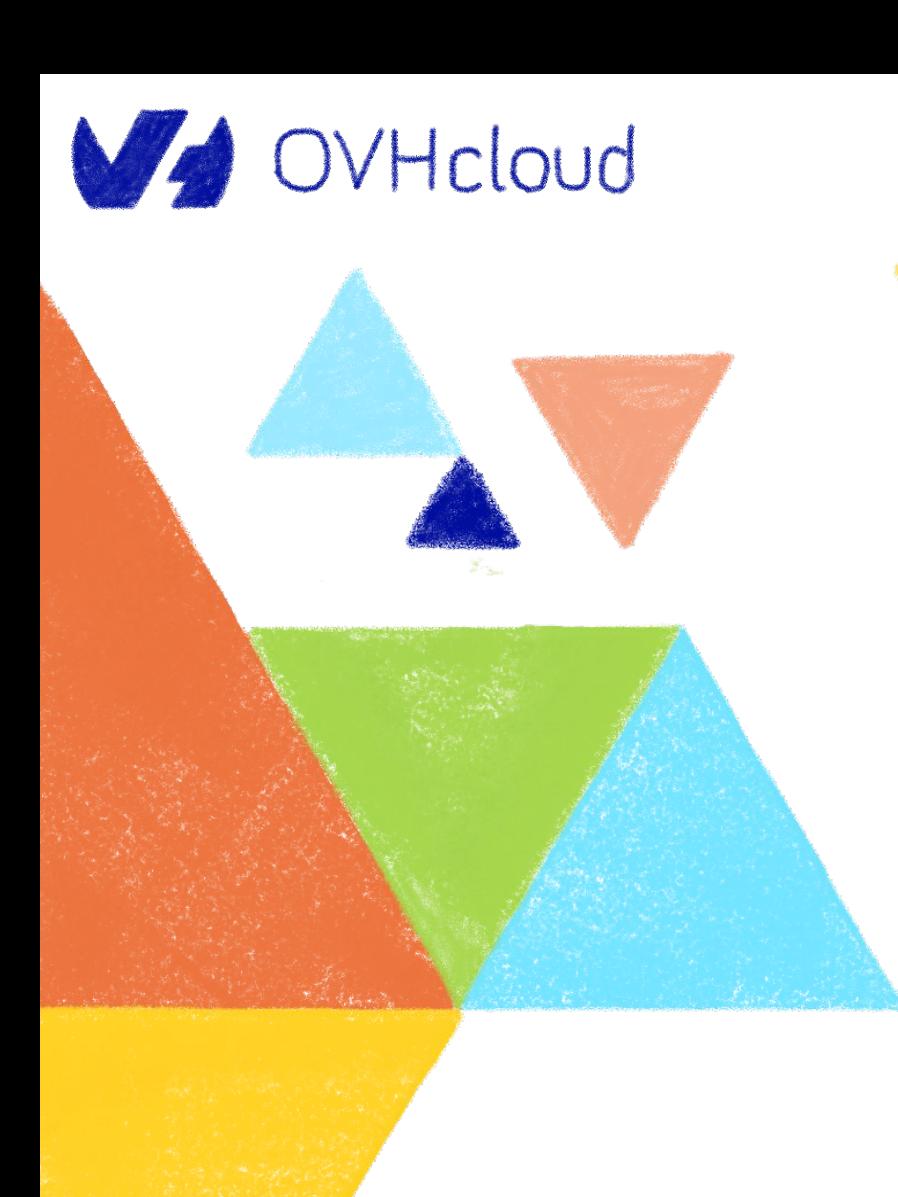

# kubernetes

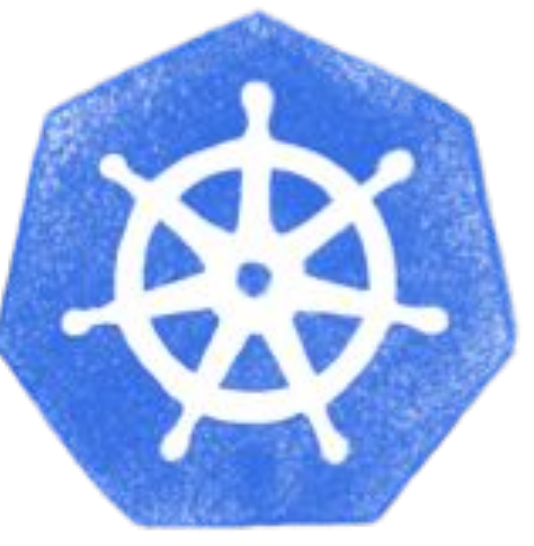

#### **OVHcloud Kubernetes Initiation Tech Lab**

Horacio Gonzalez 2023-06-05 - Madrid

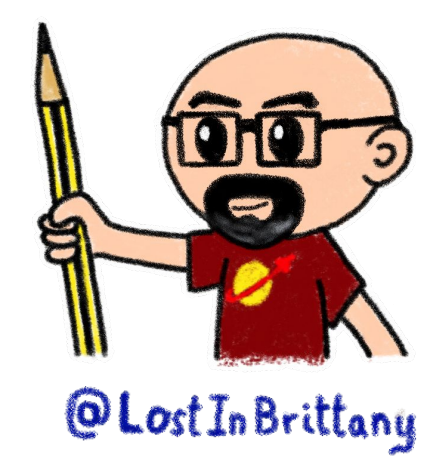

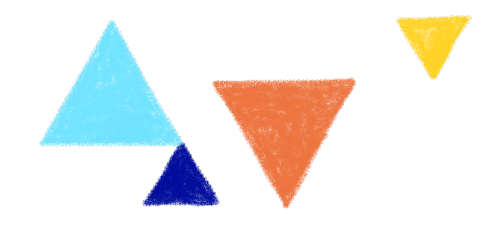

# **Who are we?**

#### **Introducing myself and introducing OVHcloud**

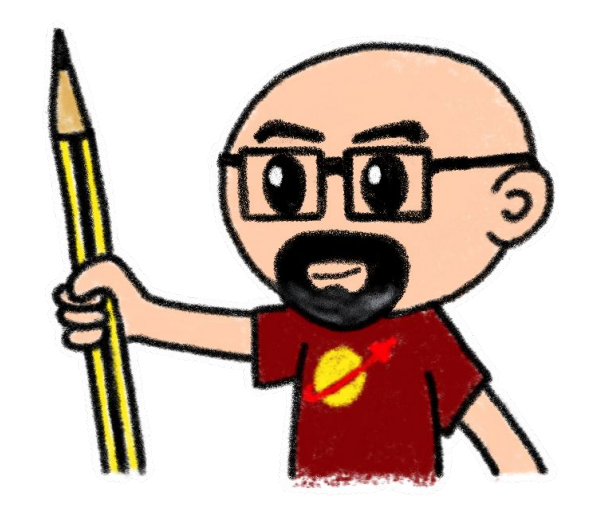

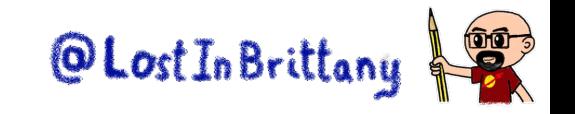

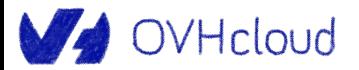

#### **Horacio Gonzalez**

#### **@LostInBrittany**

Spaniard Lost in Brittany

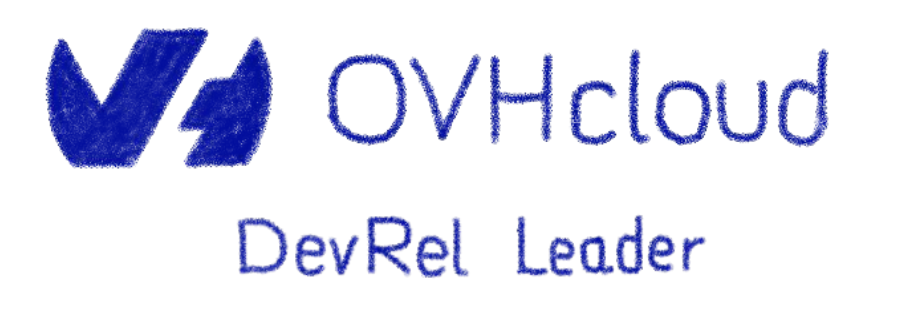

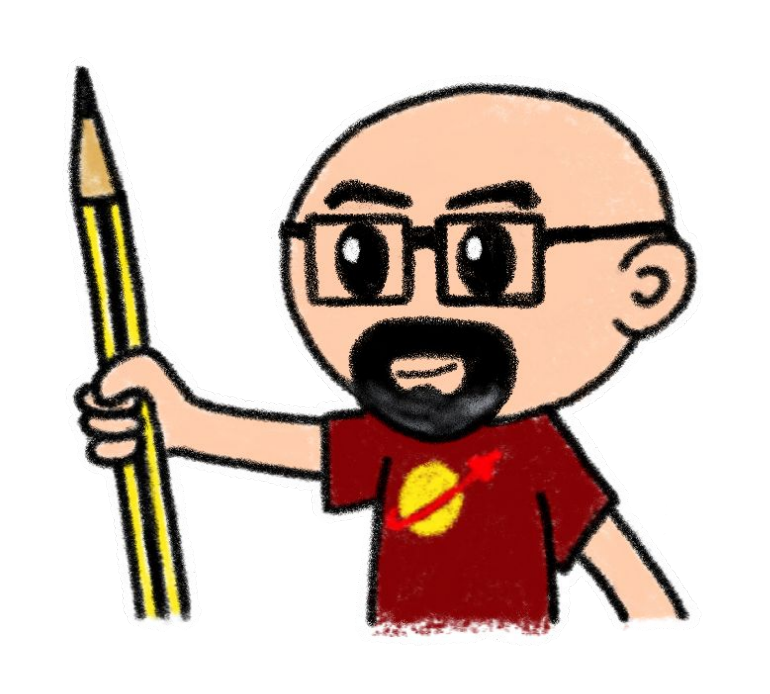

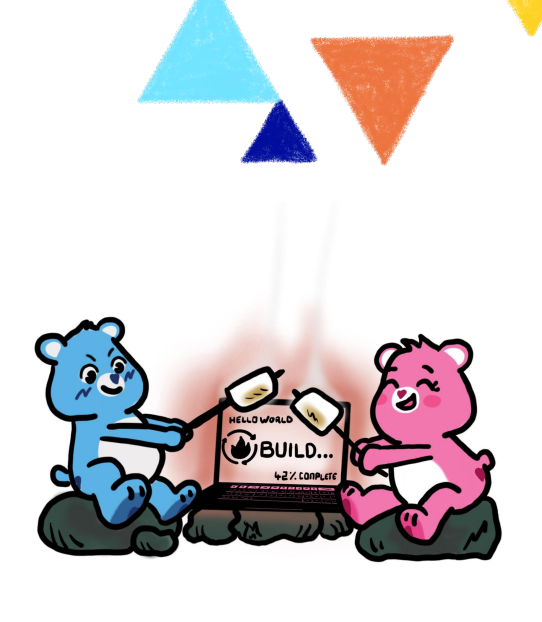

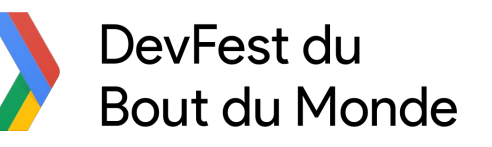

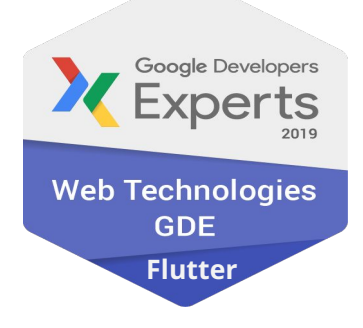

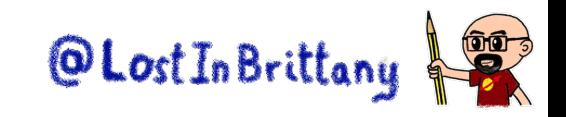

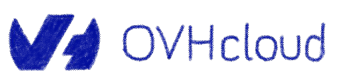

### **OVHcloud**

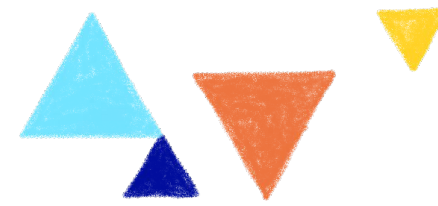

 $\cdots$  $\bigoplus$ 

**Web Cloud & Telcom**

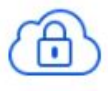

**Private Cloud**

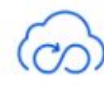

**Public Cloud**

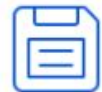

**Storage**

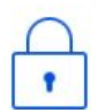

OVHcloud

**Network & Security**

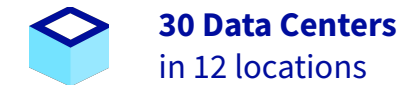

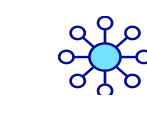

**34 Points of Presence** on a 20 TBPS Bandwidth Network

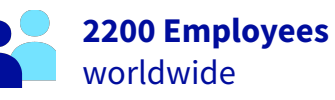

**115K Private Cloud** VMS running

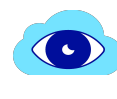

 $\left[ \begin{matrix} 1 \ 1 \end{matrix} \right]$ 

**300K Public Cloud** instances running

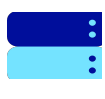

**380K Physical Servers** running in our data centers

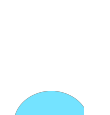

**P.U.E. 1.09** Energy efficiency indicator

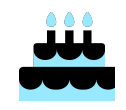

**20+ Years in Business** Disrupting since 1999

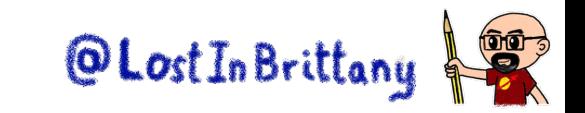

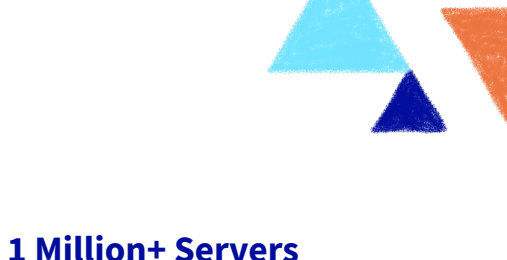

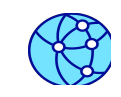

**1.5 Million Customers** across 132 countries

produced since 1999

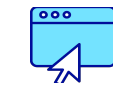

**3.8 Million Websites** hosting

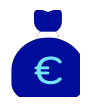

**1.5 Billion Euros Invested** since 2016

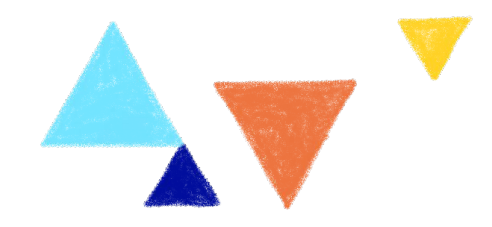

# **Why do we need Kubernetes?**

#### **Taming the complexity of operating containers**

CONTAINERS,

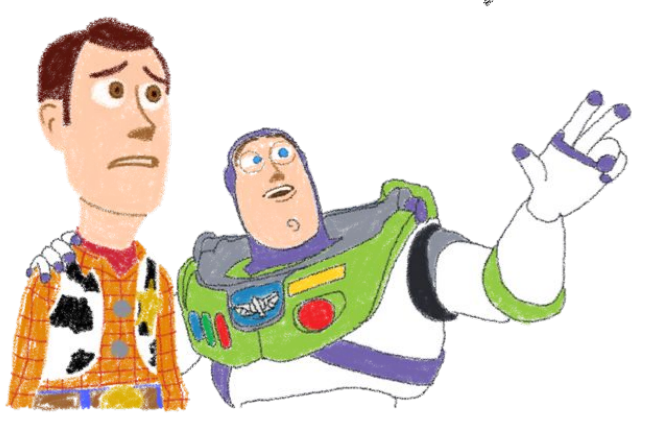

CONTAINERS EVERYWHERE

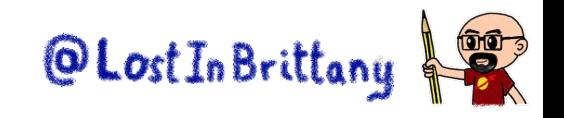

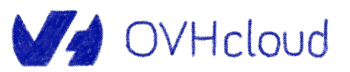

#### **From bare metal to containers**

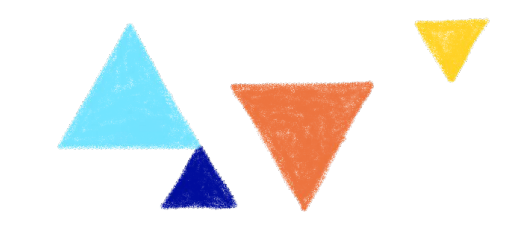

Bare metal servers

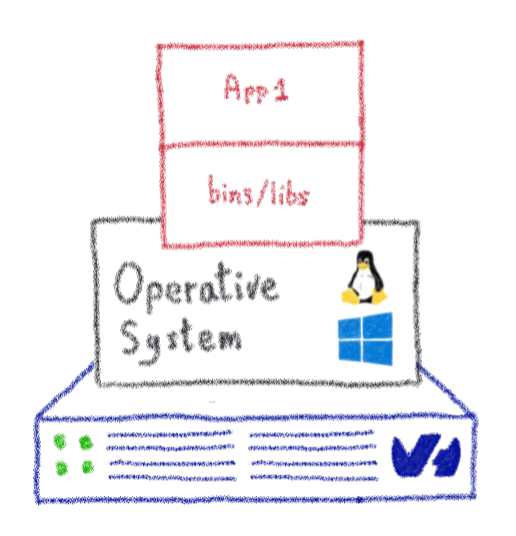

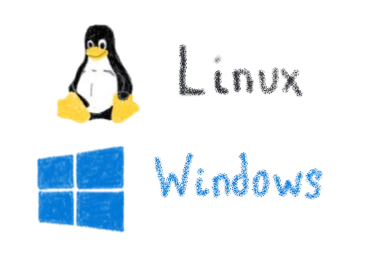

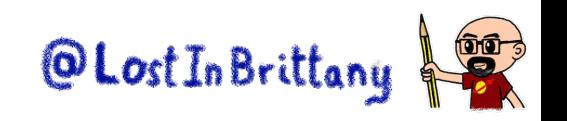

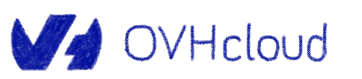

### **From bare metal to containers**

Bare metal servers

Virtual<br>Machine Arp<sub>1</sub> bins/libs Am<sub>1</sub>  $|$ Gvest $\Lambda$  $OS$ bins/libs Operative Operative System System 卷  $\mathbf{B}$ 

Linux Windows

V OVHcloud

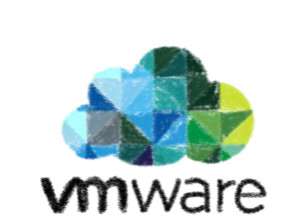

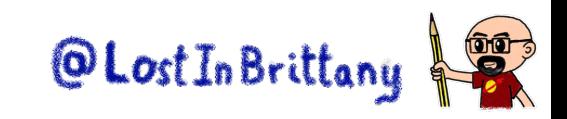

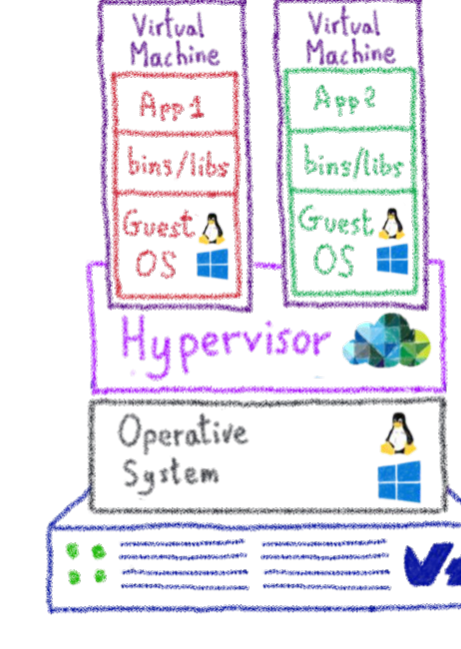

Virtual Machines

### **From bare metal to containers**

V OVHcloud

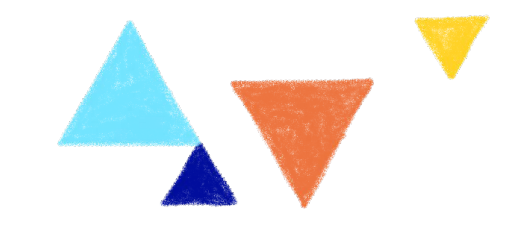

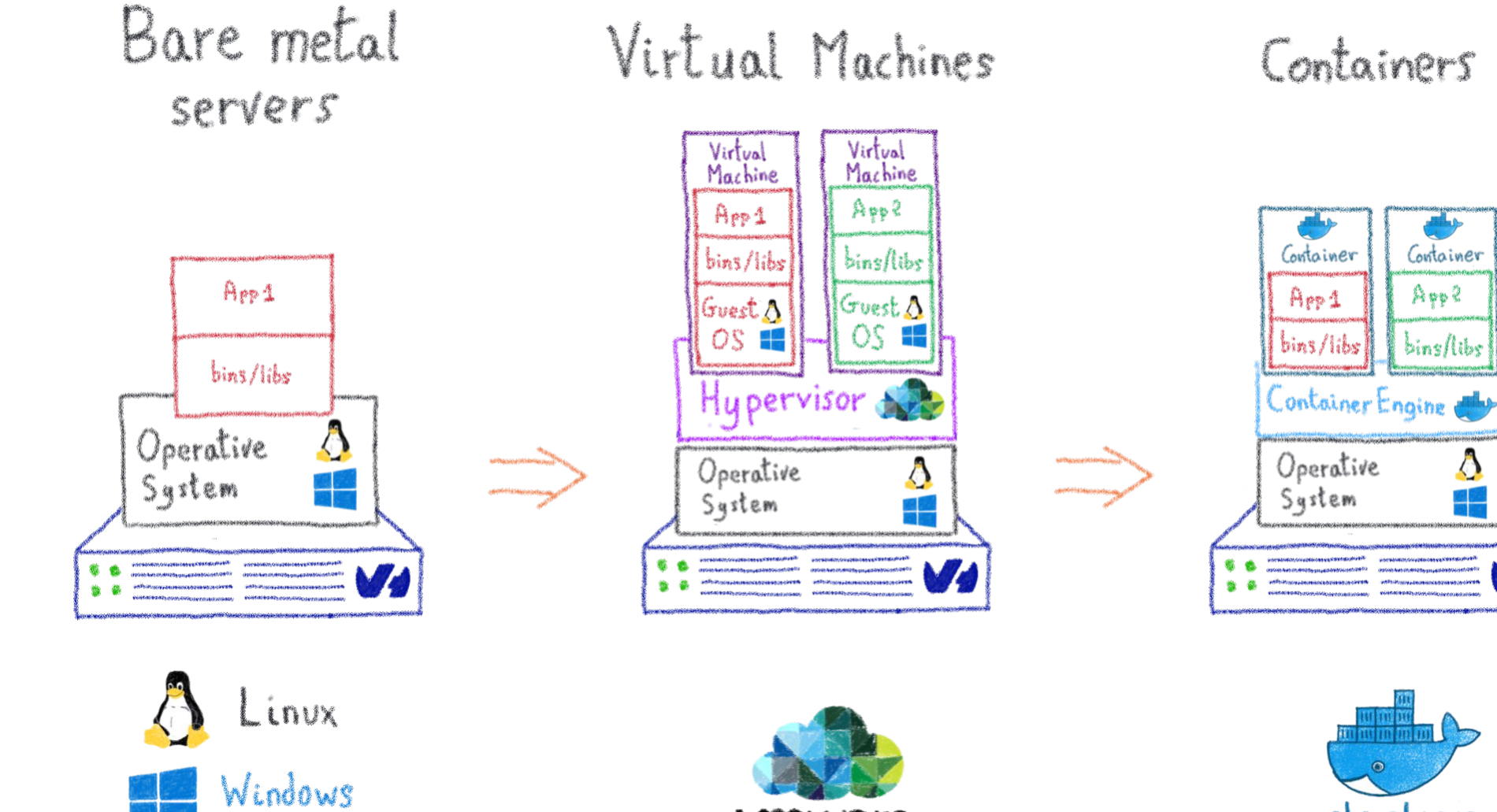

wware

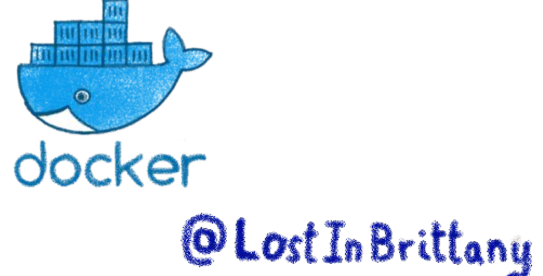

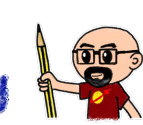

# **Dockerfiles, images and containers**

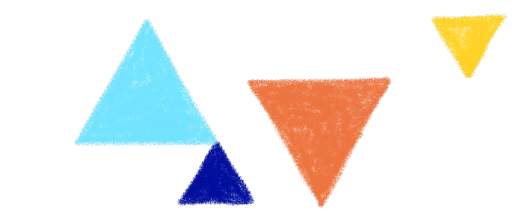

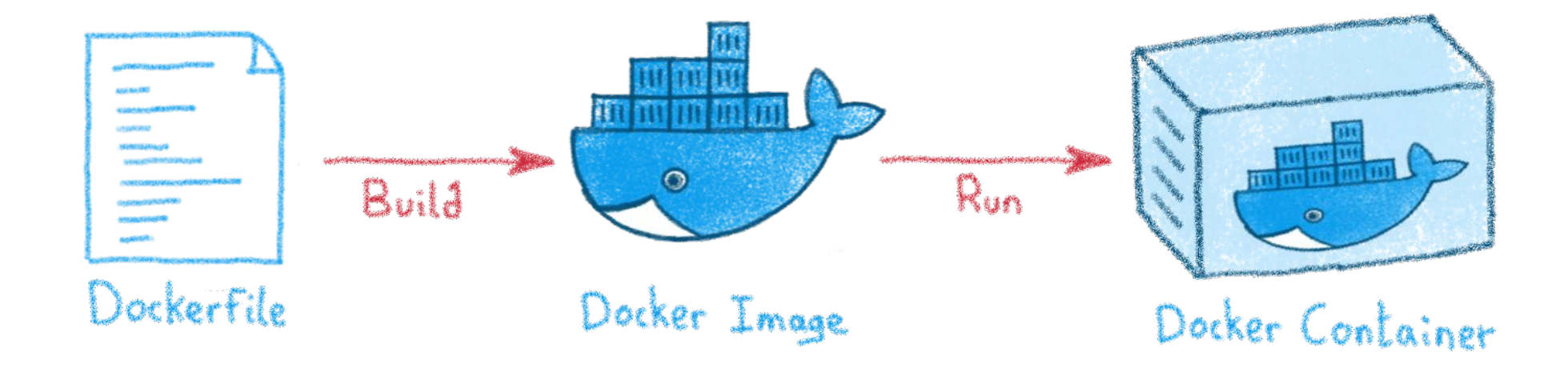

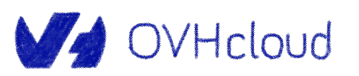

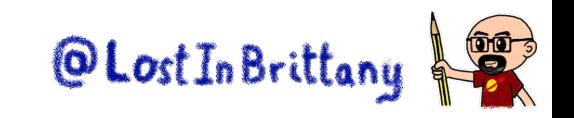

#### **Containers are easy…**

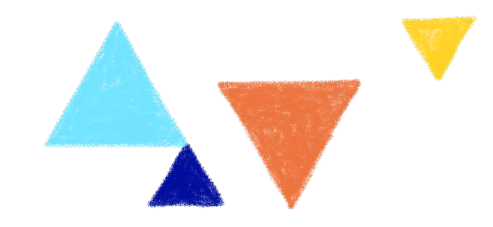

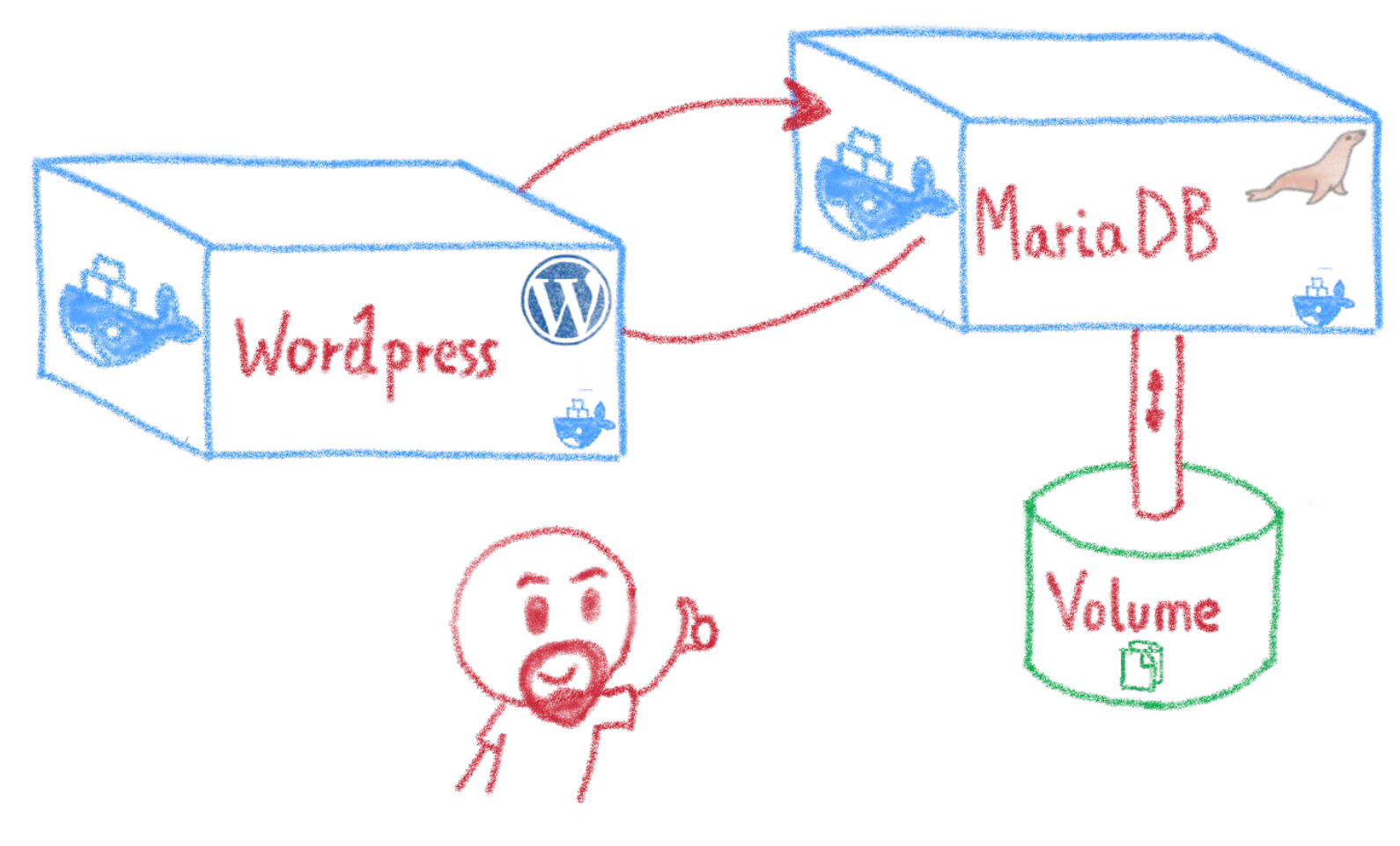

#### For developers

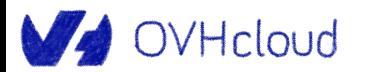

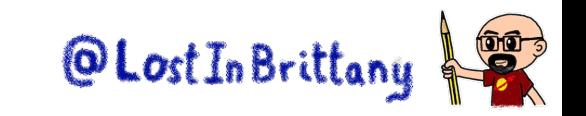

# **Less simple if you must operate them**

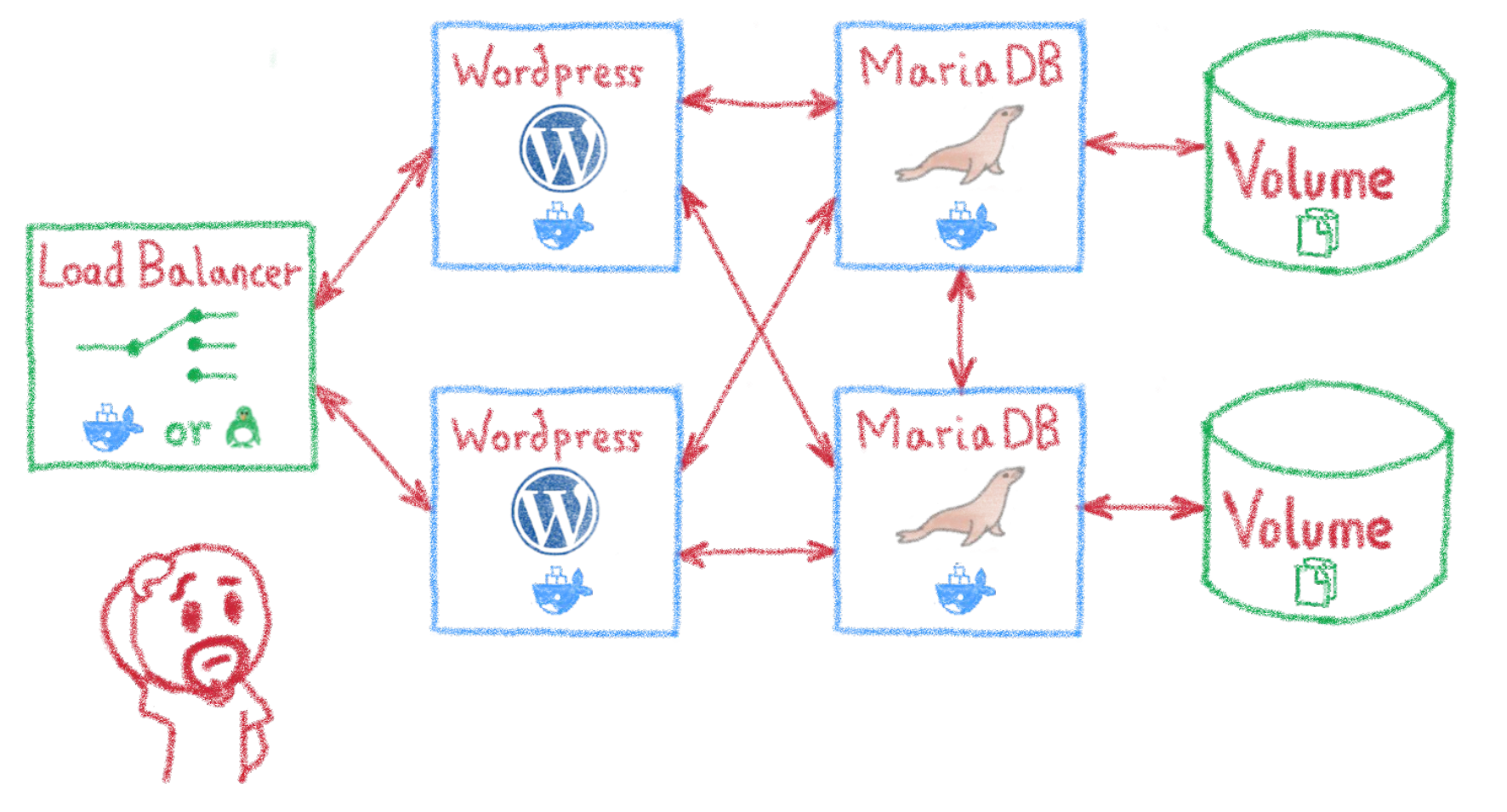

Like in a production context

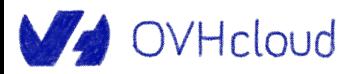

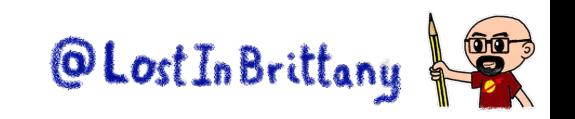

# **And what about microservices?**

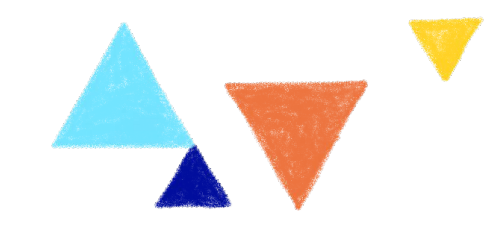

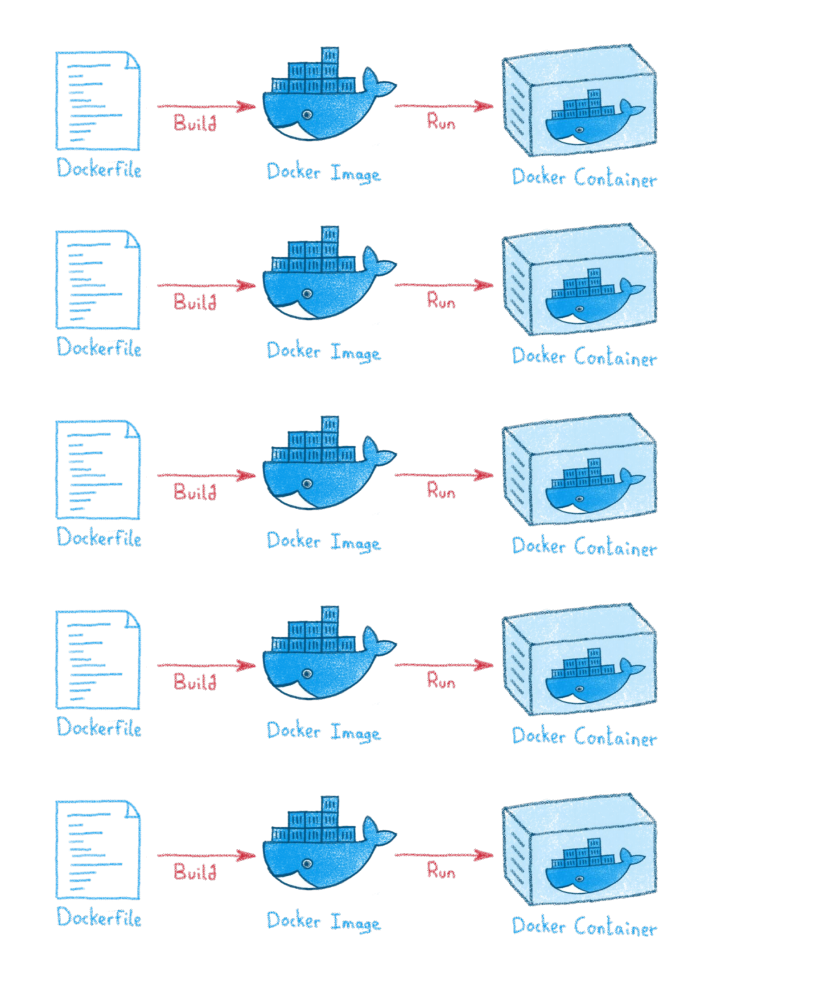

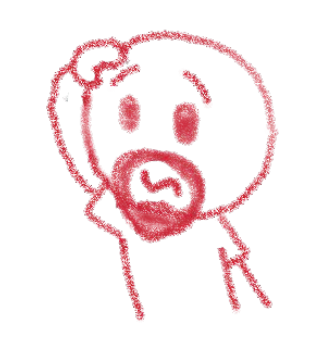

Are you sure you want to operate them by hand?<br> **Exact In Brittany** OVHcloud

# **And what about microservices?**

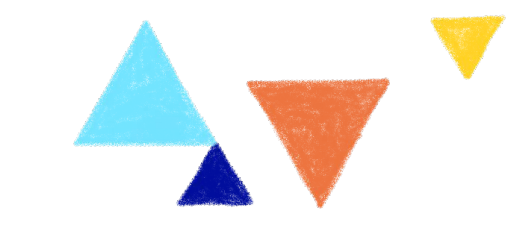

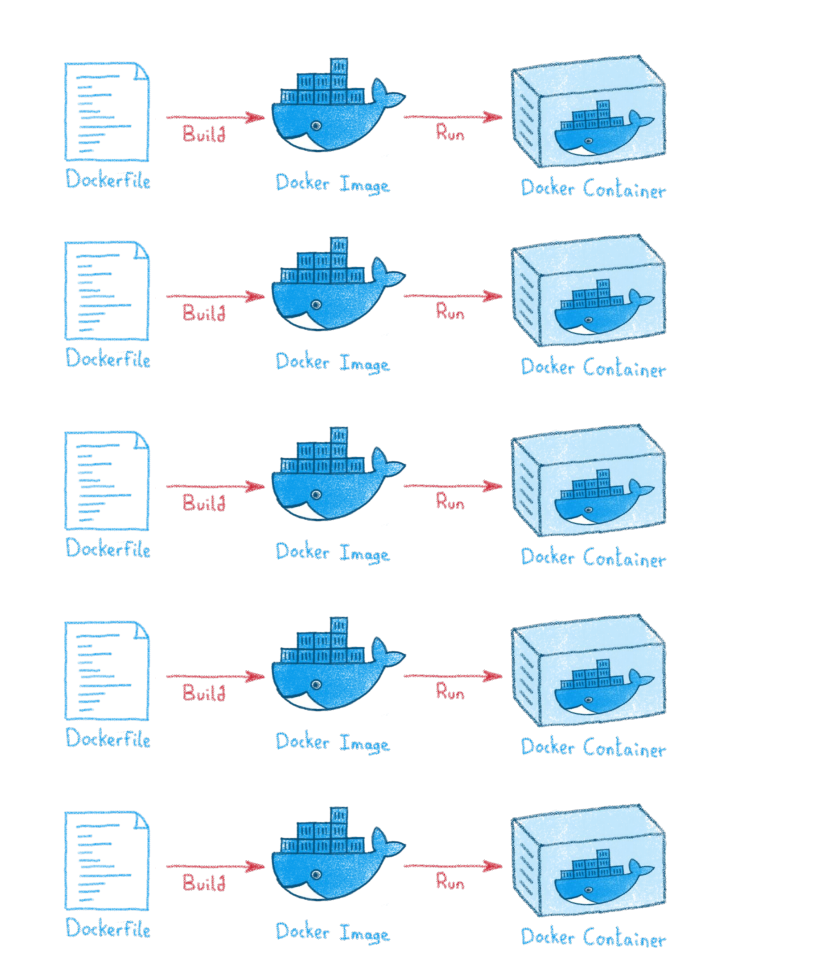

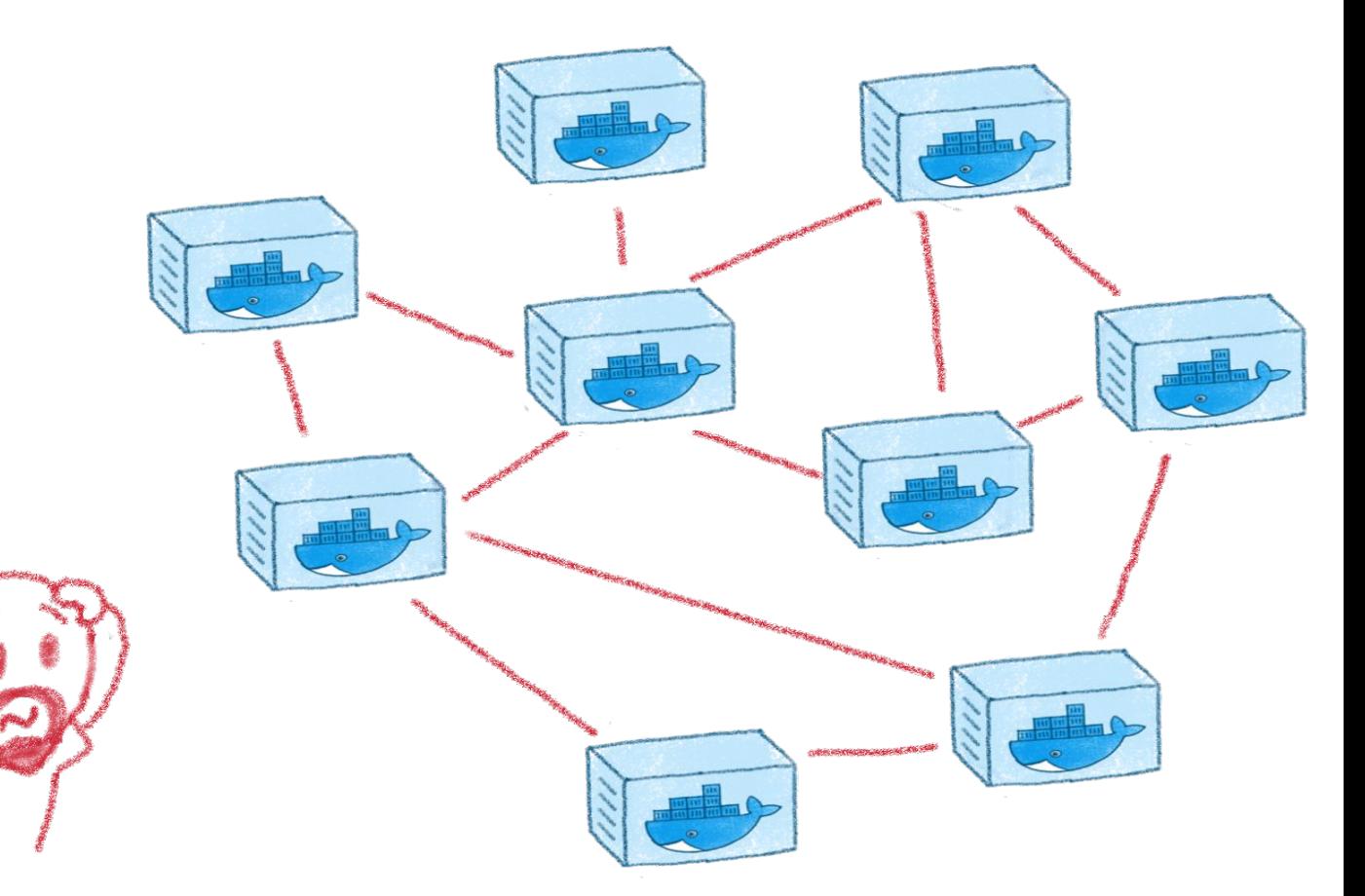

Are you sure you want to operate them by hand?<br> **OLostInBrittany** 

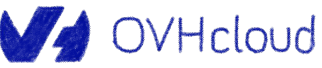

### **Kubernetes: a full orchestrator**

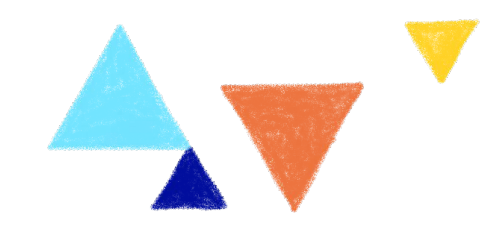

- Takes care of:
- Deployment
- Scaling
- Monitoring
- Repairing
- Securing

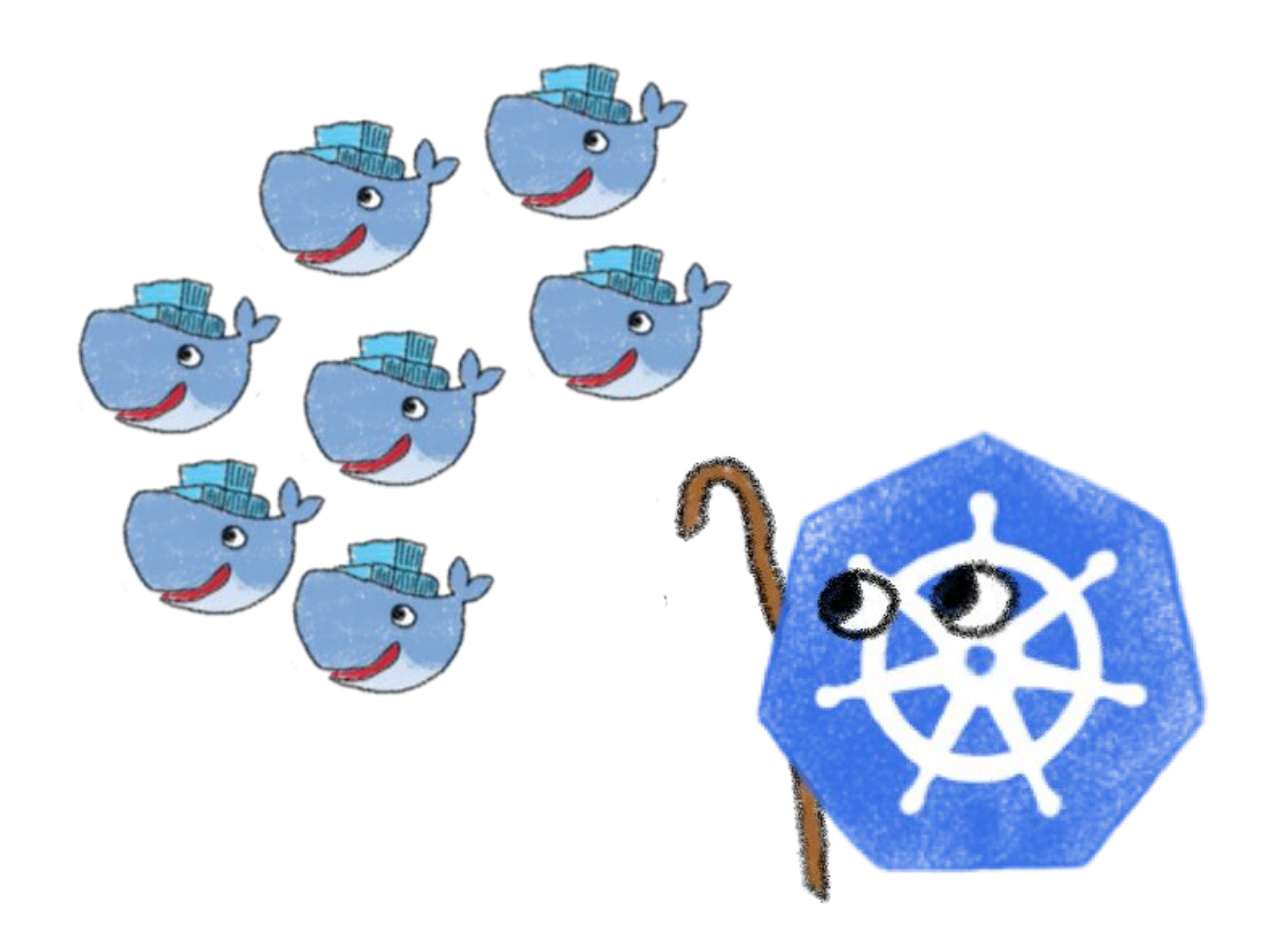

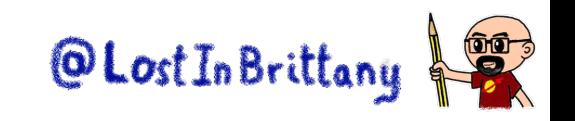

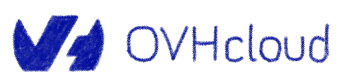

# **Not the only orchestrator**

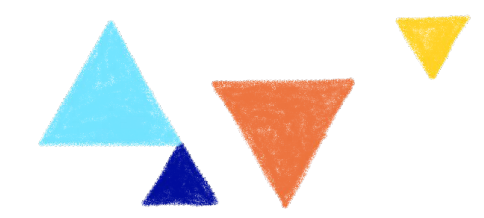

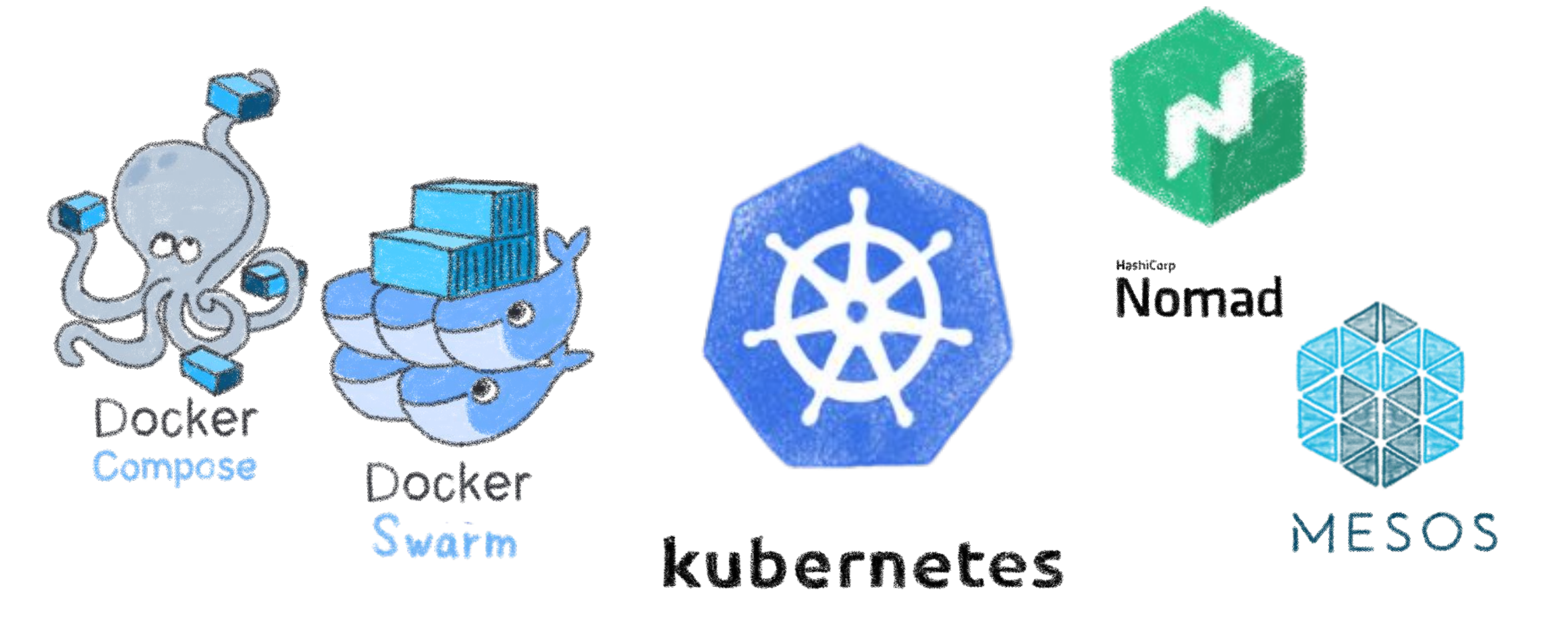

But the most popular one…

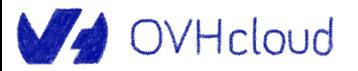

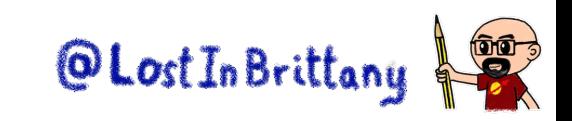

# **Kubernetes cluster: masters and nodes**

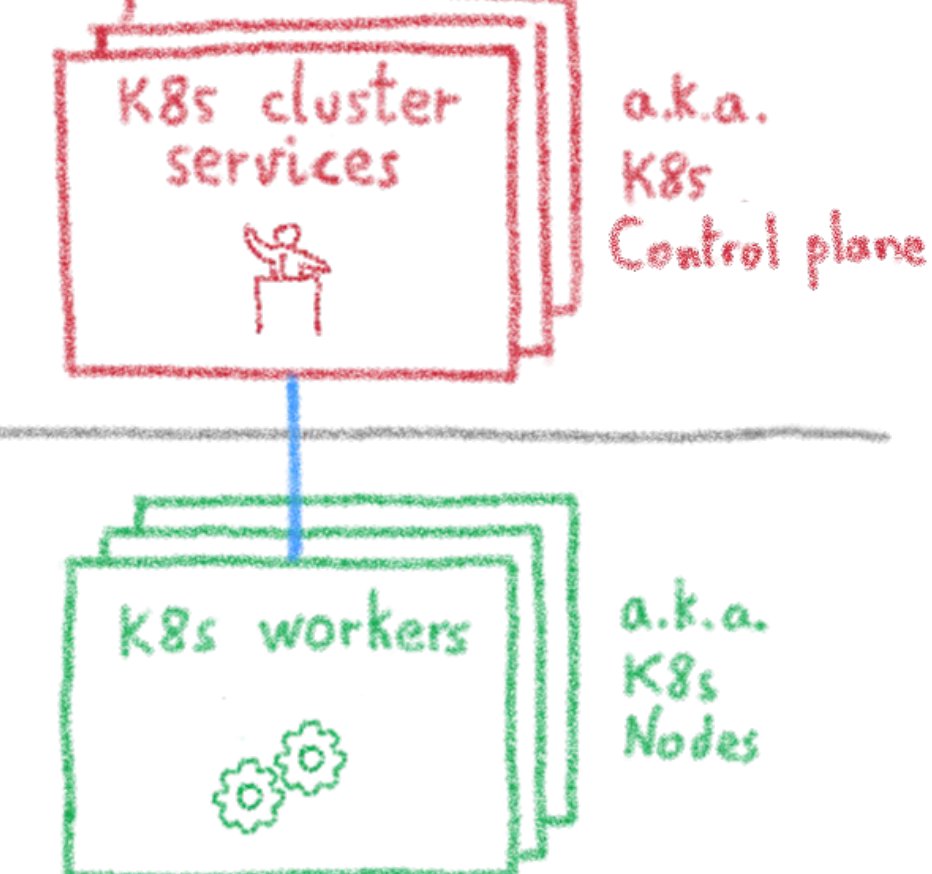

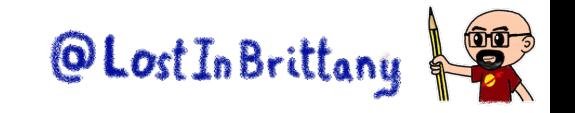

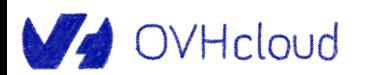

### **Kubernetes cluster: more details**

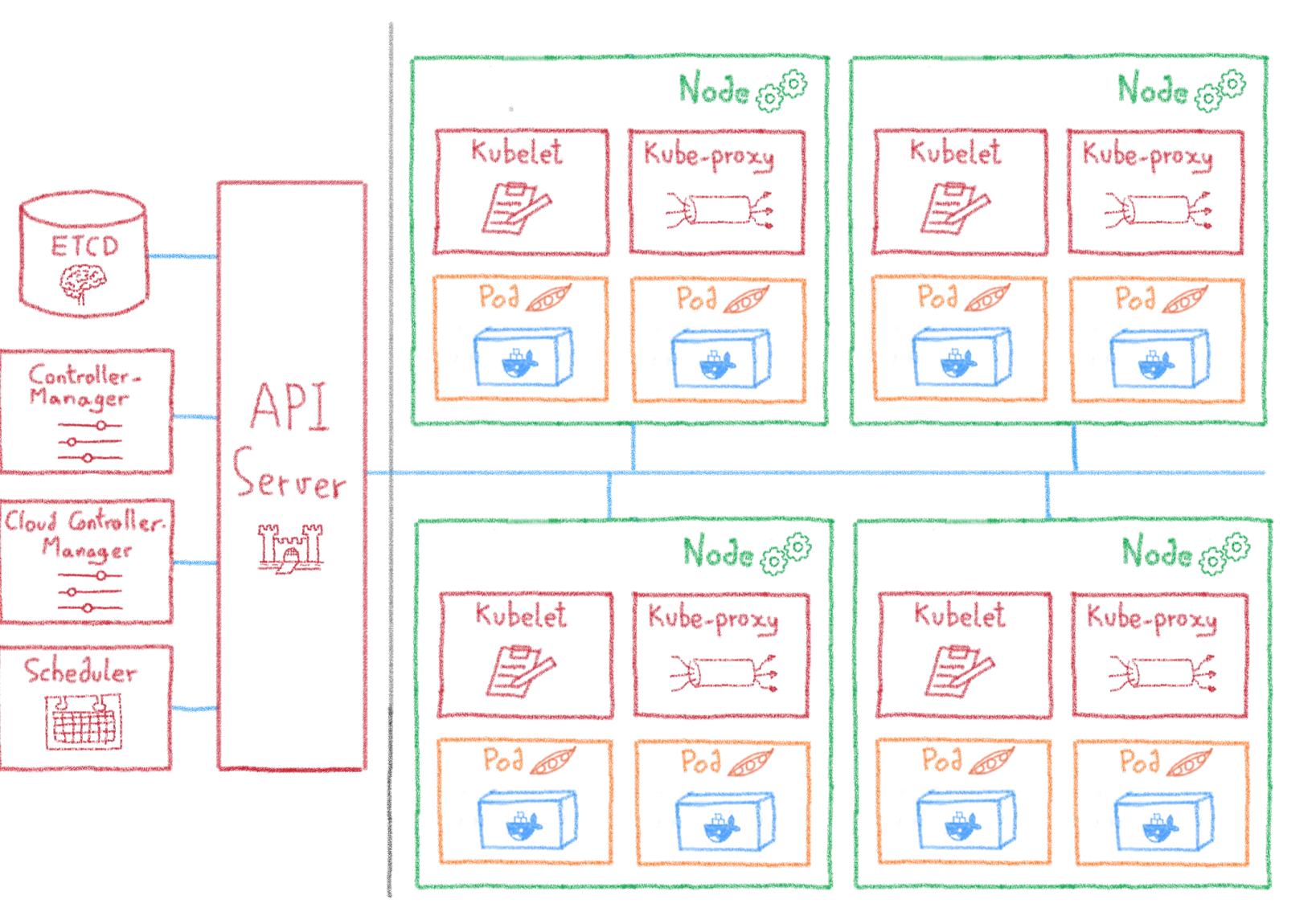

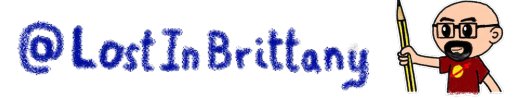

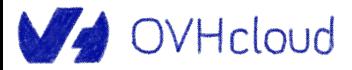

# **Desired State Management**

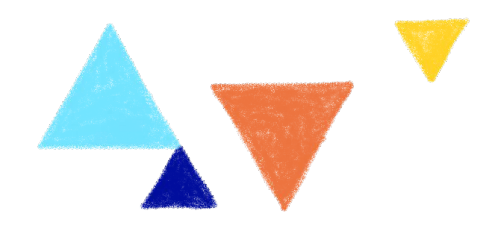

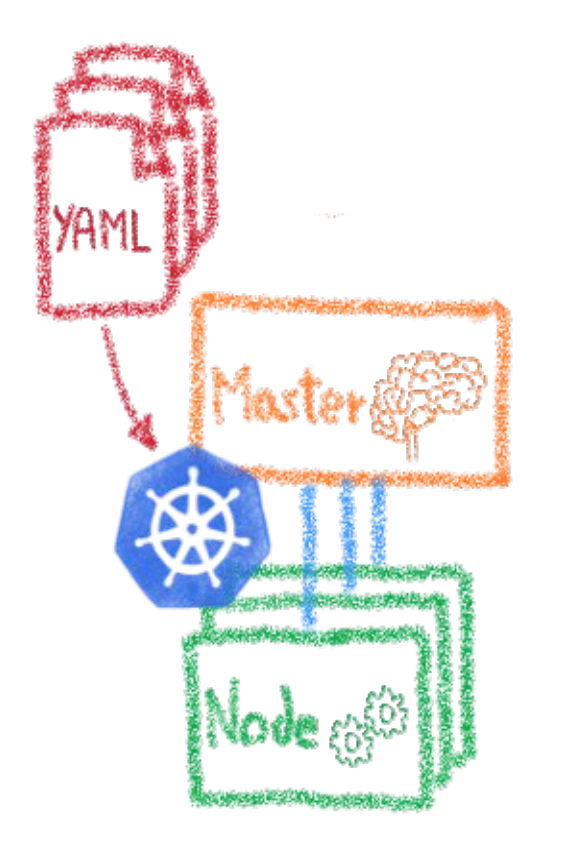

Manifest files: Text files in YAML format High-level description of the target architecture

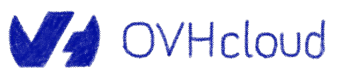

Declarative infrastructure

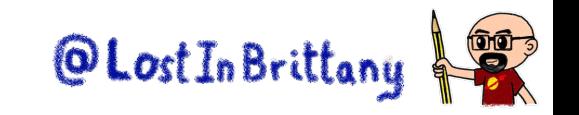

# **Desired State Management**

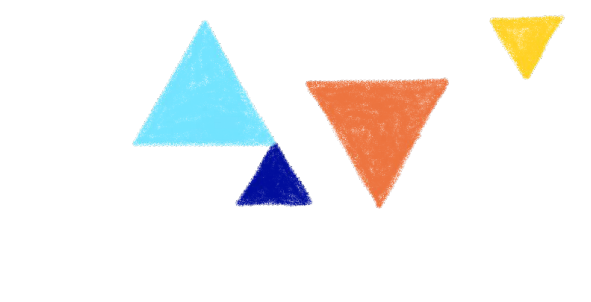

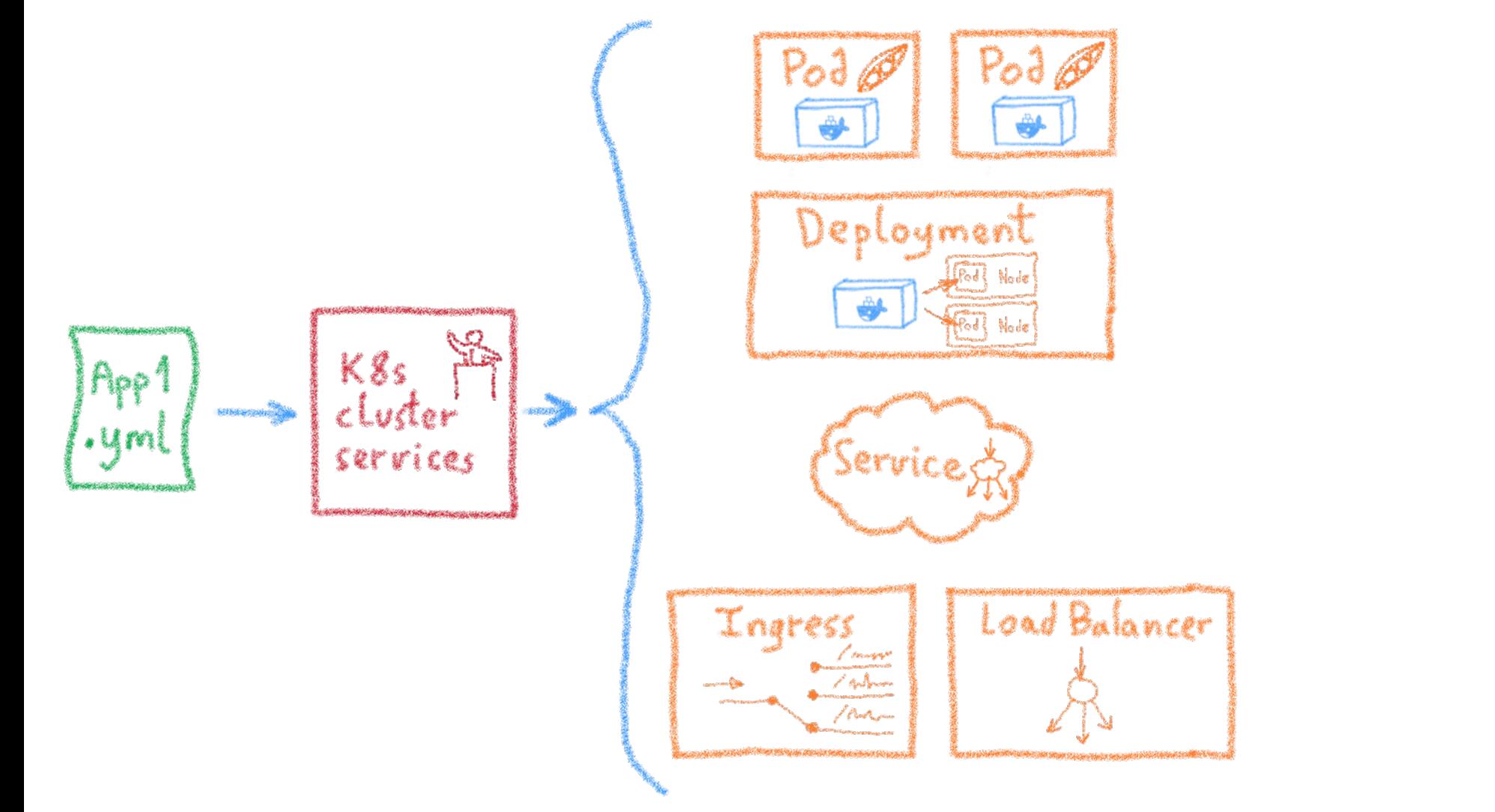

Ingress Services Deployments Pods Sidecars Replica Sets

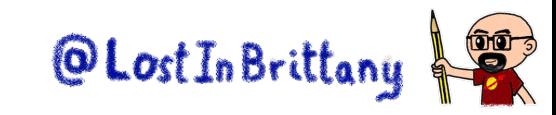

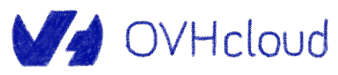

# **Let's deploy an application**

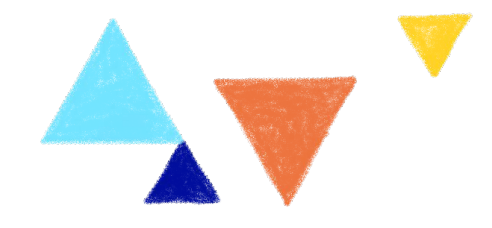

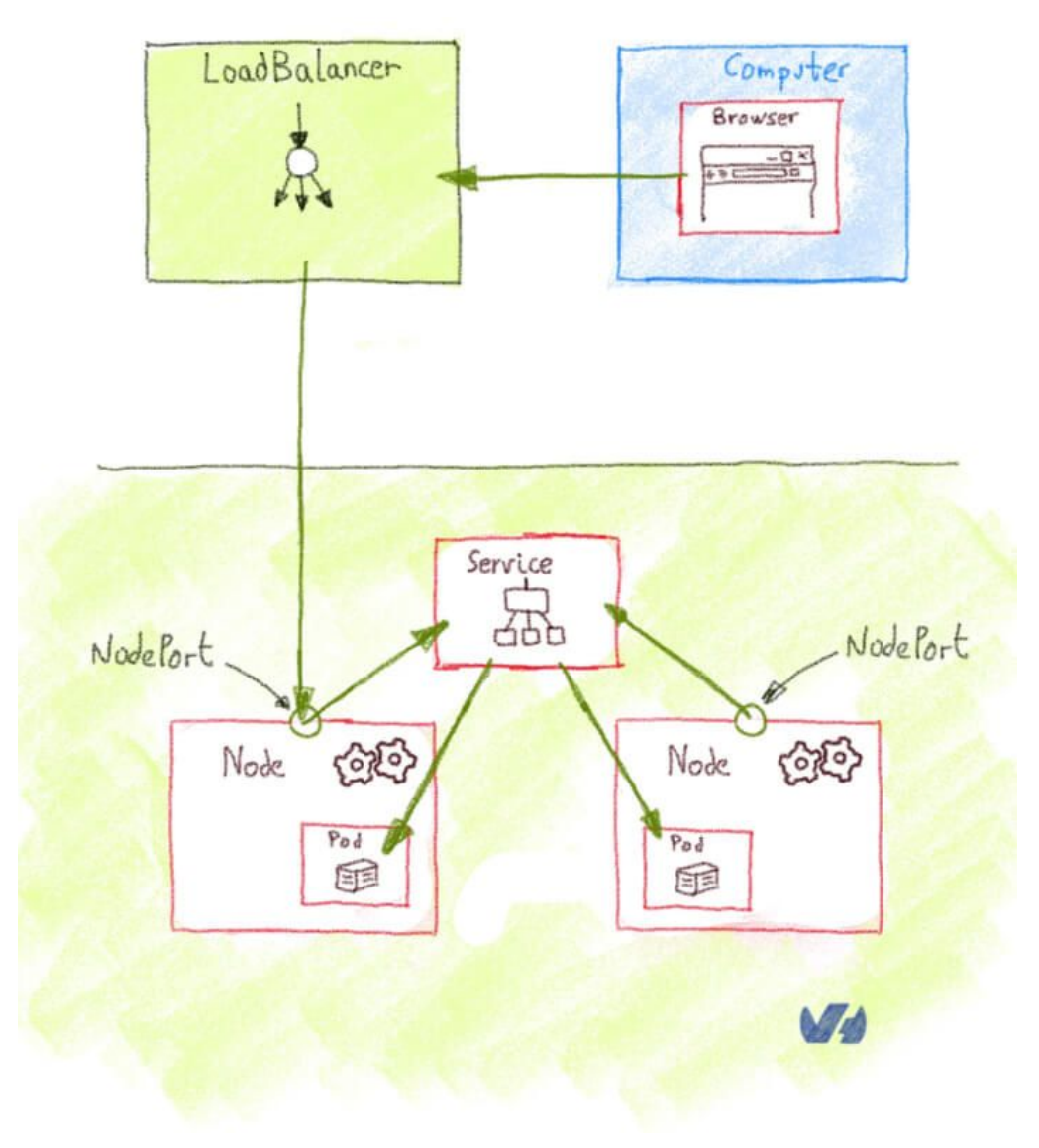

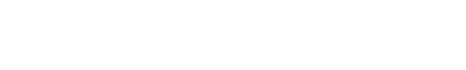

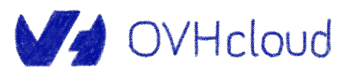

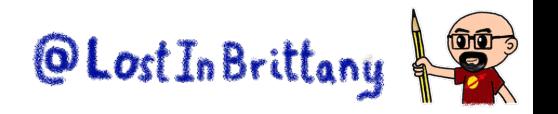

### **Demo: Hello Kubernetes World**

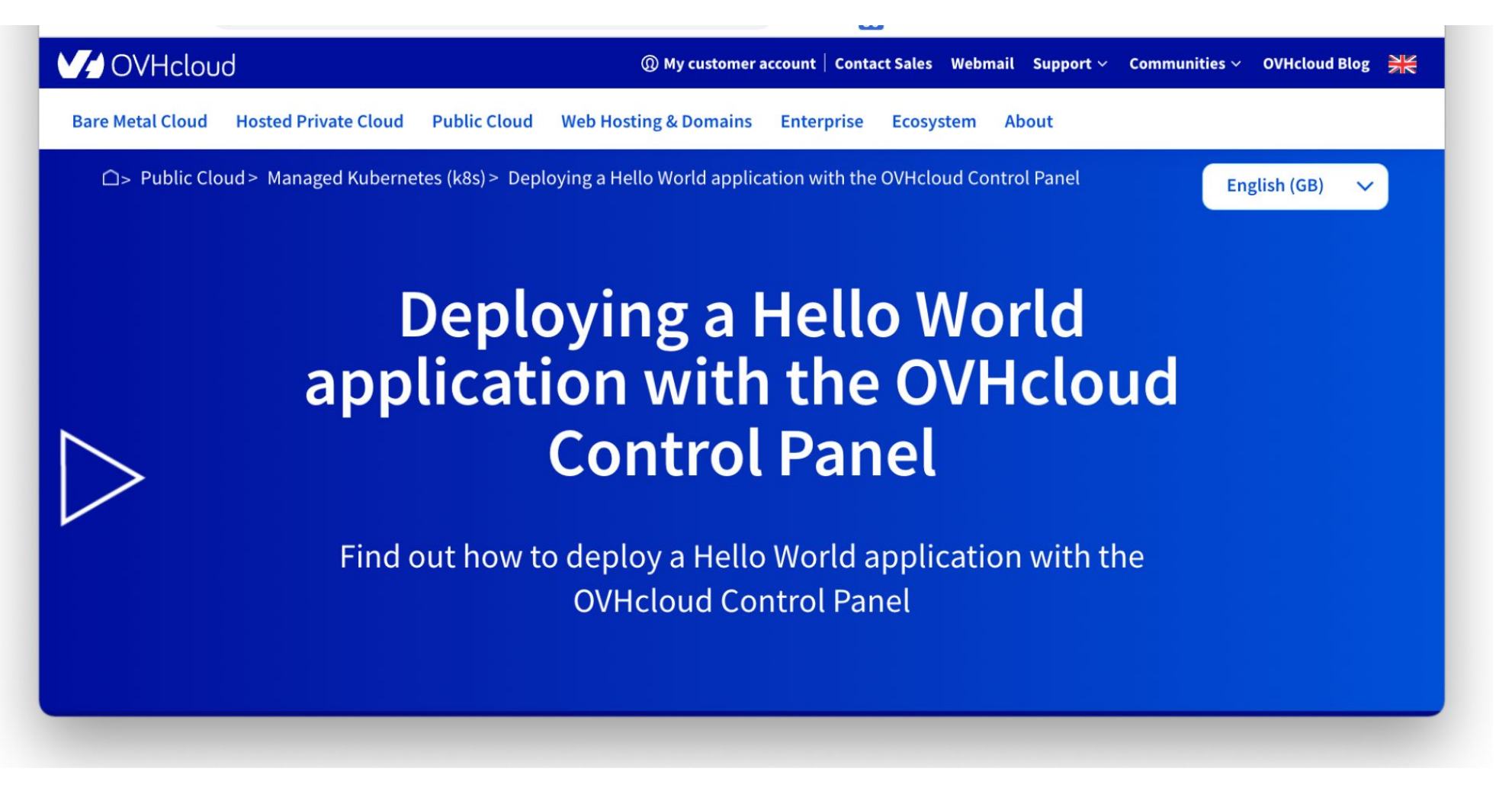

https://docs.ovh.com/gb/en/kubernetes/deploying-hello-world/

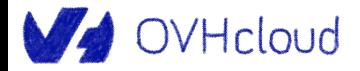

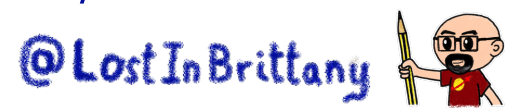

### **Needed tools: kubectl**

**EXT kubernet escumentation** Kubernetes Blog Training Partners Community Case Studies Versions v English  $\sim$ 

#### Q Search

- $\blacktriangleright$  Home
- $\triangleright$  Getting started
- $\triangleright$  Concepts
- $\blacktriangleright$  Tasks

#### • Install Tools

Install and Set Up kubectl on Linux Install and Set Up kubectl on macOS Install and Set Up kubectl on Windows

 $Adminterter - Clucter$ 

Kubernetes Documentation / Tasks / Install Tools

#### **Install Tools**

#### kubectl

The Kubernetes command-line tool, kubectl, allows you to run commands against Kubernetes clusters. You can use kubectl to deploy applications, inspect and manage cluster resources, and view logs. For more information including a complete list of kubectl operations, see the kubectl reference documentation.

kubectl is installable on a variety of Linux platforms, macOS and Windows. Find your preferred operating system below.

• Install kubectl on Linux

#### https://kubernetes.io/docs/tasks/tools/

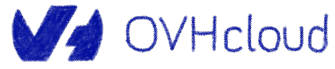

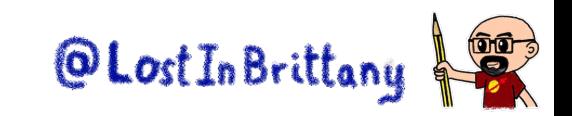

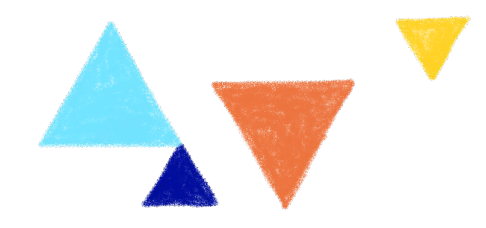

# **Putting Kubernetes in production A journey not for the faint of heart**

ONE DOES NOT SIMPLY

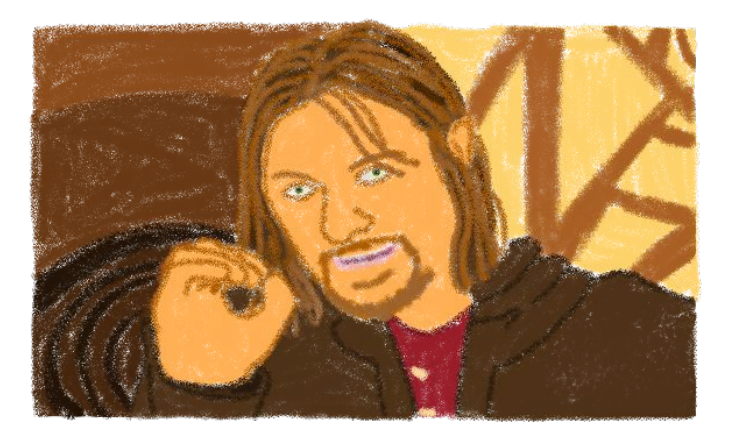

DEPLOYS K8S IN PRODUCTION

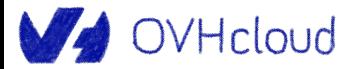

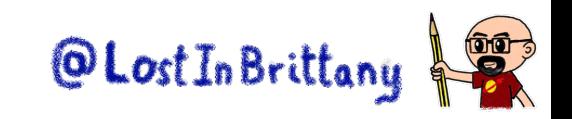

#### **Kubernetes can be wonderful**

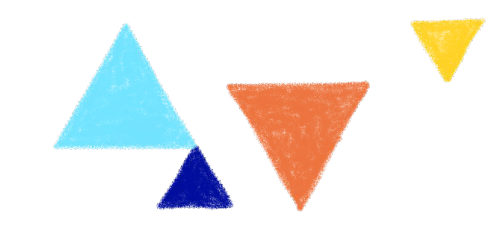

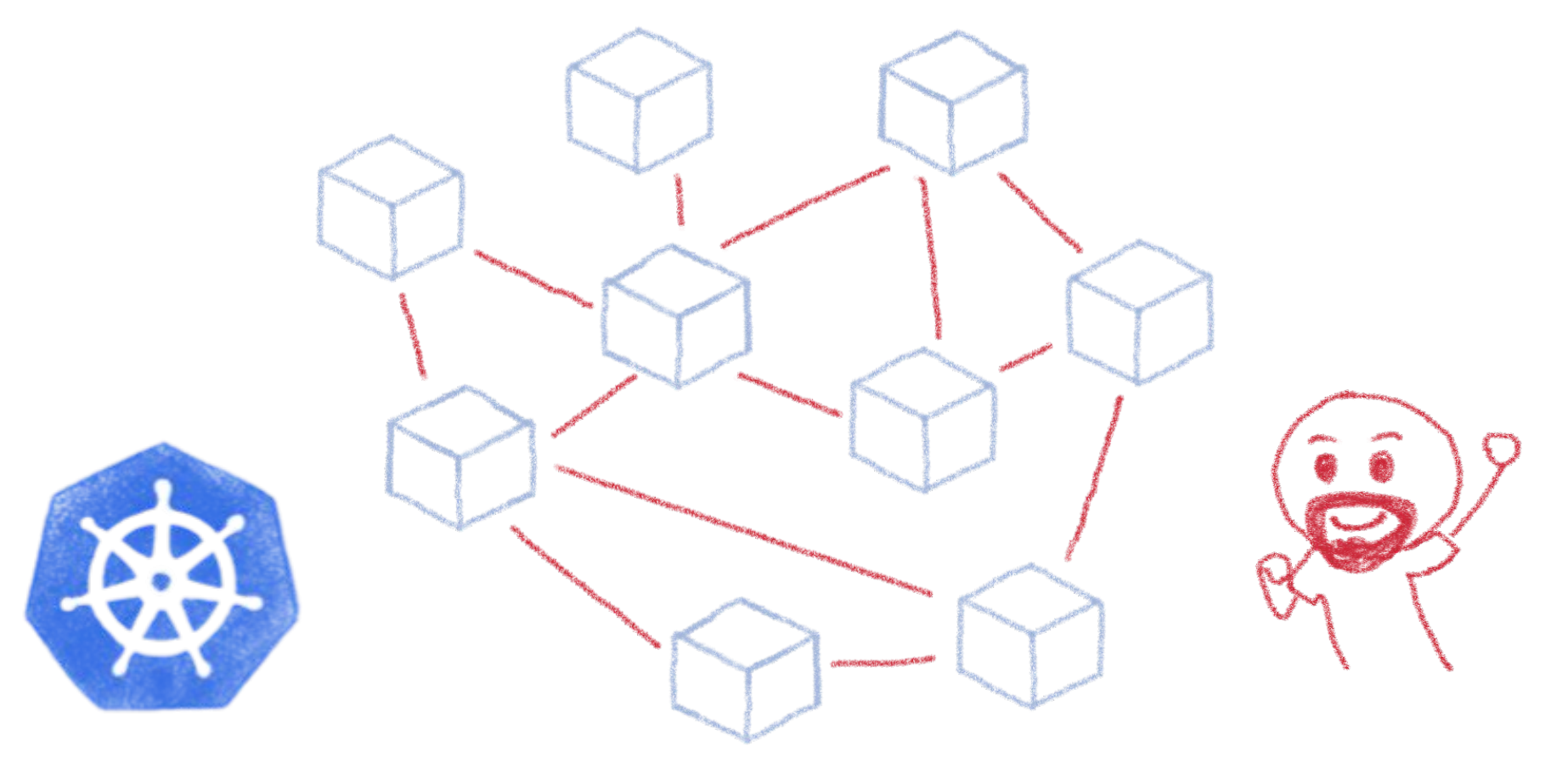

For both developers and devops

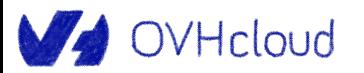

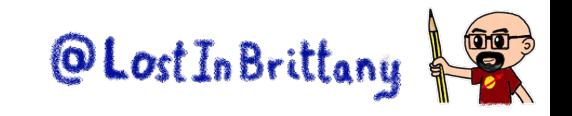

# **The journey from dev to production**Tutorials & talks Deployed a stop here production-ready cluster It is a trap! Deploged a real

Kubernetes cluster

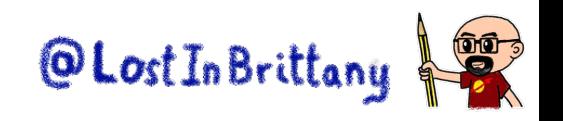

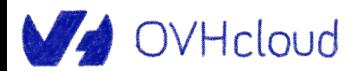

# **It's a complex technology**

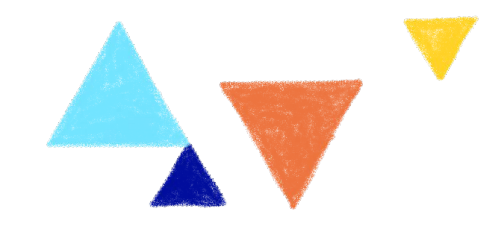

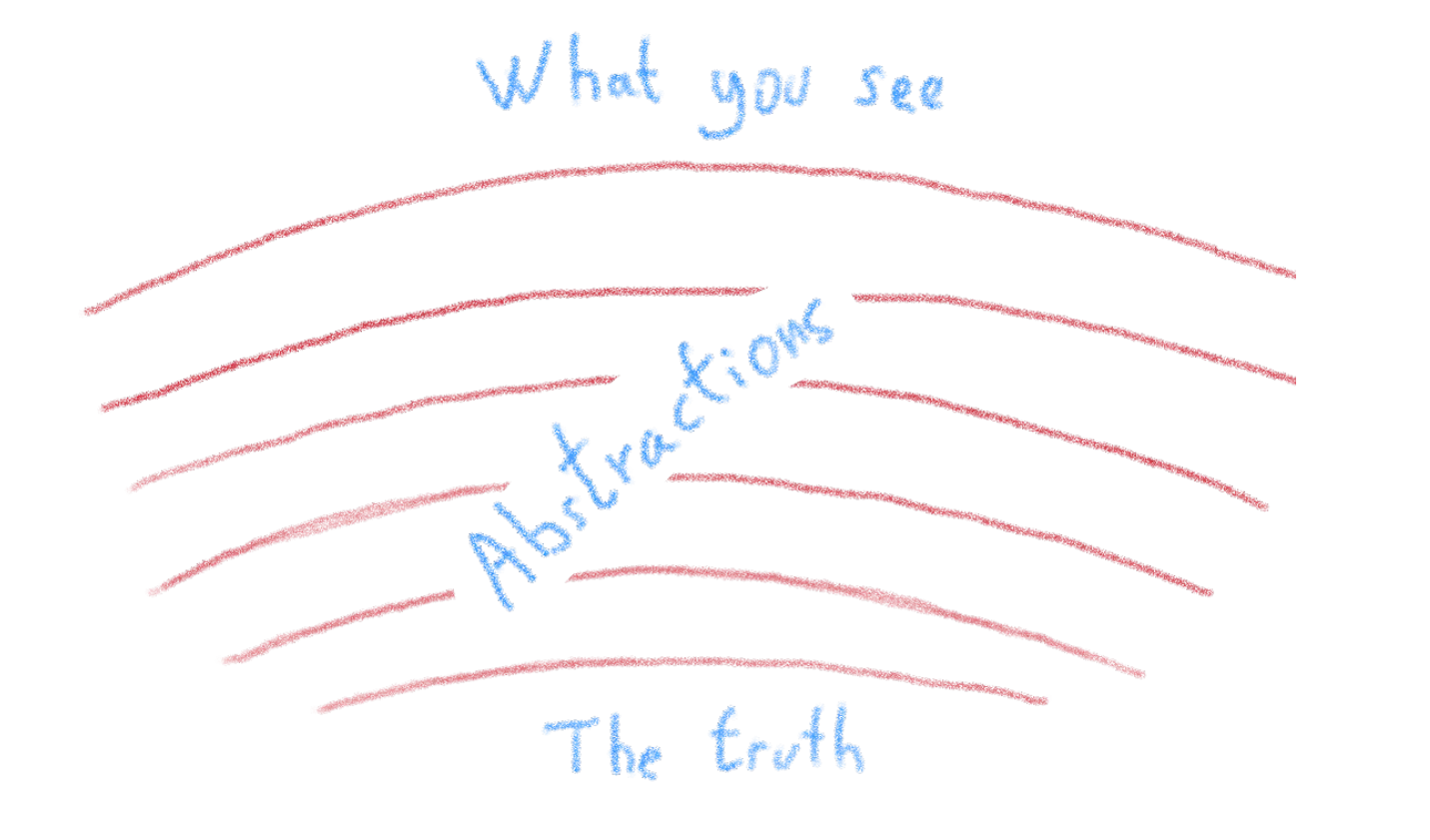

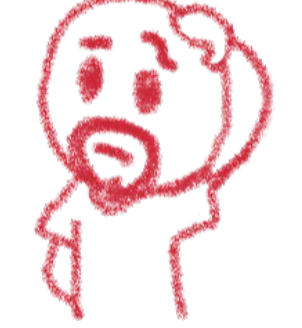

#### Lots of abstraction layers

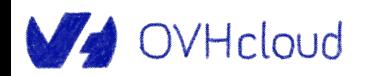

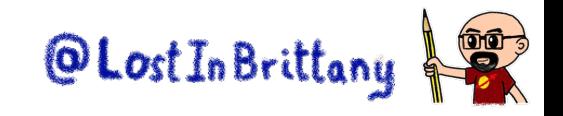

# **Kubernetes networking is complex...**

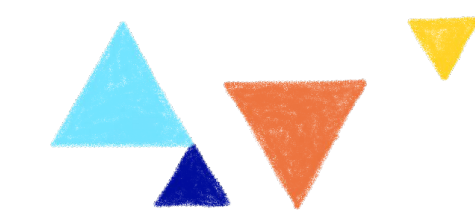

All this trappic... is it normal?

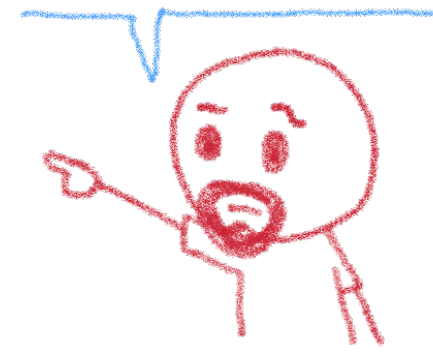

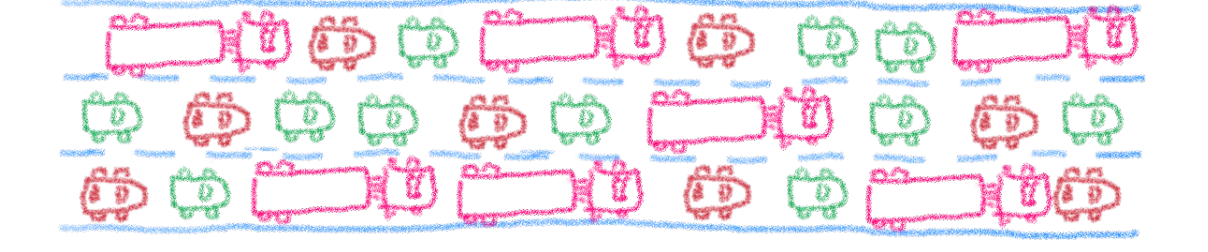

Cluster IP, Node Port, Ingress

Service Meshes, Istso

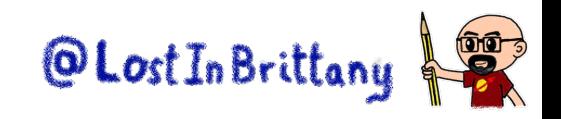

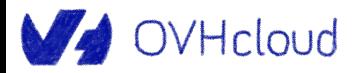

### **The storage dilemma**

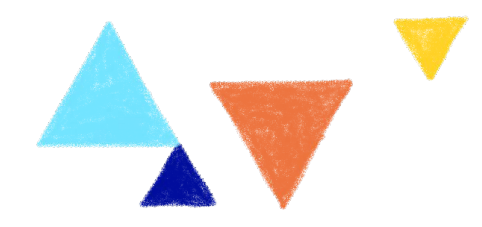

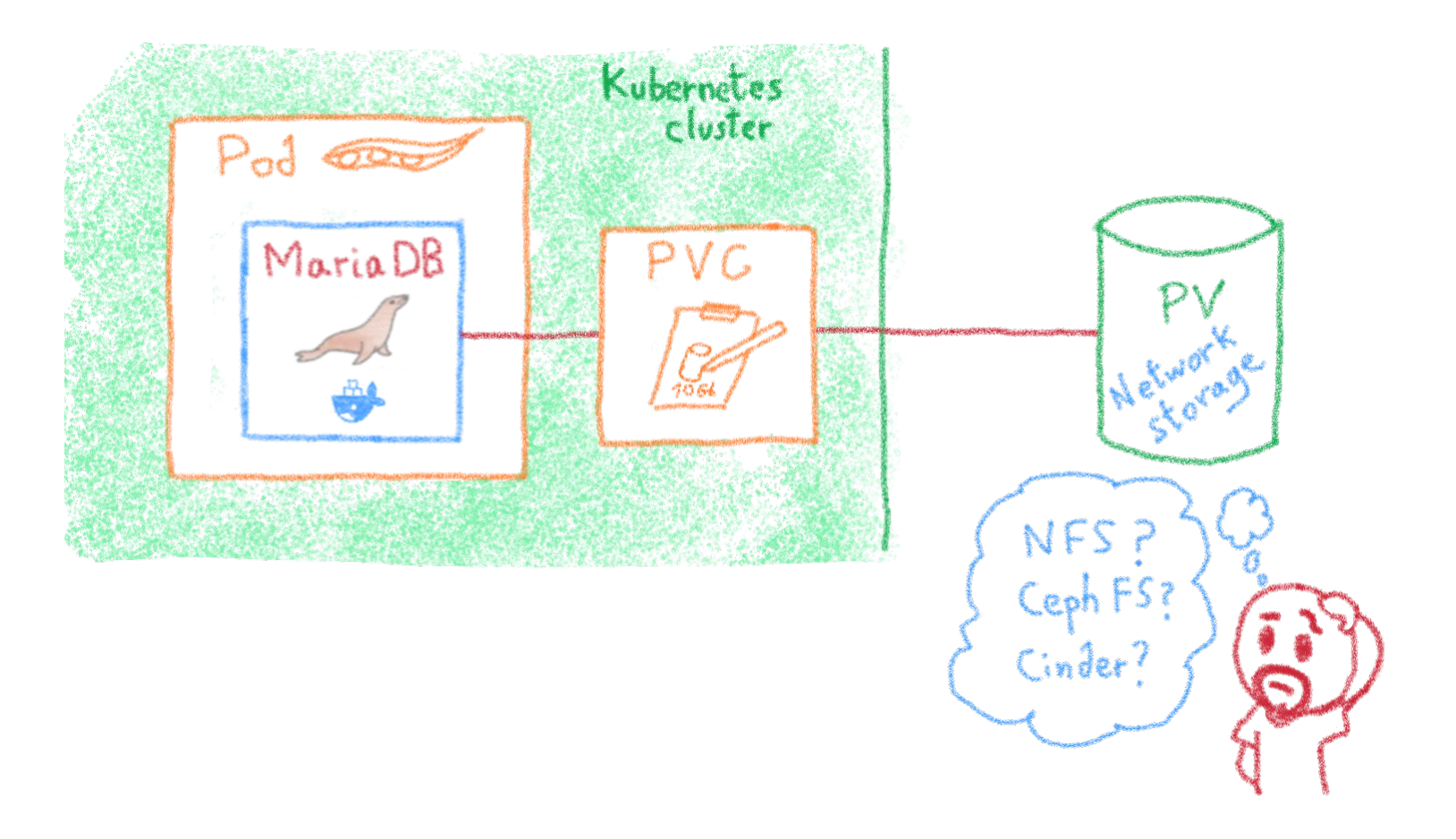

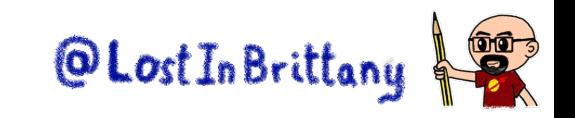

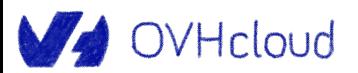

# **The ETCD vulnerability**

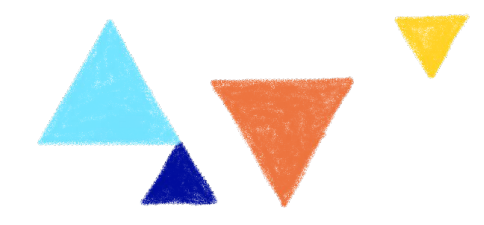

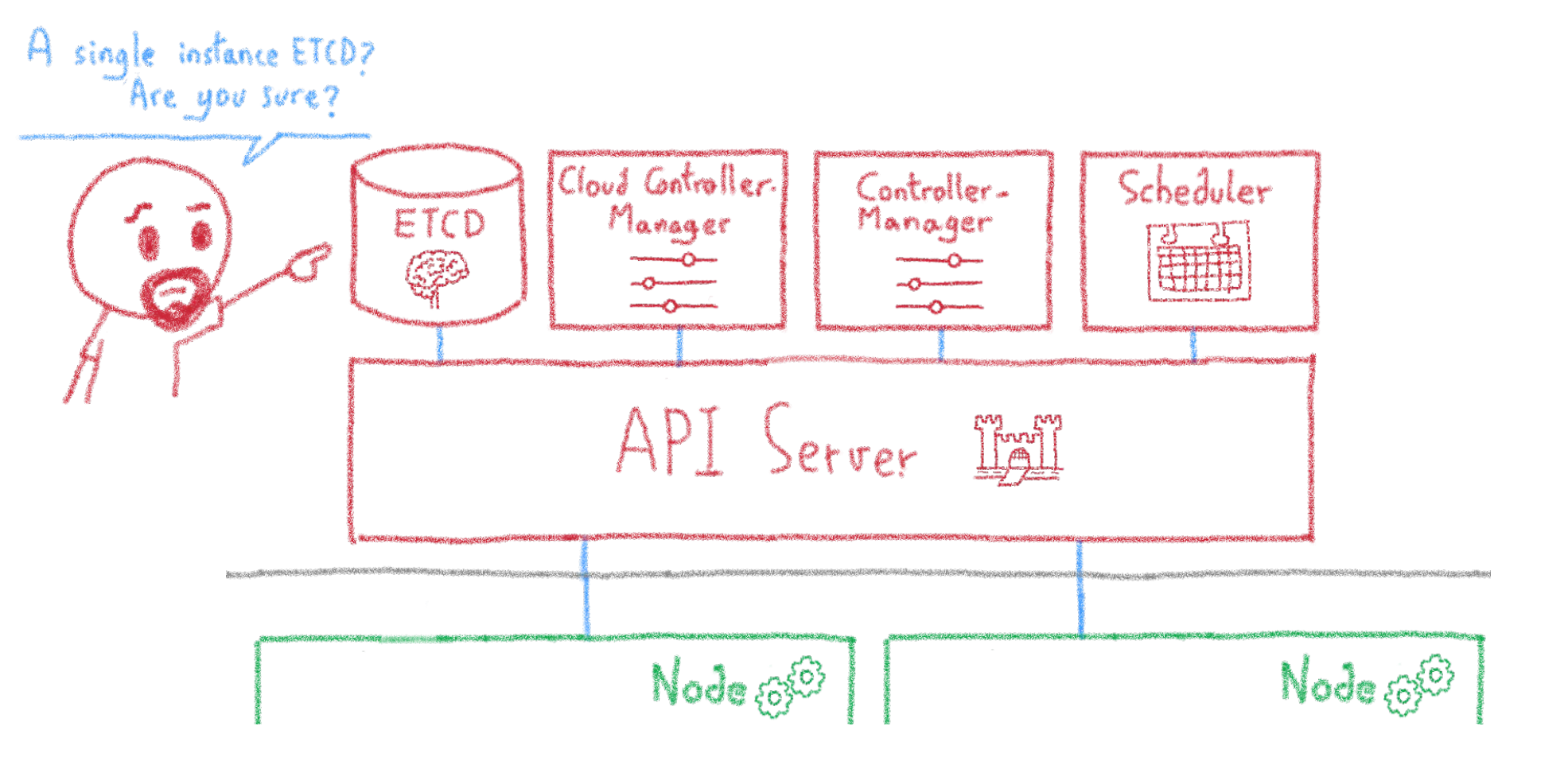

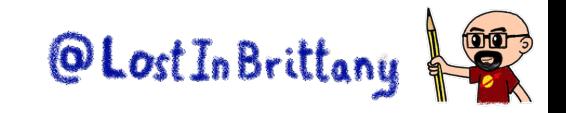

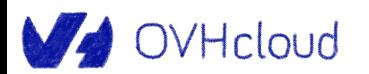

# **Kubernetes is insecure by design\***

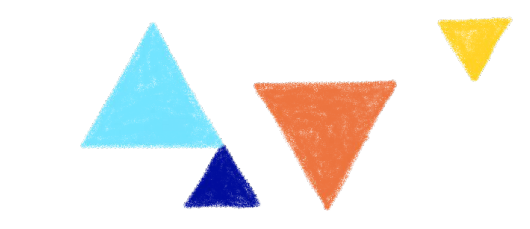

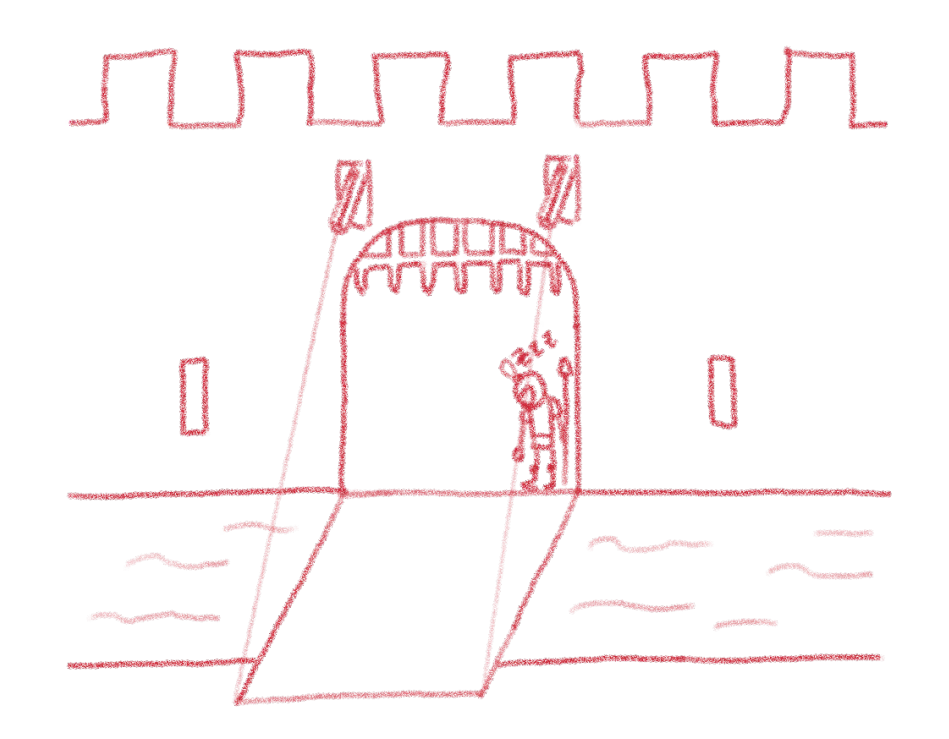

It's a feature, not a bug. Up to K8s admin to secure it according to needs@ Lost In Brittany OVHcloud

# **Not everybody has the same security needs**

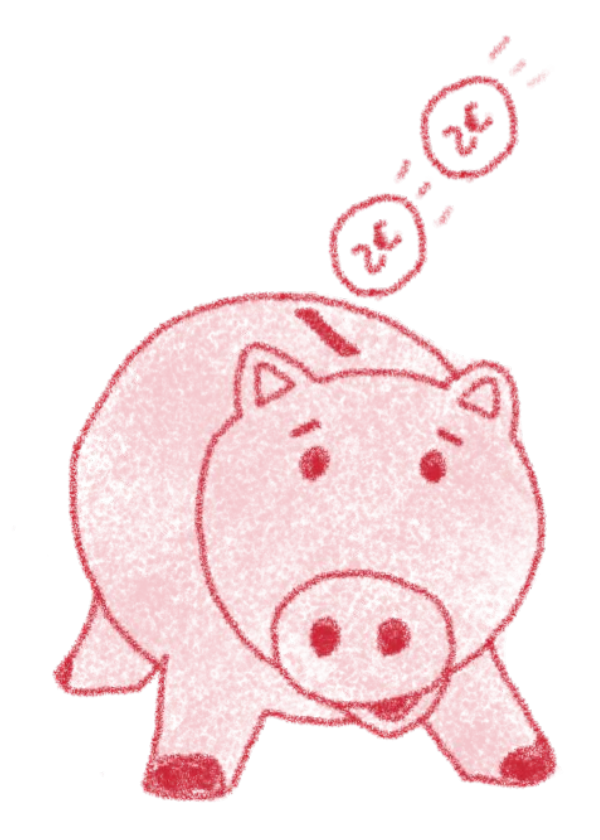

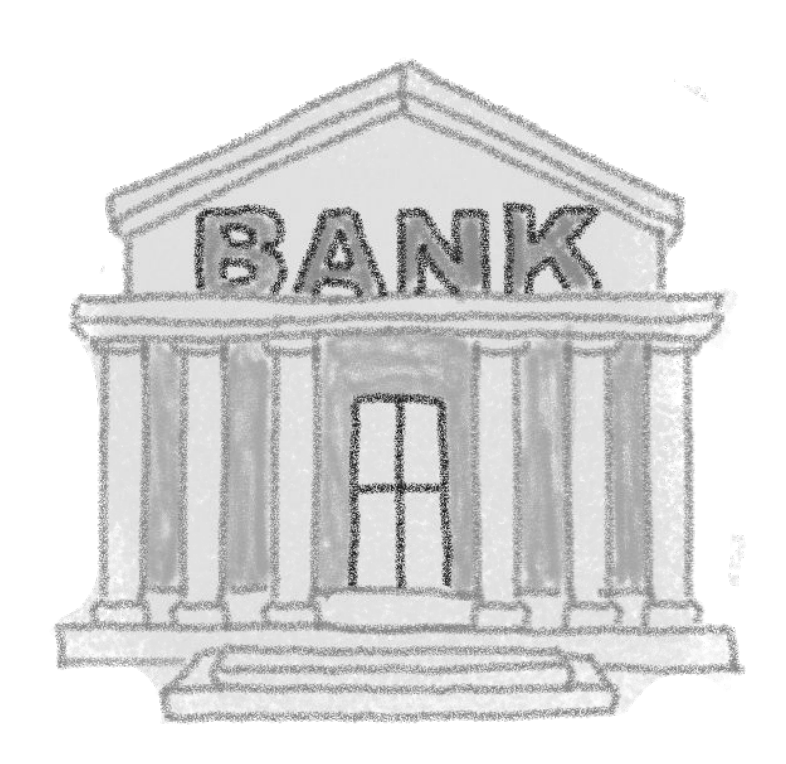

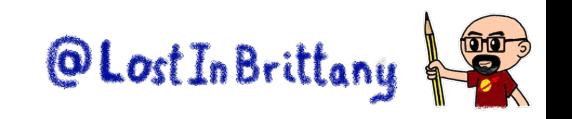

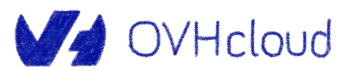

# **Kubernetes allows to enforce security practices as needed**

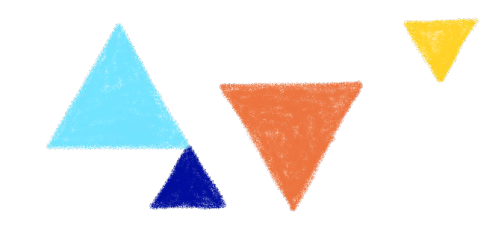

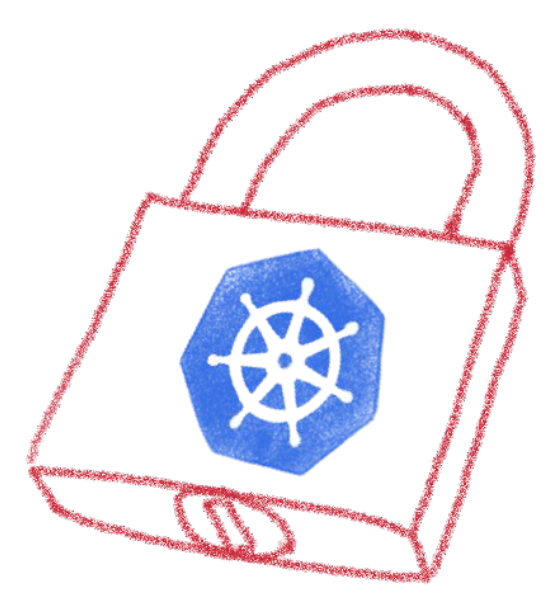

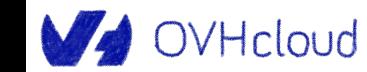

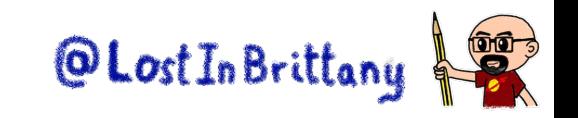

# **Always keep up to date**

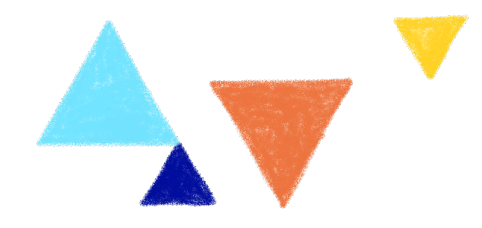

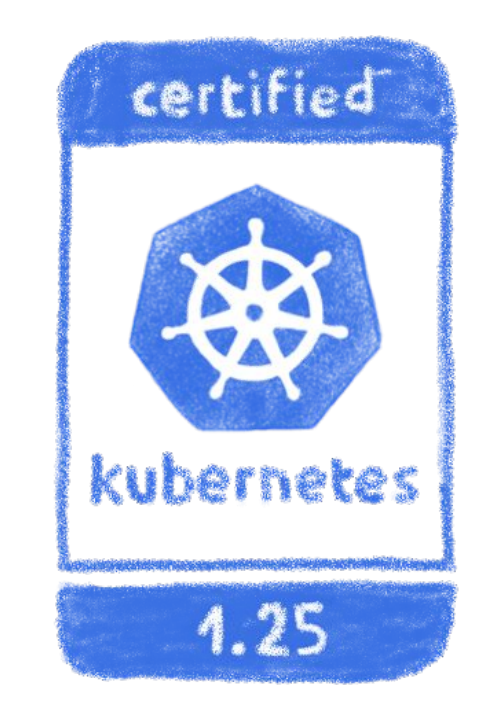

#### Both Kubernetes and plugins

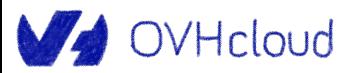

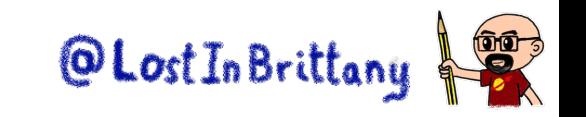

# **And remember, even the best can get hacked**

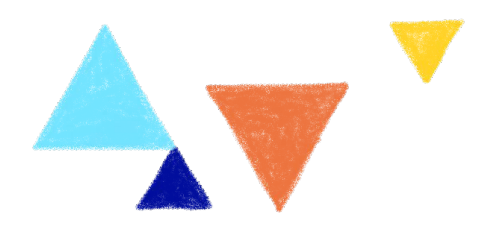

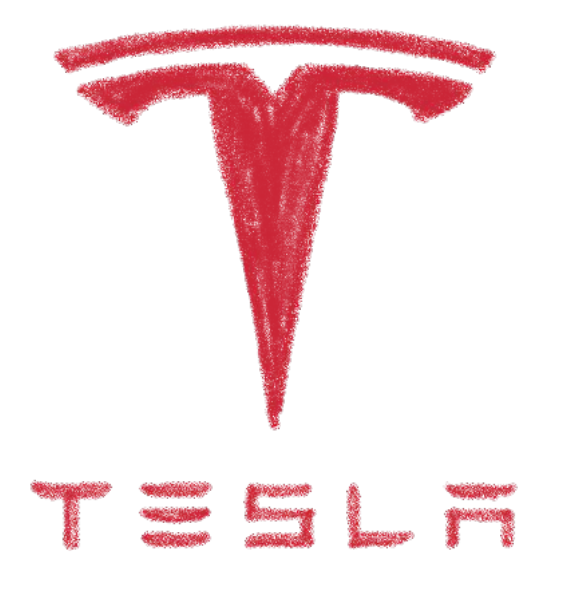

One of Tesla's cluster got hacked via an improtected K8s API endpoint, and was used to mine cryptocorrency...

Remain attentive, don't get too confident<br>**Experiment Condential Propertion Act Act In Brittany** 

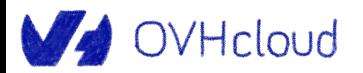

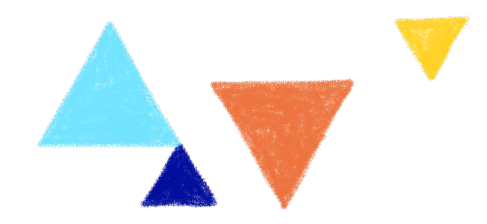

# **A managed Kubernetes**

#### **Because your company job is to use Kubernetes, not to operate it!**

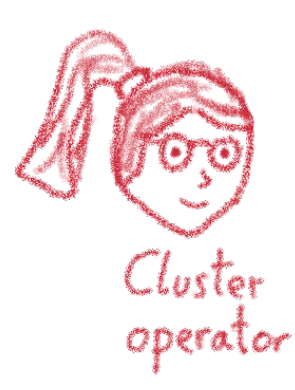

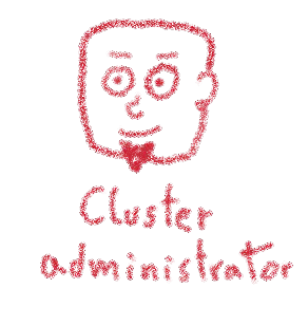

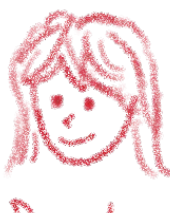

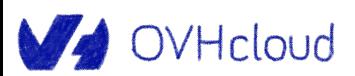

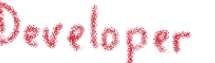

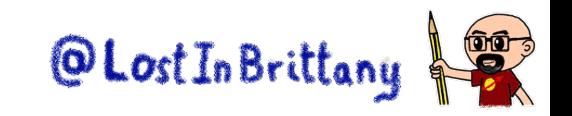

#### **Kubernetes is powerful**

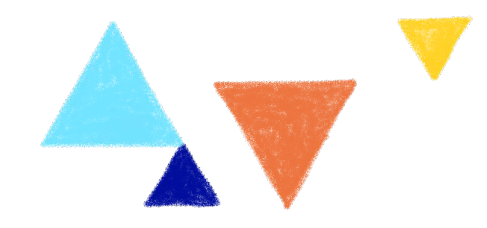

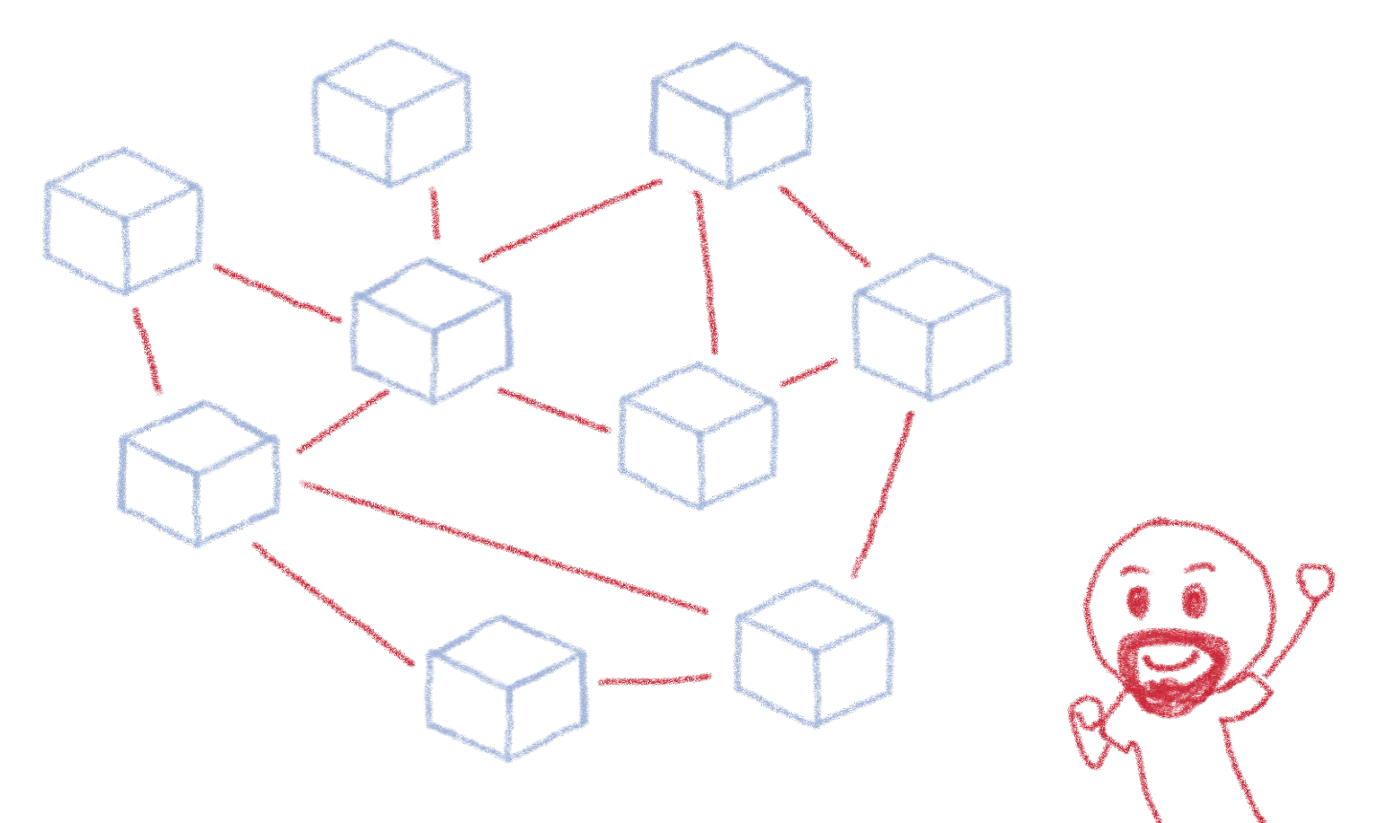

It can make Developers' and DevOps' lives easier

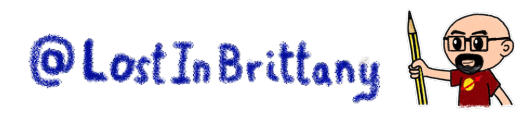

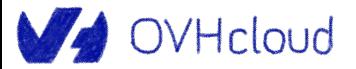
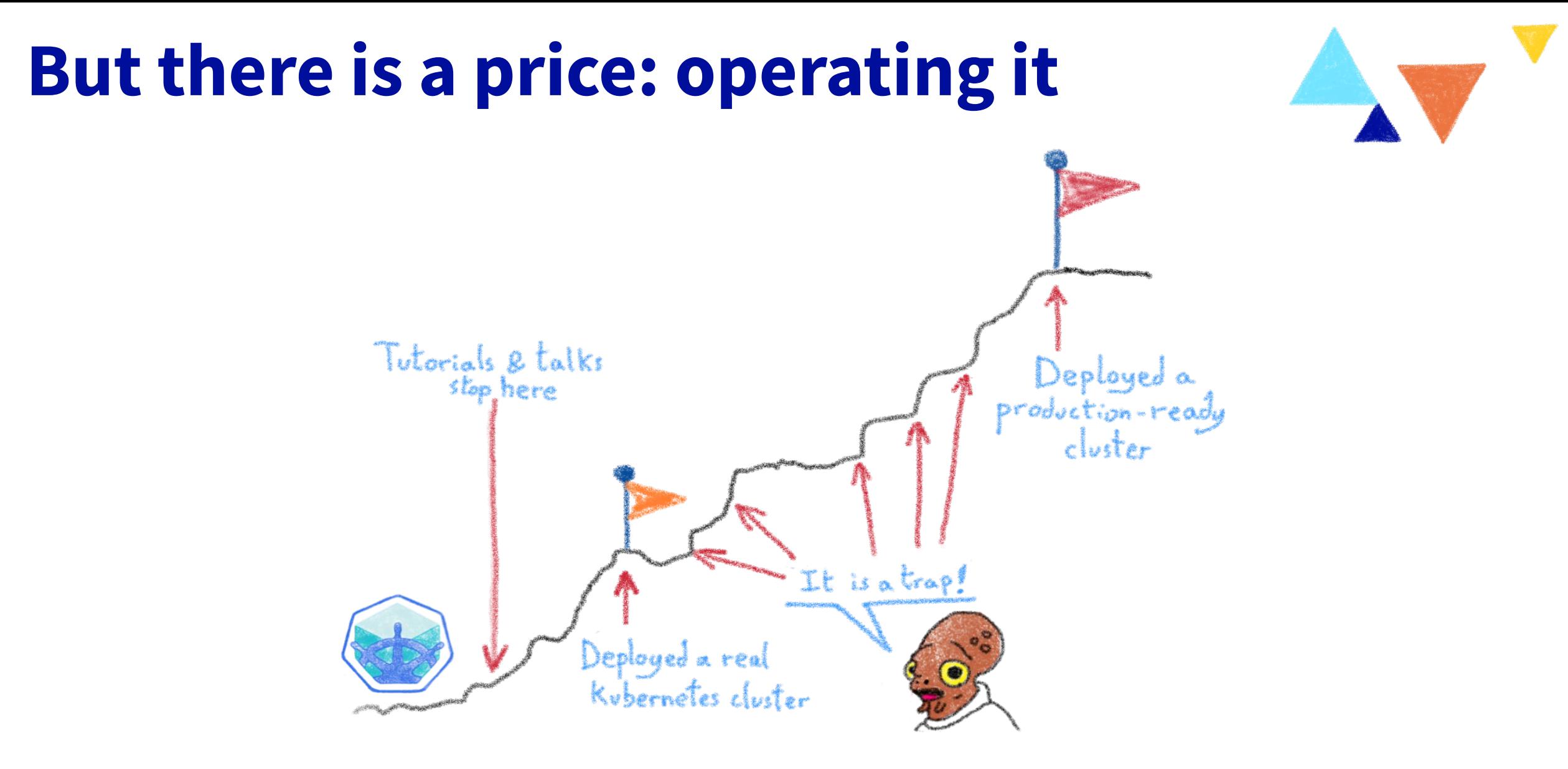

#### Lot of things to think about

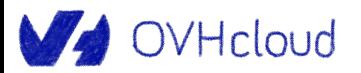

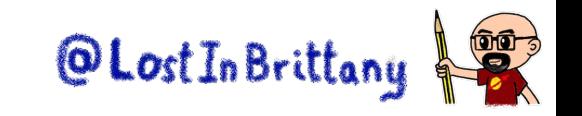

### **We have seen some of them**

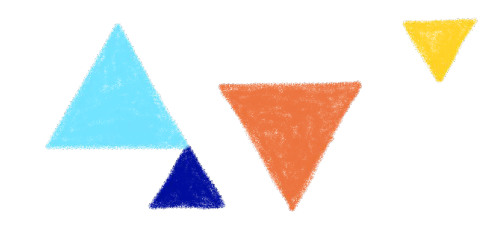

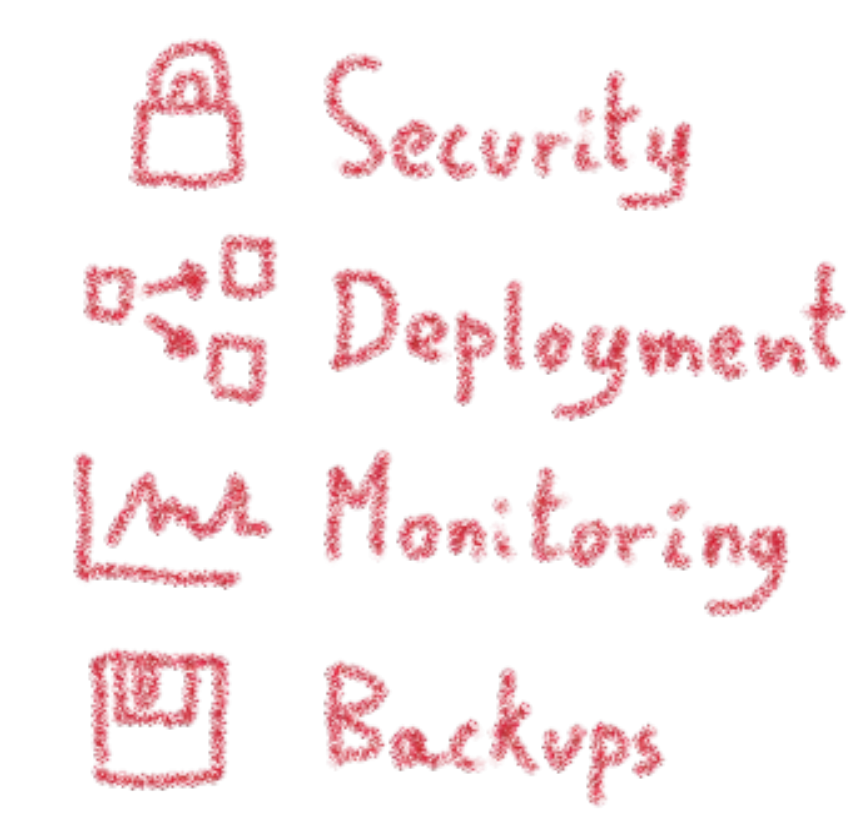

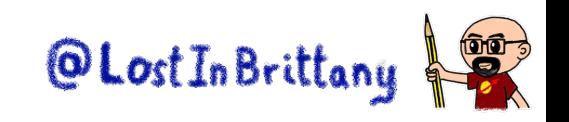

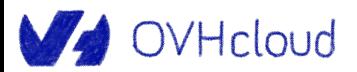

## **Different roles**

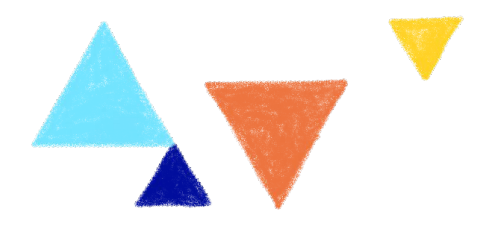

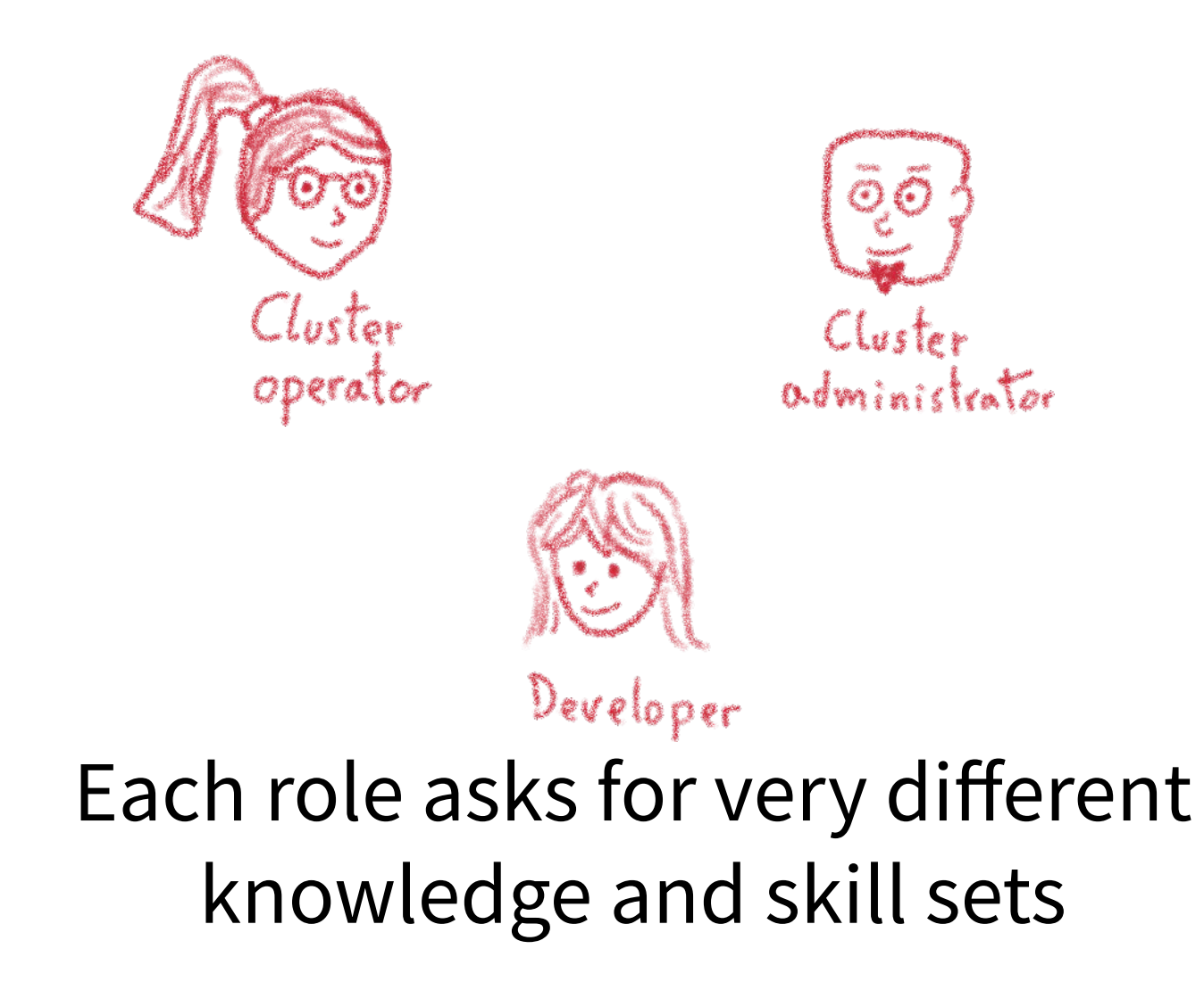

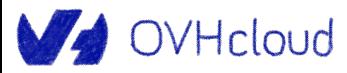

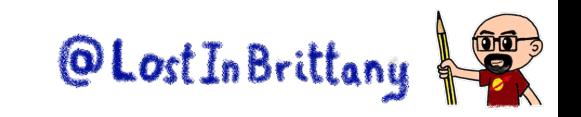

#### **Operating a Kubernetes cluster is hard**  $Pod \n\cong$ MariaDB PVG PV<br>Light [Car]  $Cl_{\text{oster}}$ لرهيبا Tutorials & talks operator  $r^{2}$ ືຽ duction-read  $\mathbb{C}^n$

#### But we have a good news...

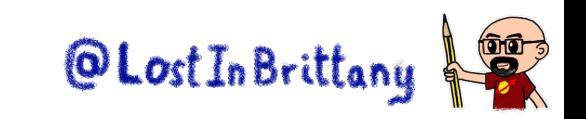

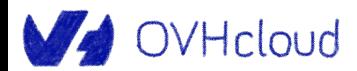

#### **Most companies don't need to do it!**

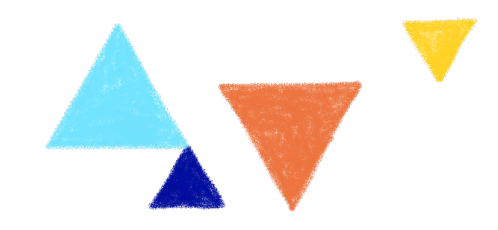

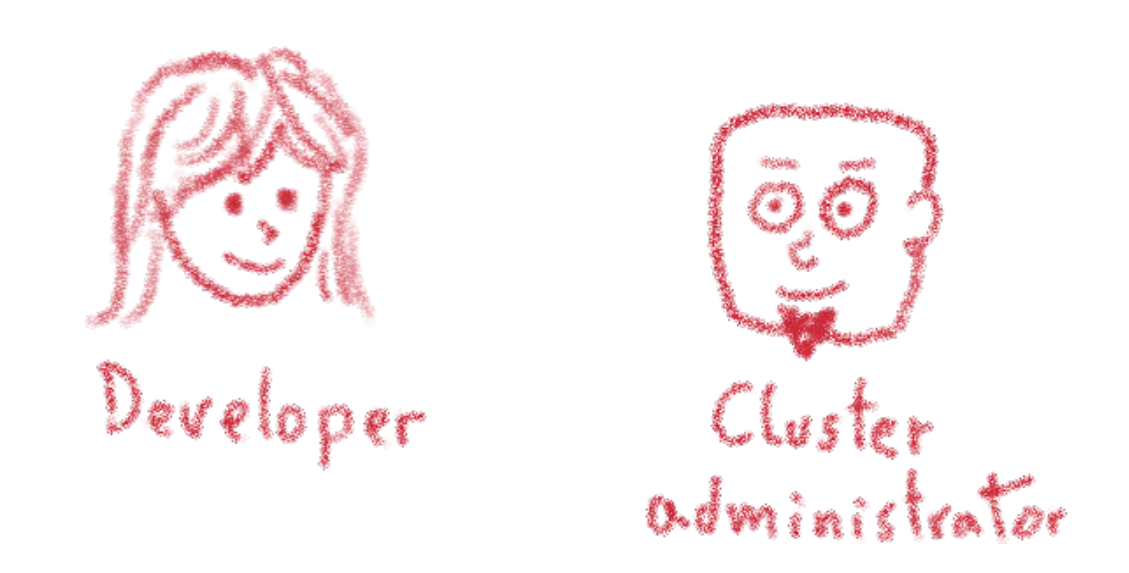

As they don't build and rack their own servers!

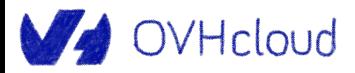

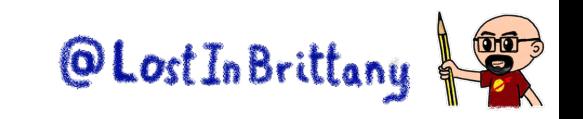

# **If you don't need to build it, choose a certified managed solution**

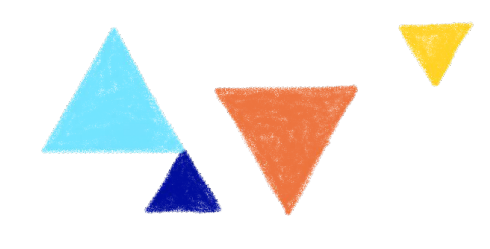

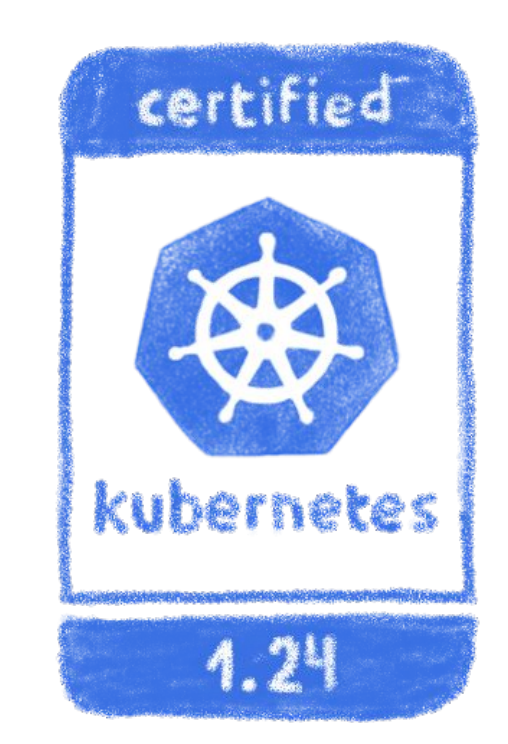

#### You get the cluster, the operator get the problems

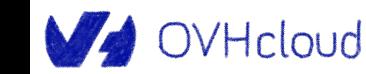

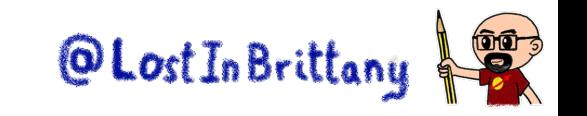

## **Demo: A complete app - Wordpress**

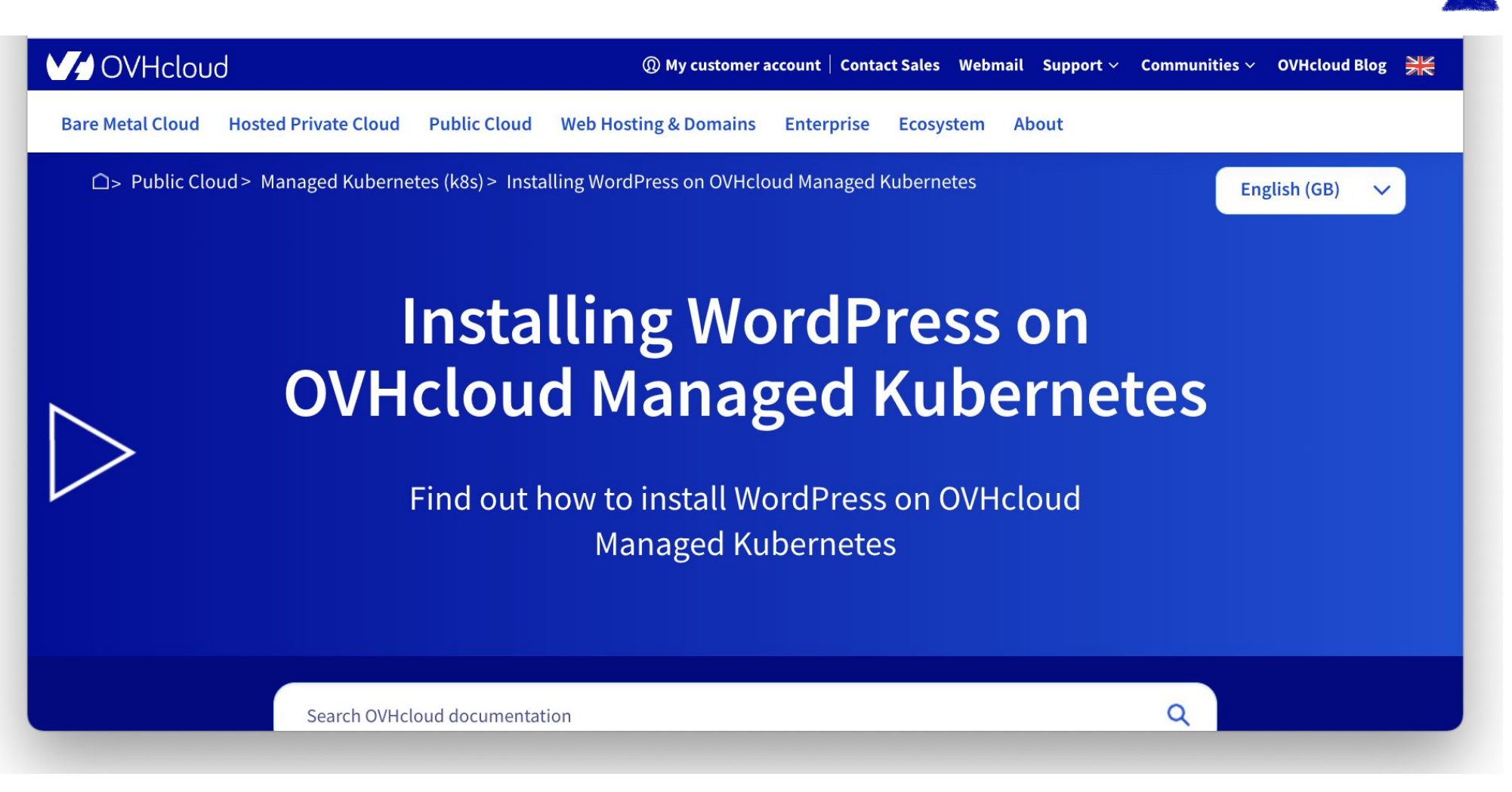

https://docs.ovh.com/gb/en/kubernetes/installing-wordpress/

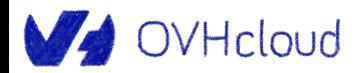

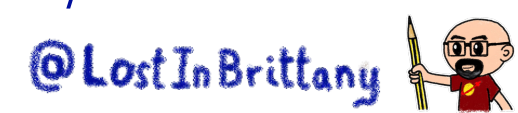

## **Needed tools: helm**

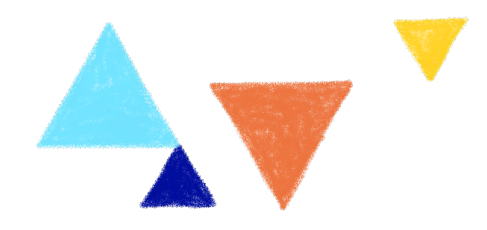

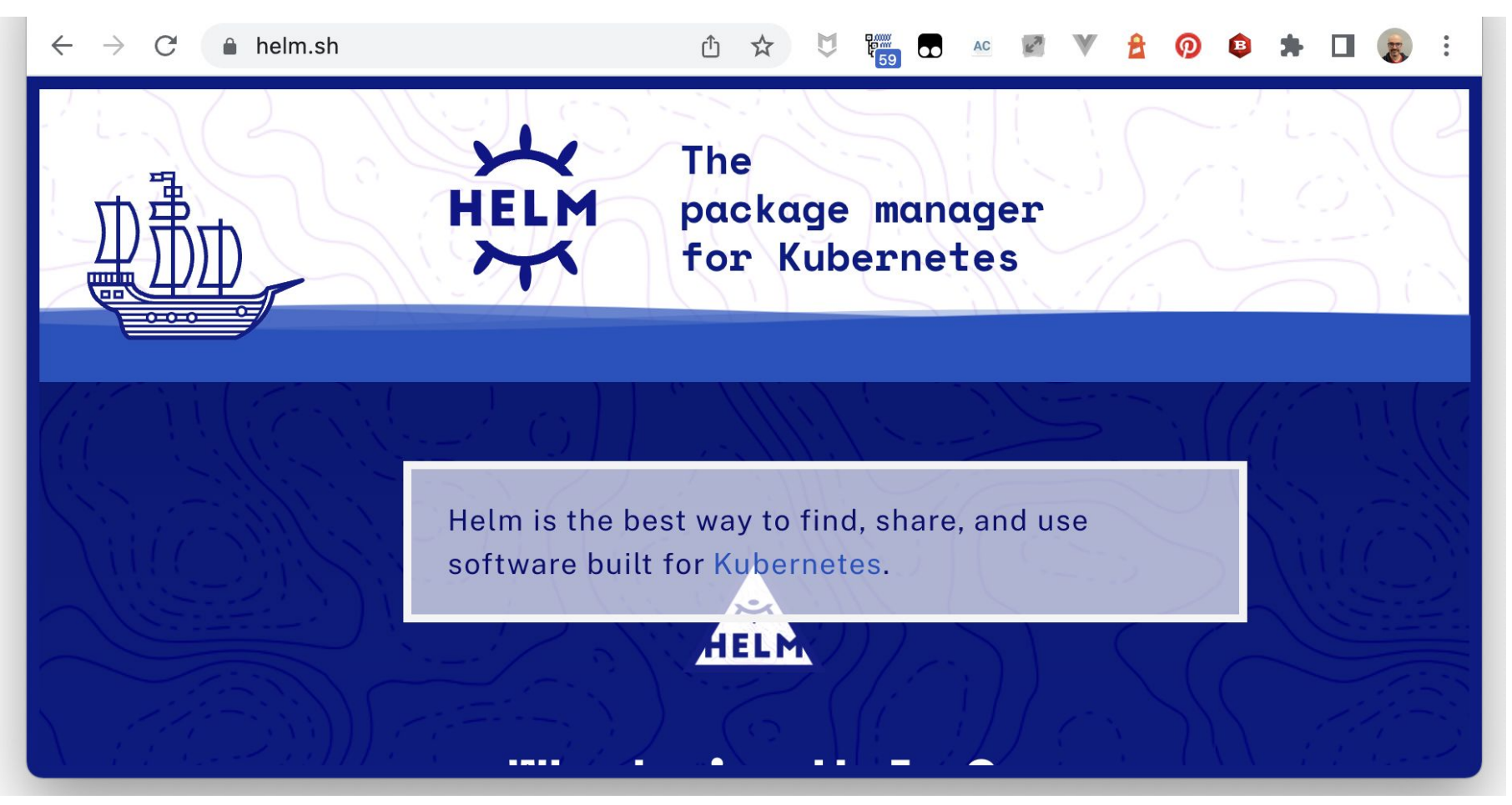

https://helm.sh/

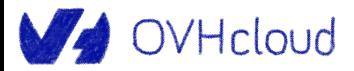

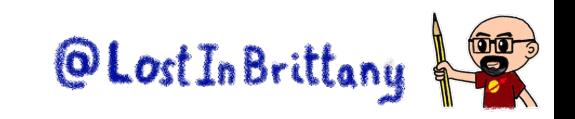

# **Helm: a package manager for K8s**

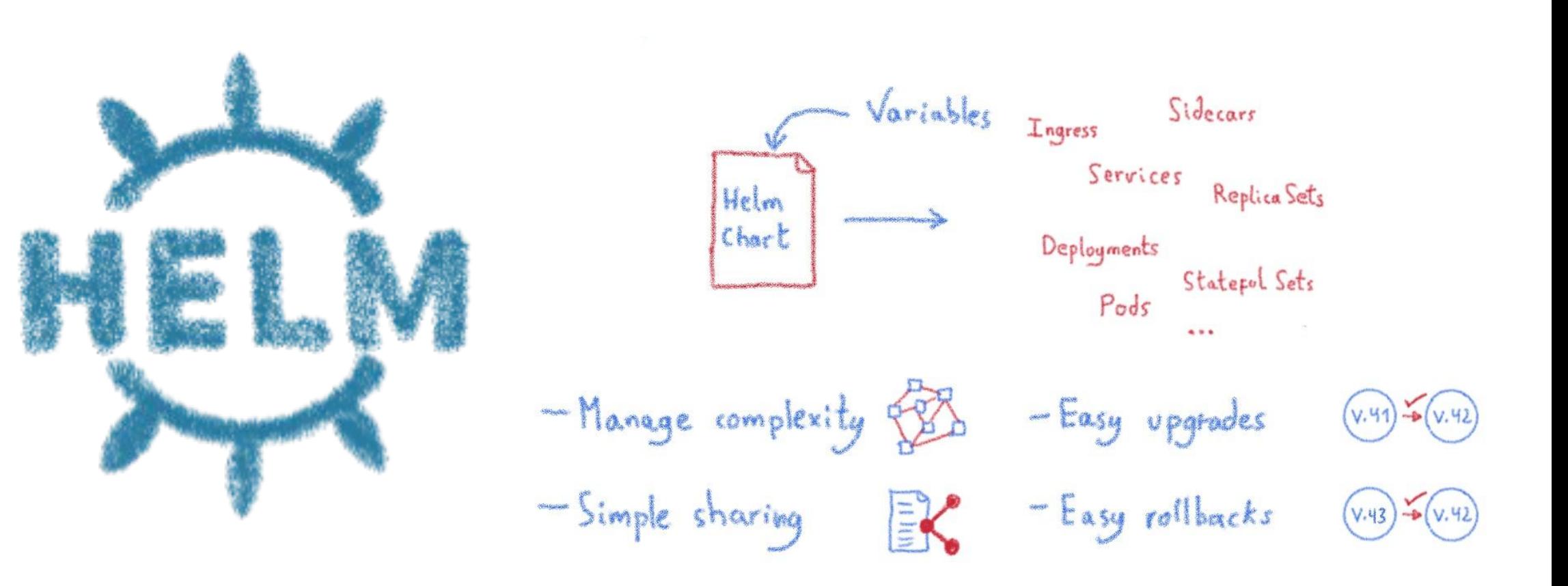

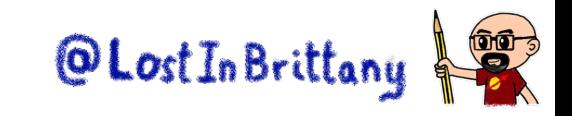

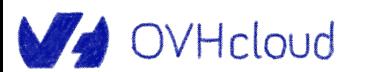

### **Wordpress is easy…**

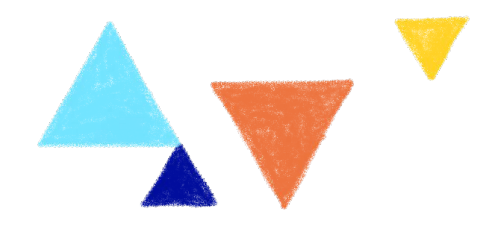

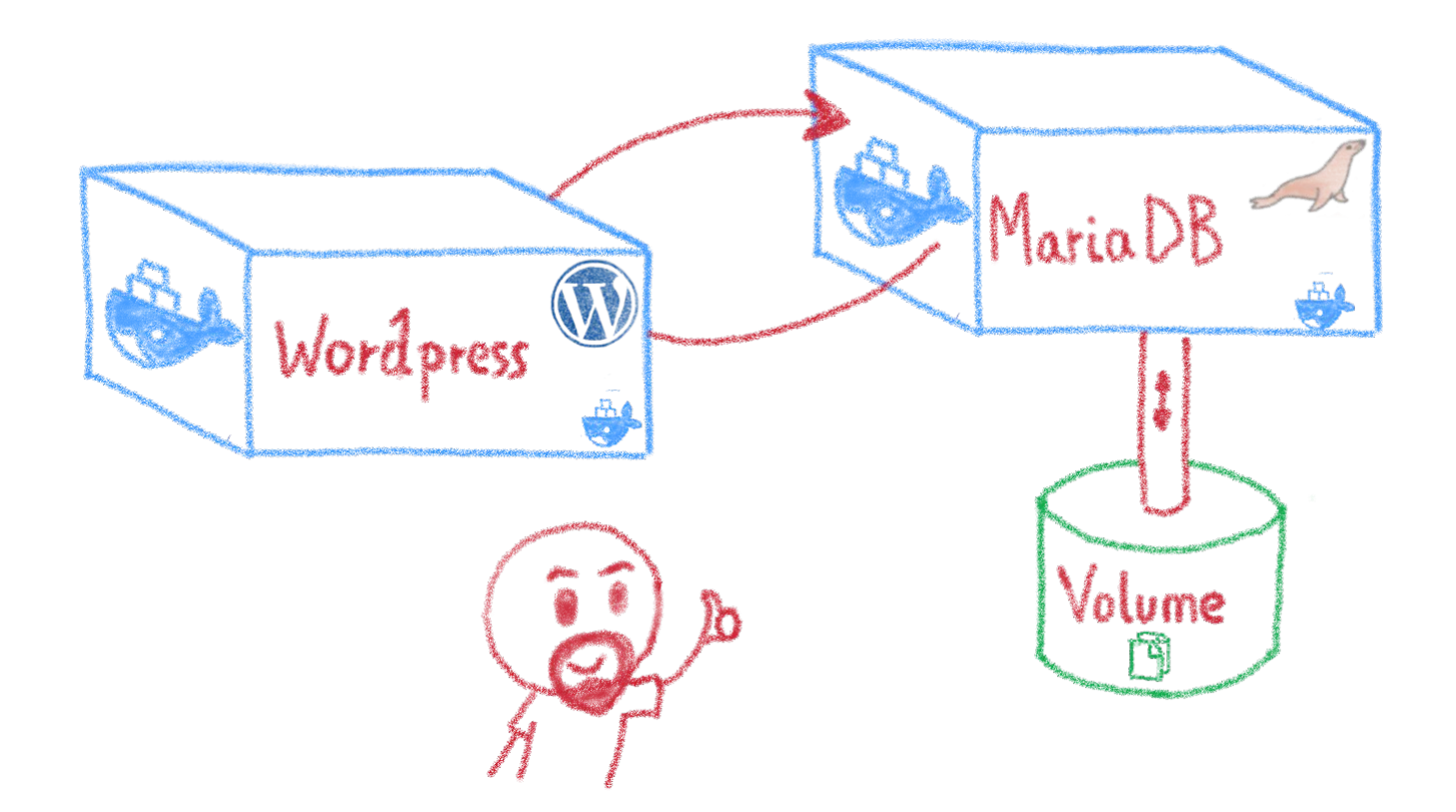

Two pods and a persistent volume

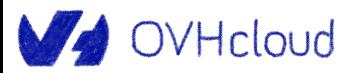

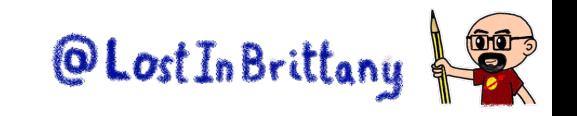

# **Yet is a complete app**

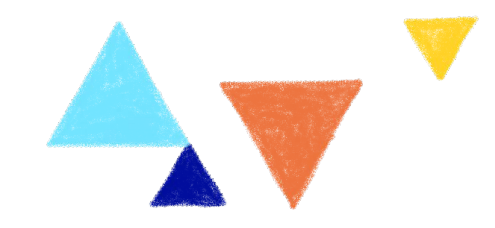

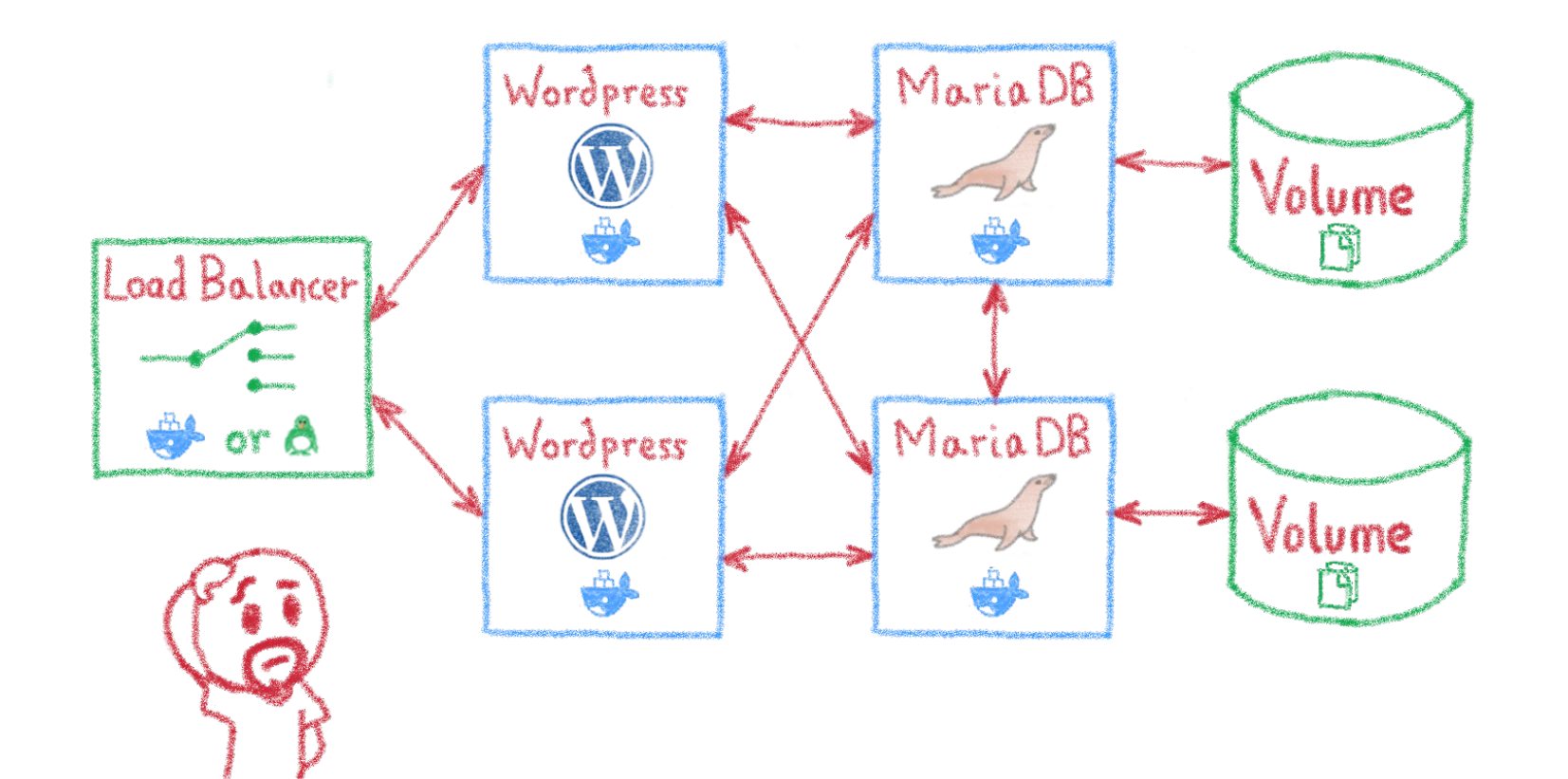

Specially when deployed in production context<br> **Specially when deployed in production context** 

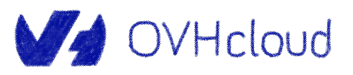

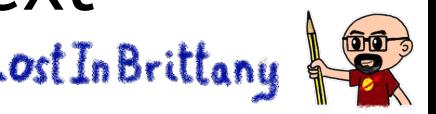

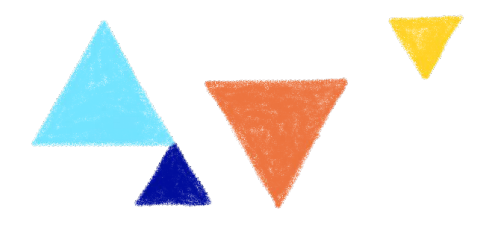

# **Namespaces**

#### **Logical isolation**

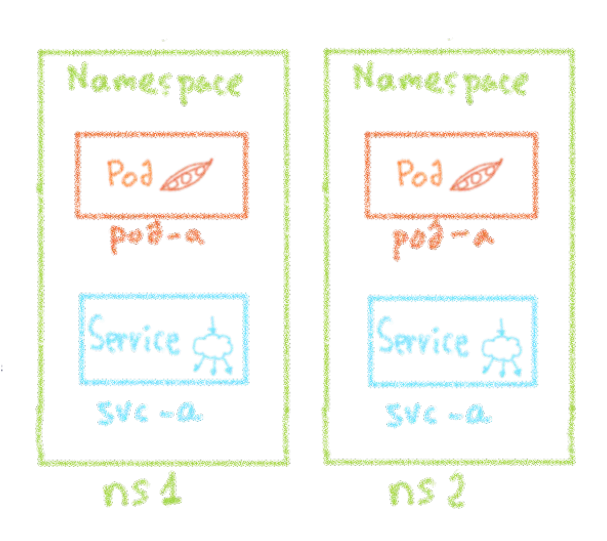

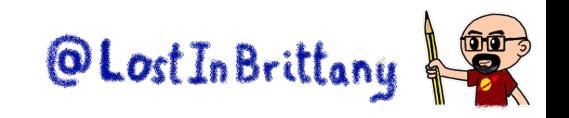

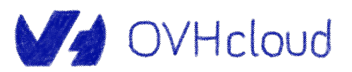

V OVHcloud

```
You give then a meaning<br>Toolation by project?
    By team? By environment?
```
Namespaces: logical isolation

## **Namespaces**

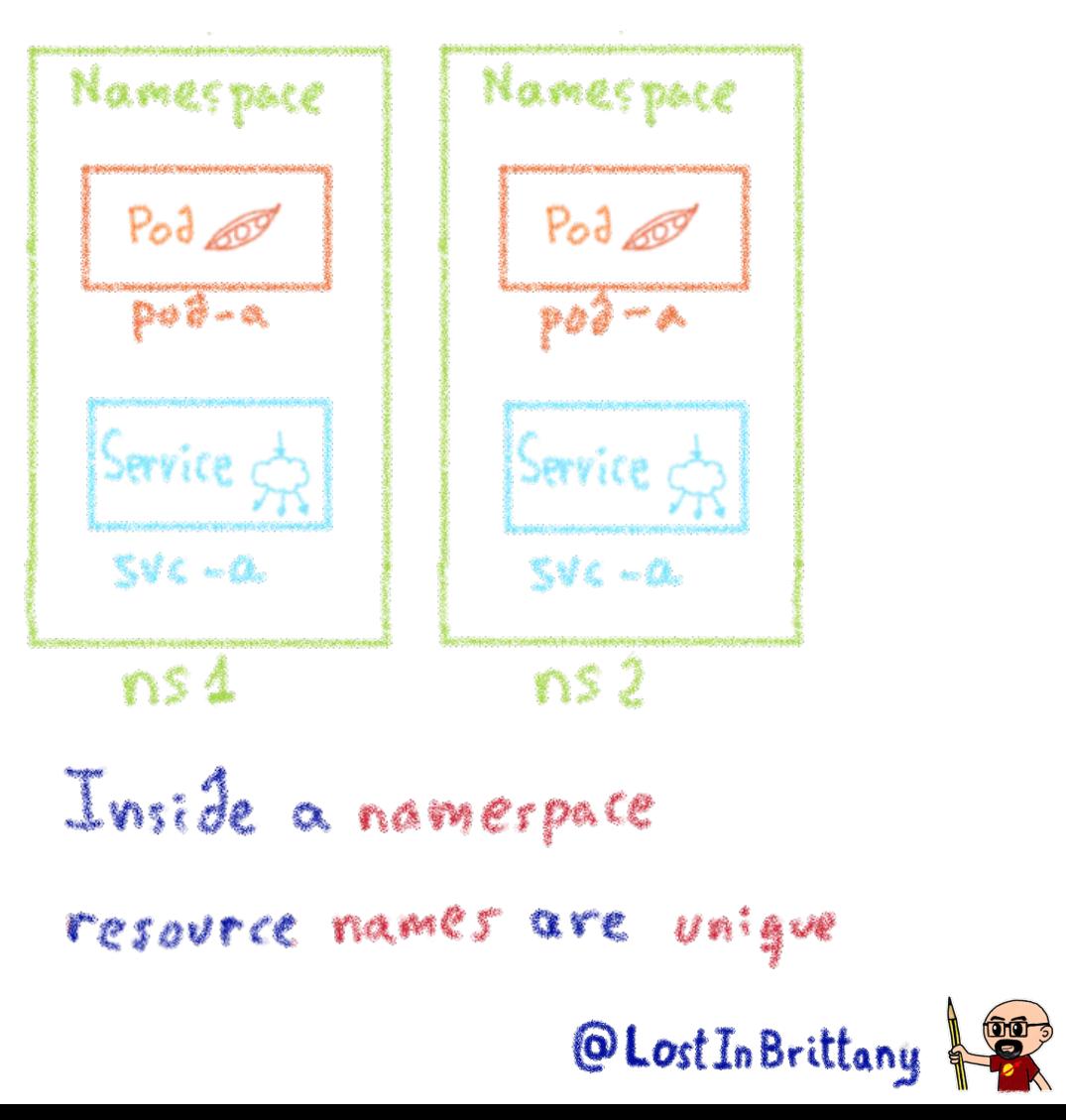

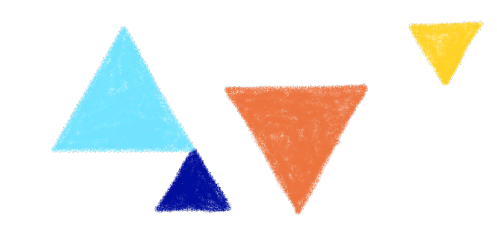

# **Initial namespaces**

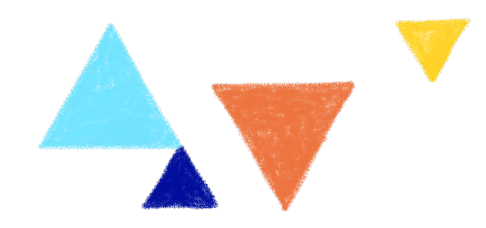

- · default namespace by default  $\begin{pmatrix} a_0 \\ b_1 \end{pmatrix}$
- kube-system objects created by K8s system
- · Kube-public-readable by all clients, without adh
- · Kube-node-lease lease objects for each node Complease objects allows the kubelet to send<br>QS heartbeat messages to the construt plane

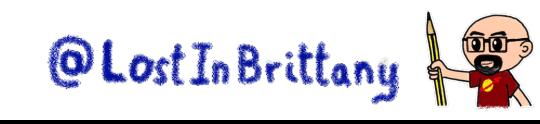

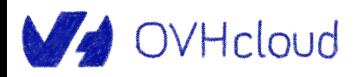

# **Working with namespaces**

\$ kubectl create namespace my-namespace namespace/my-namespace created

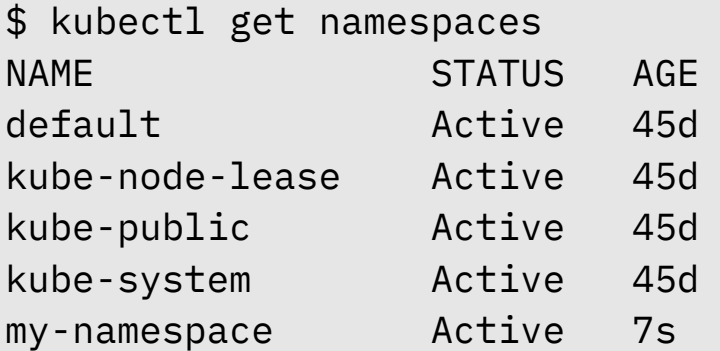

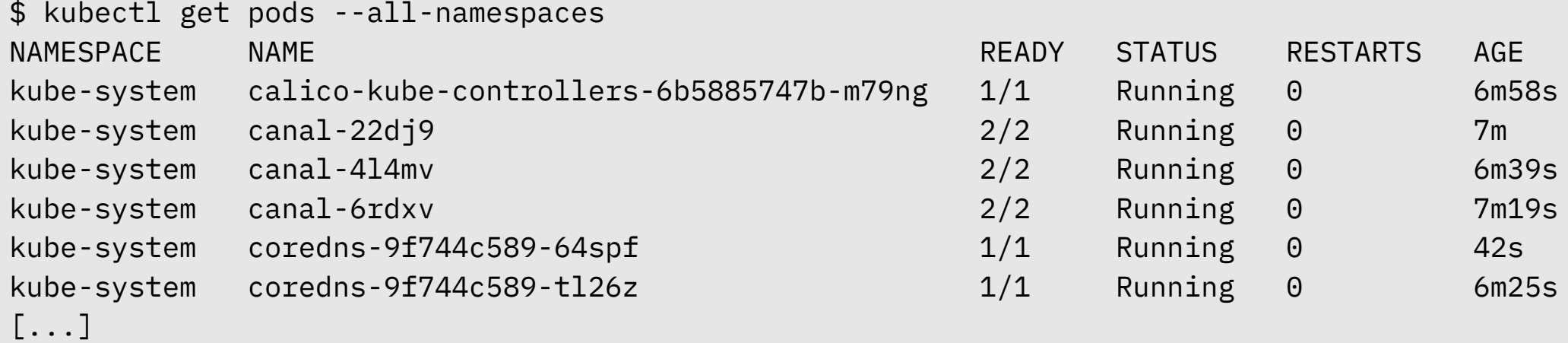

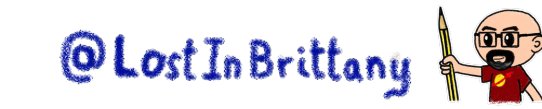

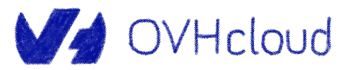

# **Working with namespaces**

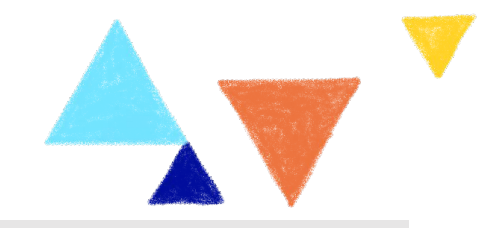

\$ kubectl apply -f hello.yml -n my-namespace service/hello-world-service created deployment.apps/hello-world-deployment created

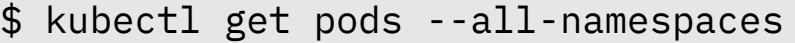

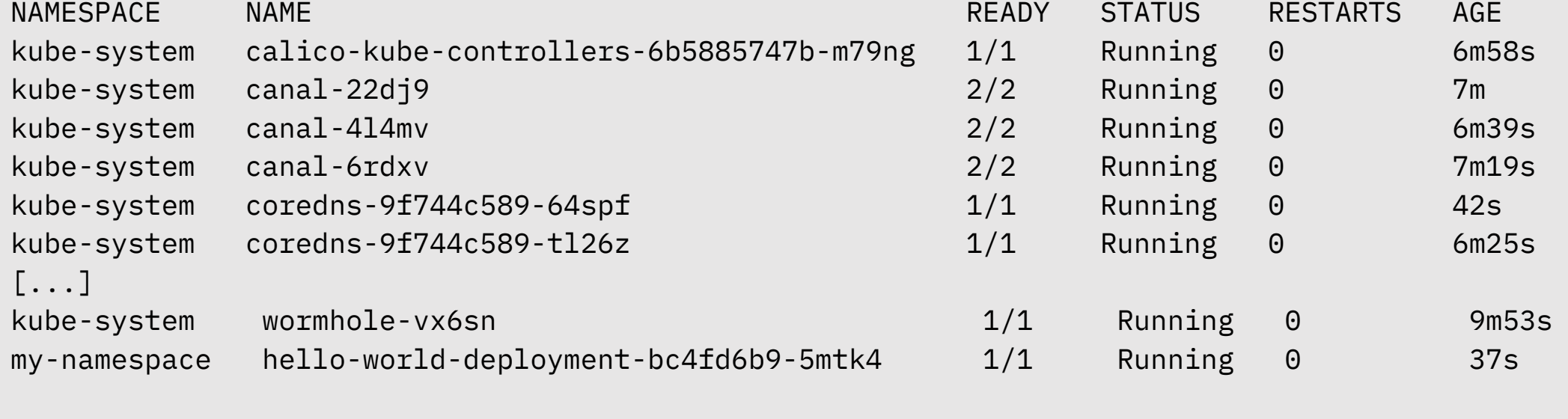

\$ kubectl delete namespace my-namespace namespace "my-namespace" deleted

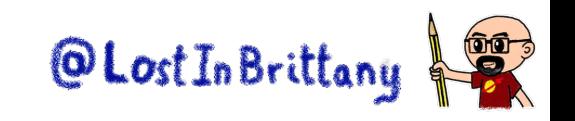

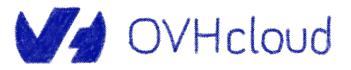

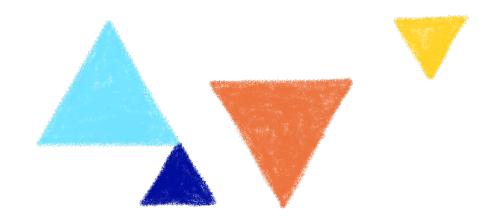

# **Executing commands**

#### **kubectl exec**

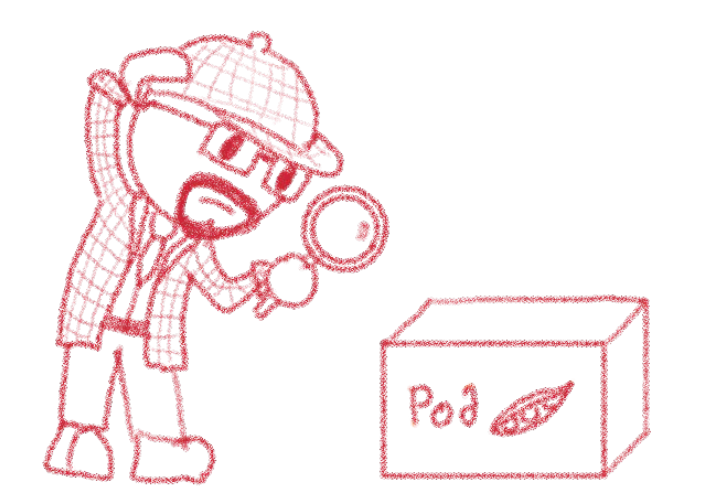

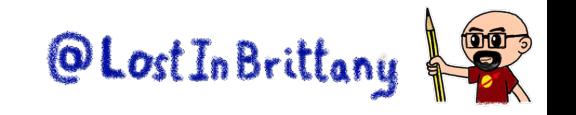

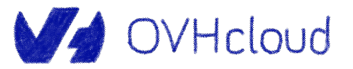

#### **Pods are black boxes**

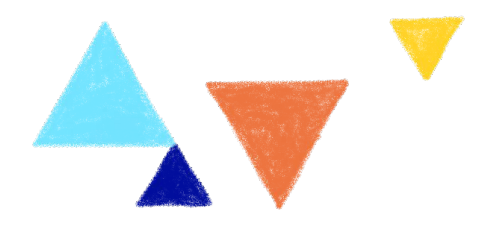

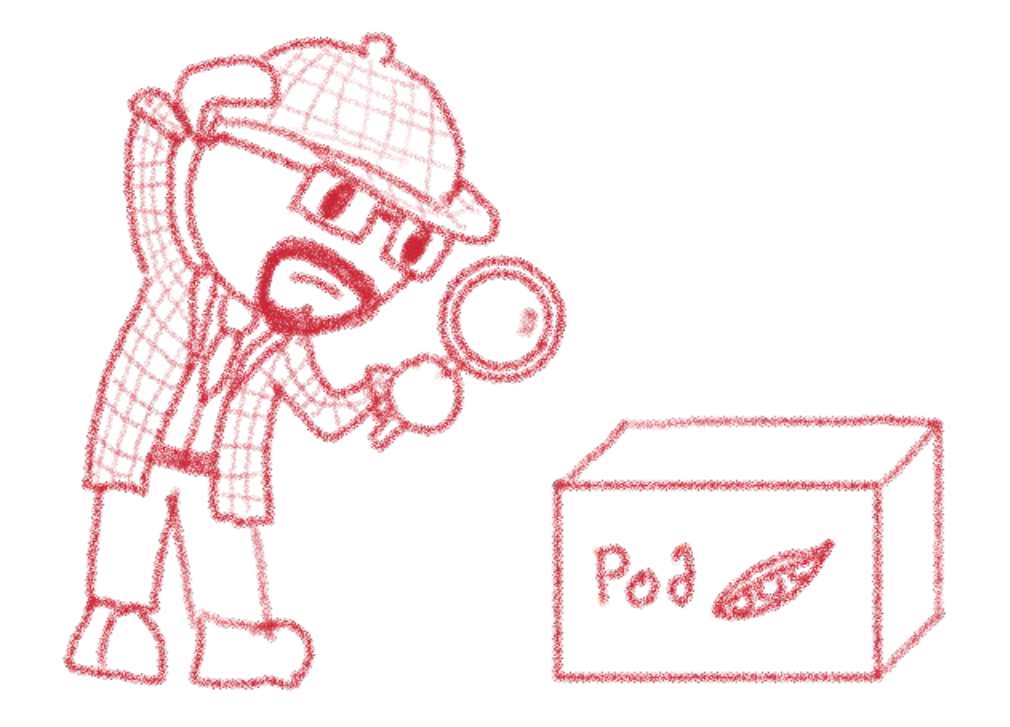

How can we debug them?

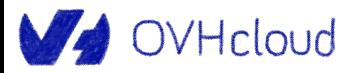

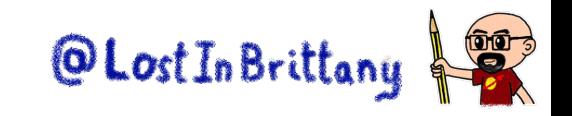

## **Interactively execute commands**

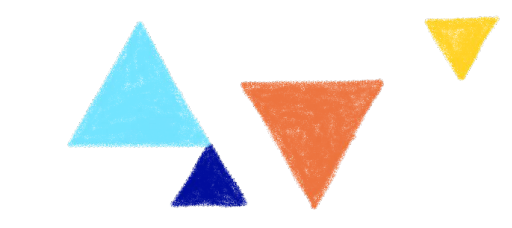

\$ kubectl exec hello-world-deployment-bc4fd6b9-5sgls -c hello-world -it -- sh / # ls bin dev etc home lib mnt proc root run sbin srv sys tmp usr var / #

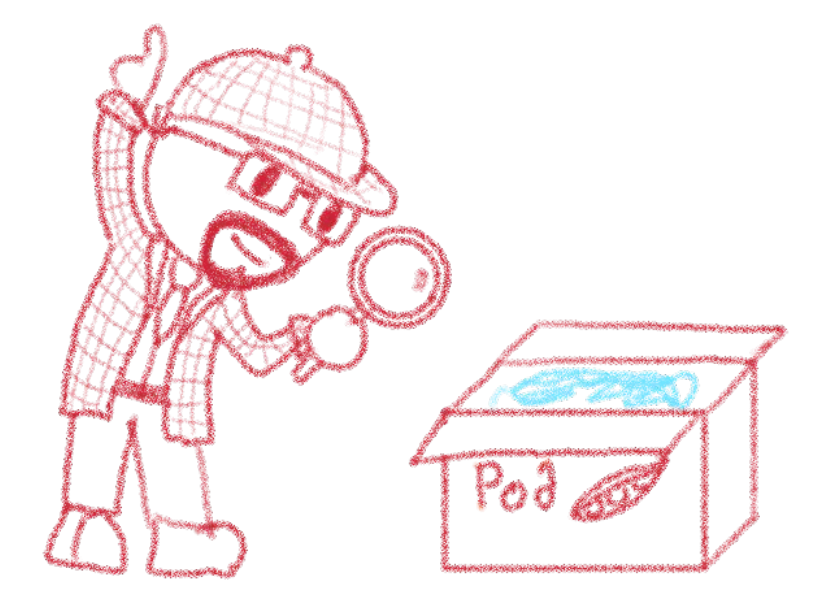

#### Execute commands in a container inside a pod

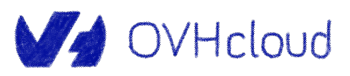

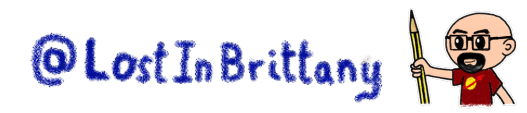

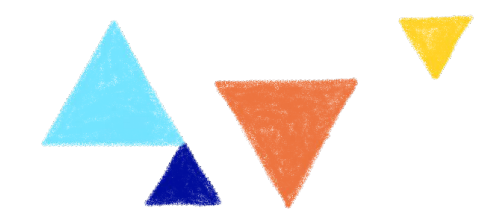

# **Persistent Volumes**

#### **How to store persistent data in K8s**

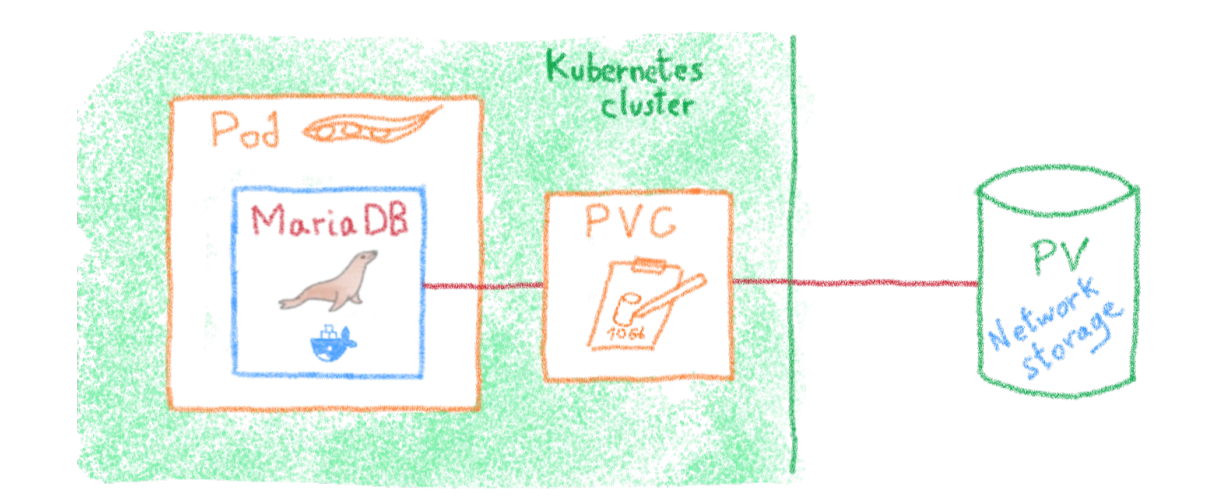

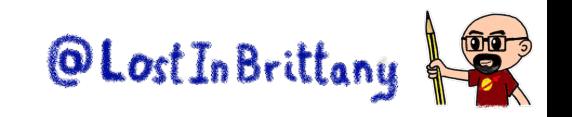

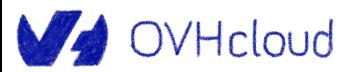

## **Local storage is a bad idea**

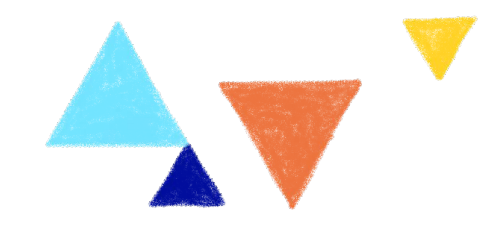

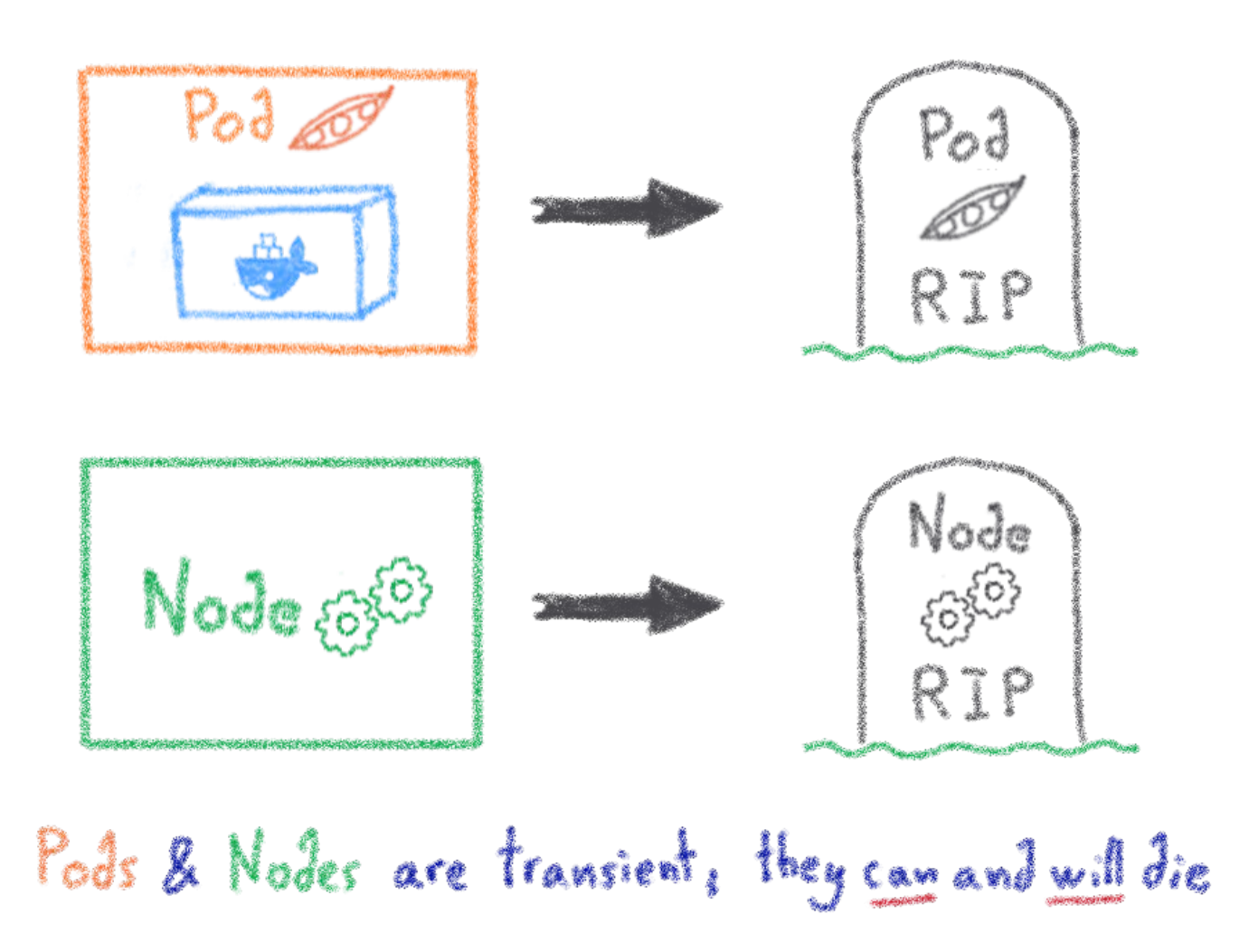

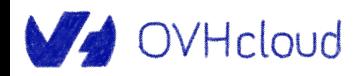

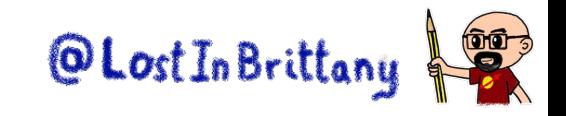

### **Persistent Volumes**

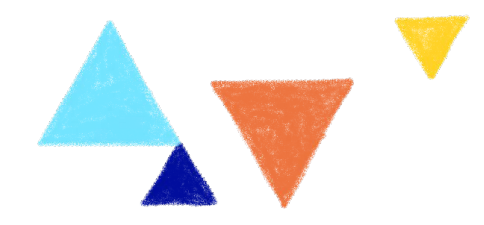

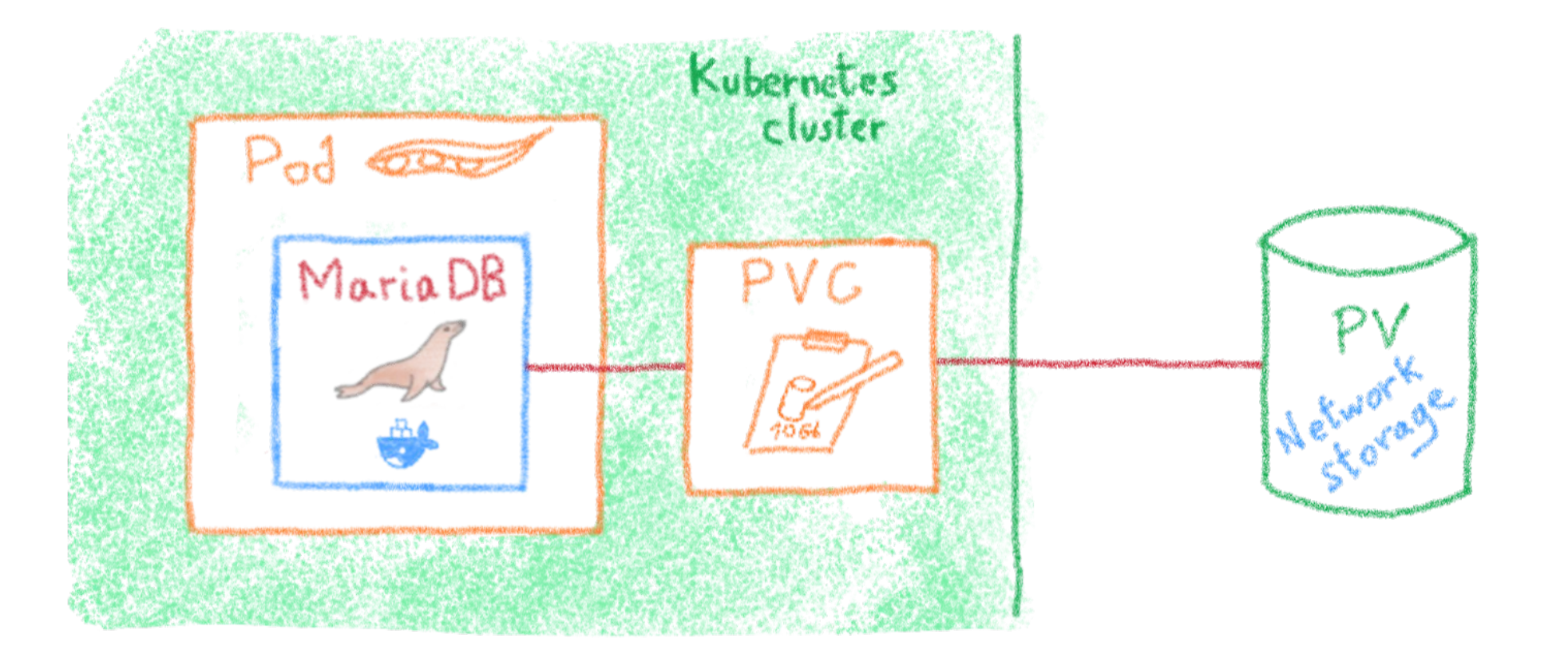

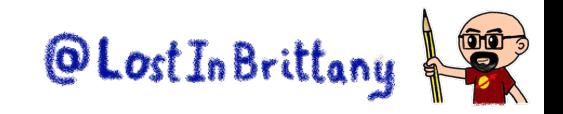

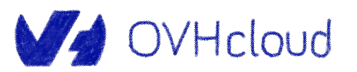

## **The storage dilemma**

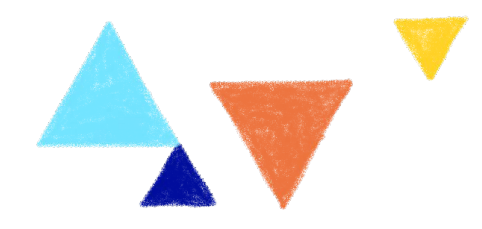

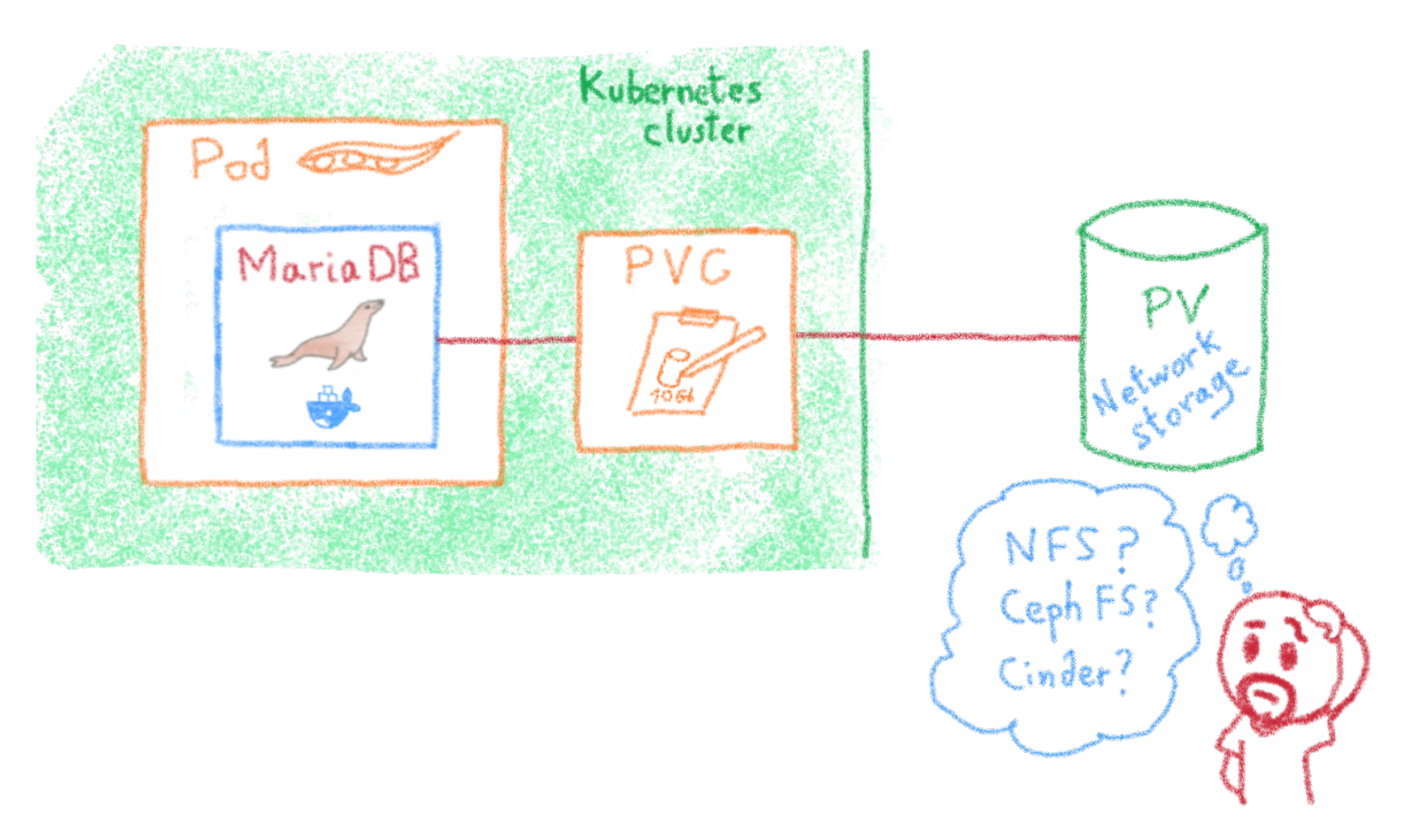

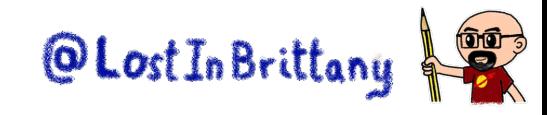

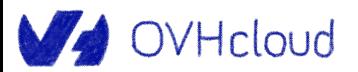

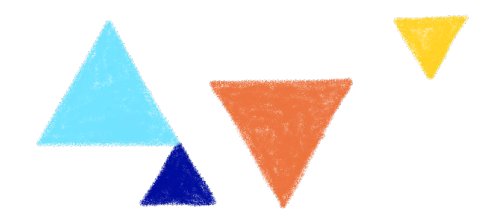

# **Resource management**

#### **Request and limits**

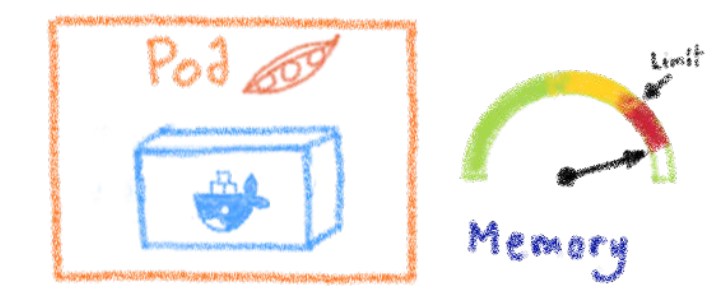

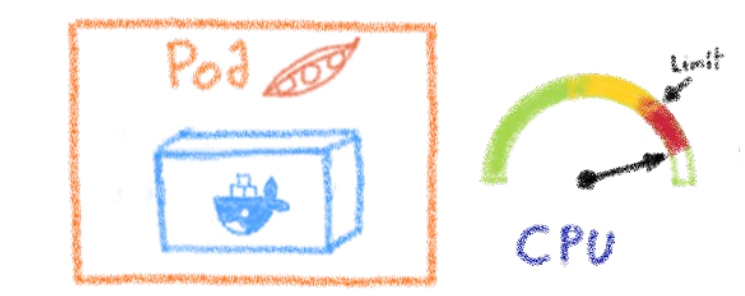

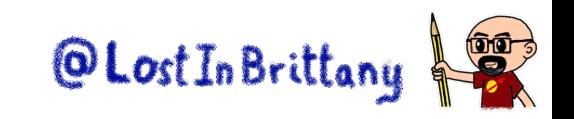

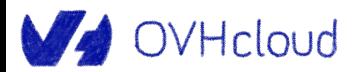

#### **Resource management**

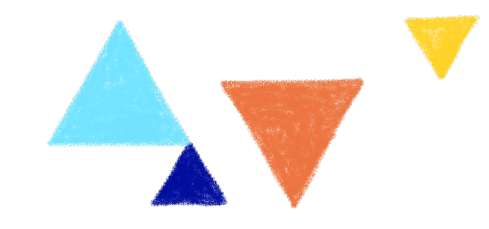

Resorce's type and units

\n-Memory: 
$$
4T = 1000.6 = 10^6
$$
 M =  $10^9$  K

\n- Memory:  $4T = 2^{10}61 = 2^{20} \text{M} \cdot 2^{20} \text{K}$ 

\n- CPU: A volume: A CPU = 4000 mCPU

```
apiVersion: v1
kind: Pod
metadata:
 name: frontend
spec:
 containers:
  - name: app
    image: images.my-company.example/app
    resources:
      requests:
        memory: "64Mi"
        cpu: "250m"
      limits:
        memory: "128Mi"
        cpu: "500m"
```
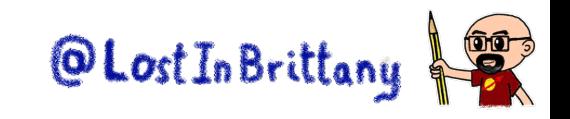

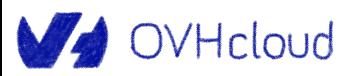

# **What if a pod uses too many resources?**

Memory: if Pod trier to over allocate, it generates an OOM

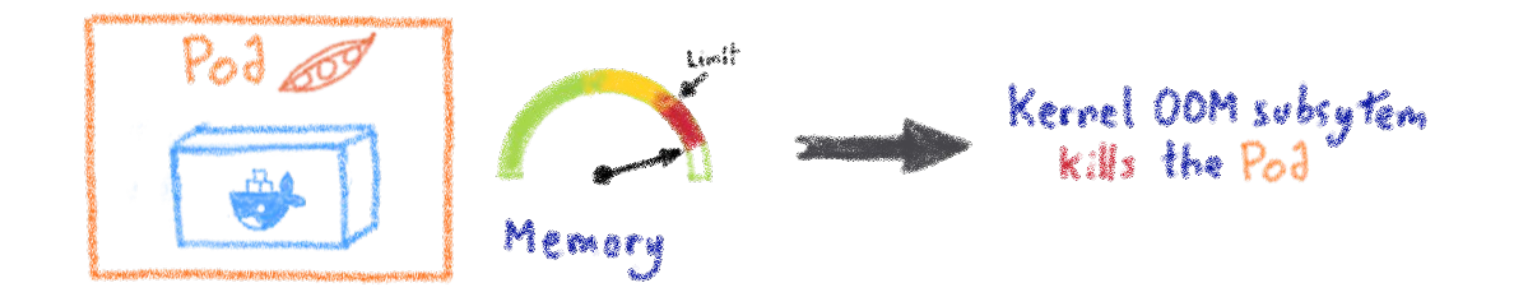

CPU: if Pod trier to over use, kernel waits before allowing it to continue

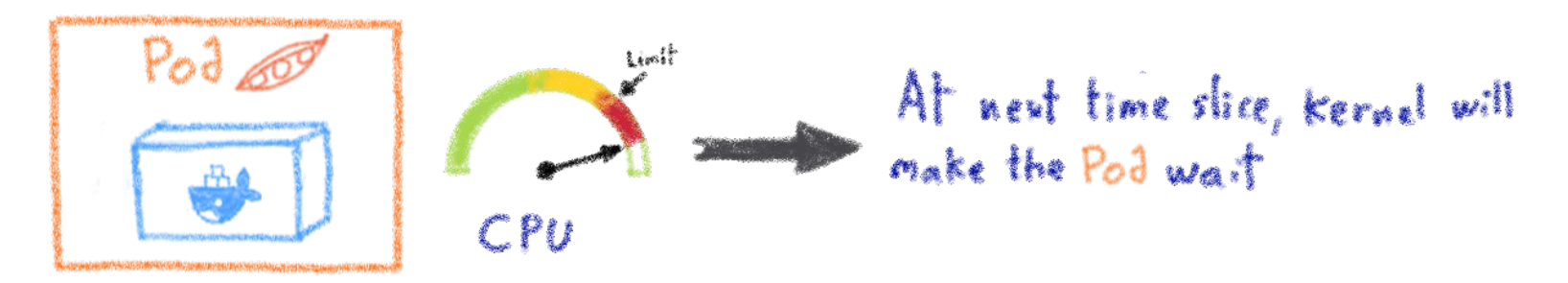

CPU is compressible, memory is incompressible

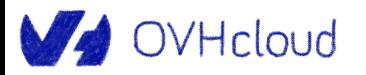

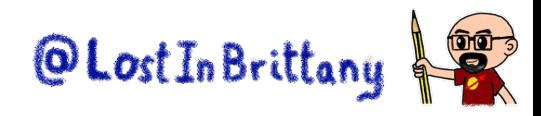

## **Resource quota**

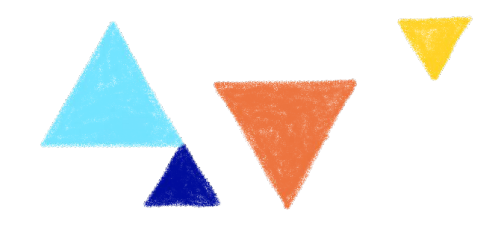

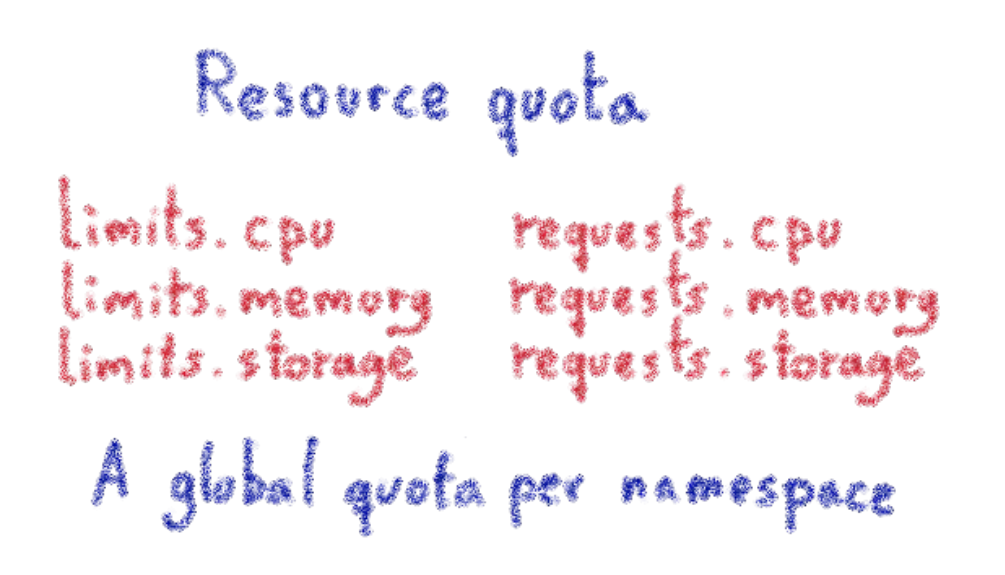

```
Limit the total sum of compute resources 
                                kind: ResourceQuota
                                metadata:
                                 name: compute-resources
                                spec:
                                 hard:
                                    requests.cpu: "1"
                                    requests.memory: 1Gi
                                    limits.cpu: "2"
                                    limits.memory: 2Gi
                                    requests.nvidia.com/gpu: 4
```
that can be requested in a given namespace

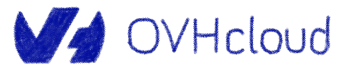

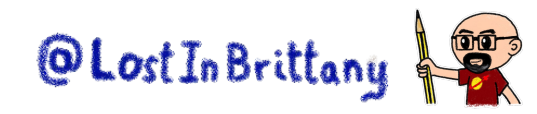

# **Limit range**

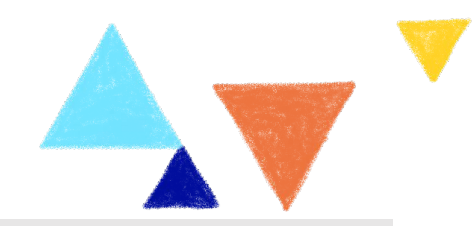

```
apiVersion: v1
                                             kind: LimitRange
                                             metadata:
         Limit ranges
                                             name: cpu-resource-constraint
                                             spec:
                                             limits:
- Min and max resources
                                             - default: # this section defines default limits
                                                  cpu: 500m
- Default request/limits
                                                defaultRequest: # this section defines default 
                                             requests
 per pod in a namespace
                                                  cpu: 500m
                                                max: # max and min define the limit range
                                                  cpu: "1"
                                                min:
                                                  cpu: 100m
                                                type: Container
```
Default, minimum and maximum resources usage per pod in a namespace

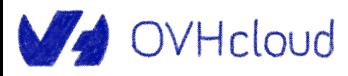

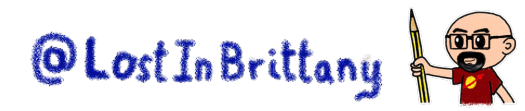

# **Verifying resource usage**

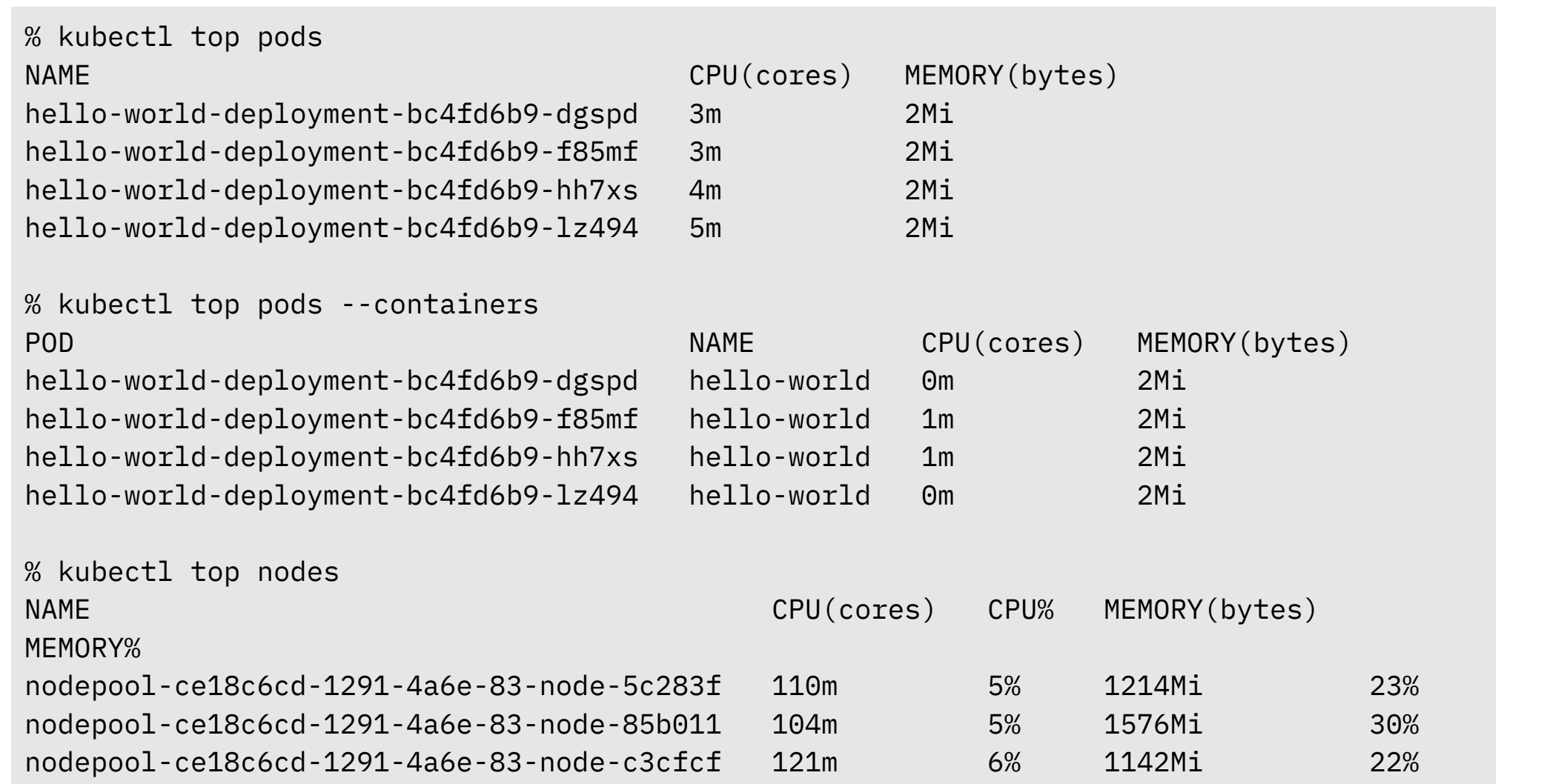

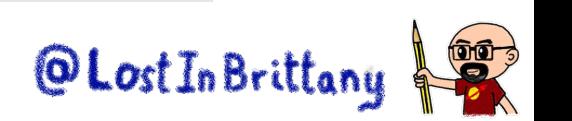

#### V OVHcloud

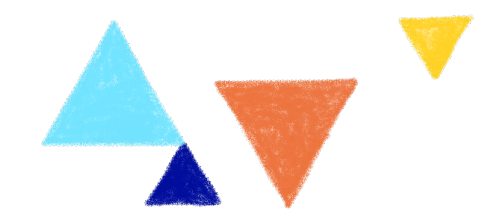

# **Health probes**

#### **Telling Kubernetes that the pod is alive and healthy**

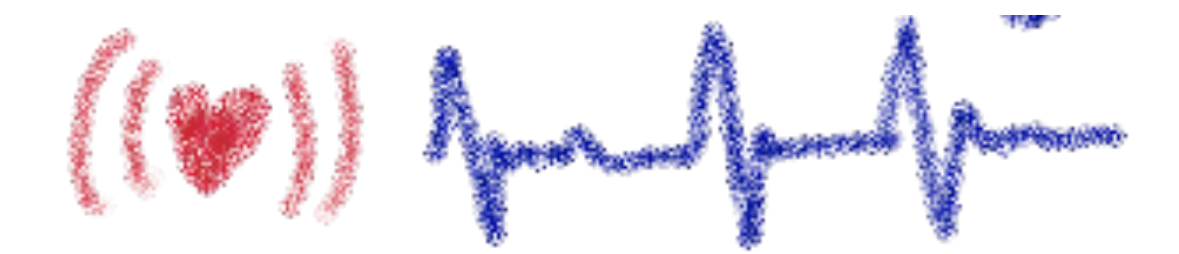

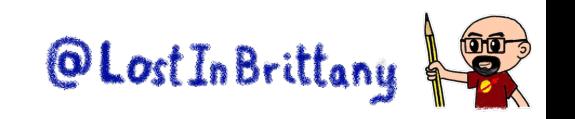

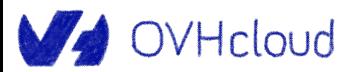

## **Liveness probe**

apiVersion: v1 kind: Pod metadata: labels: test: liveness name: liveness-exec spec: containers: - name: liveness image: registry.k8s.io/busybox args: - /bin/sh  $- -c$  - touch /tmp/healthy; sleep 30; rm -f /tmp/healthy; sleep 600 livenessProbe: exec: command: - cat - /tmp/healthy initialDelaySeconds: 5 periodSeconds: 5

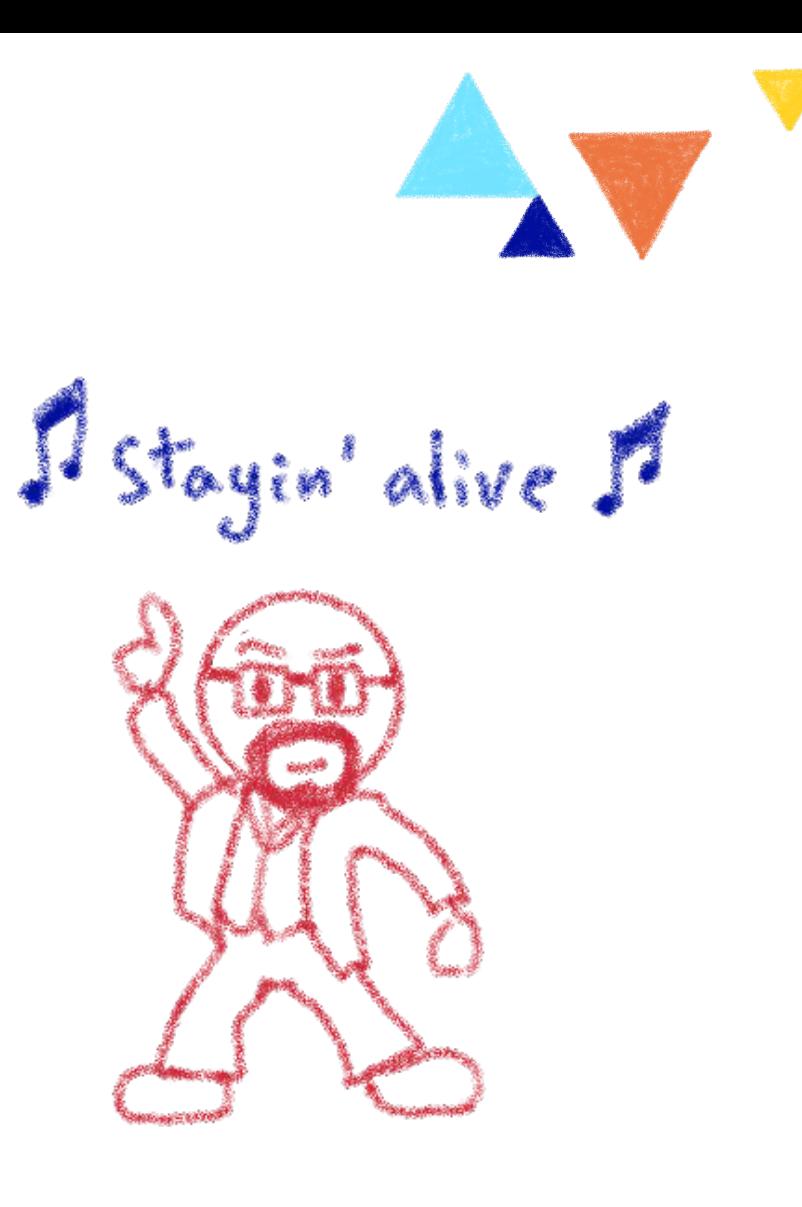

Liveness probe - Telling the cluster that the pod is alive @Lost In Brittany V OVHcloud

# **Readiness probe**

apiVersion: v1 kind: Pod metadata: labels: test: liveness name: liveness-exec spec: containers: - name: liveness image: registry.k8s.io/busybox args: - /bin/sh  $- -c$  - touch /tmp/healthy; sleep 30; rm -f /tmp/healthy; sleep 600 readinessProbe: exec: command: - cat - /tmp/healthy initialDelaySeconds: 5 periodSeconds: 5

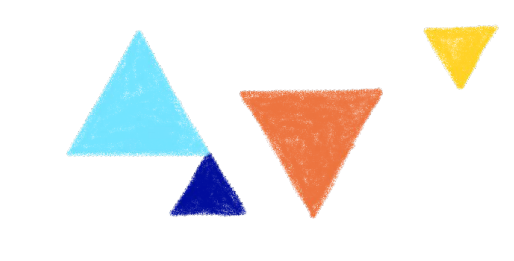

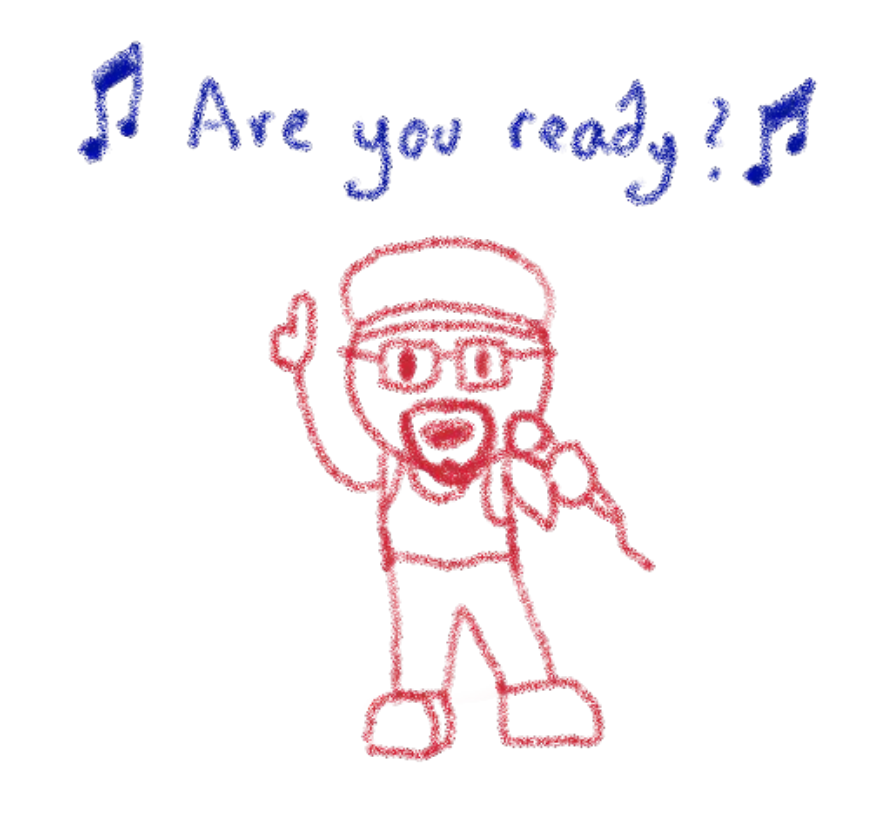

## **Startup probe**

apiVersion: v1 kind: Pod metadata: labels: test: liveness name: liveness-exec spec: containers: - name: liveness image: registry.k8s.io/busybox livenessProbe: exec: command: - cat - /tmp/healthy initialDelaySeconds: 5 periodSeconds: 5 startupProbe: exec: command: - cat - /tmp/healthy periodSeconds: 5 failureThreshold: 24

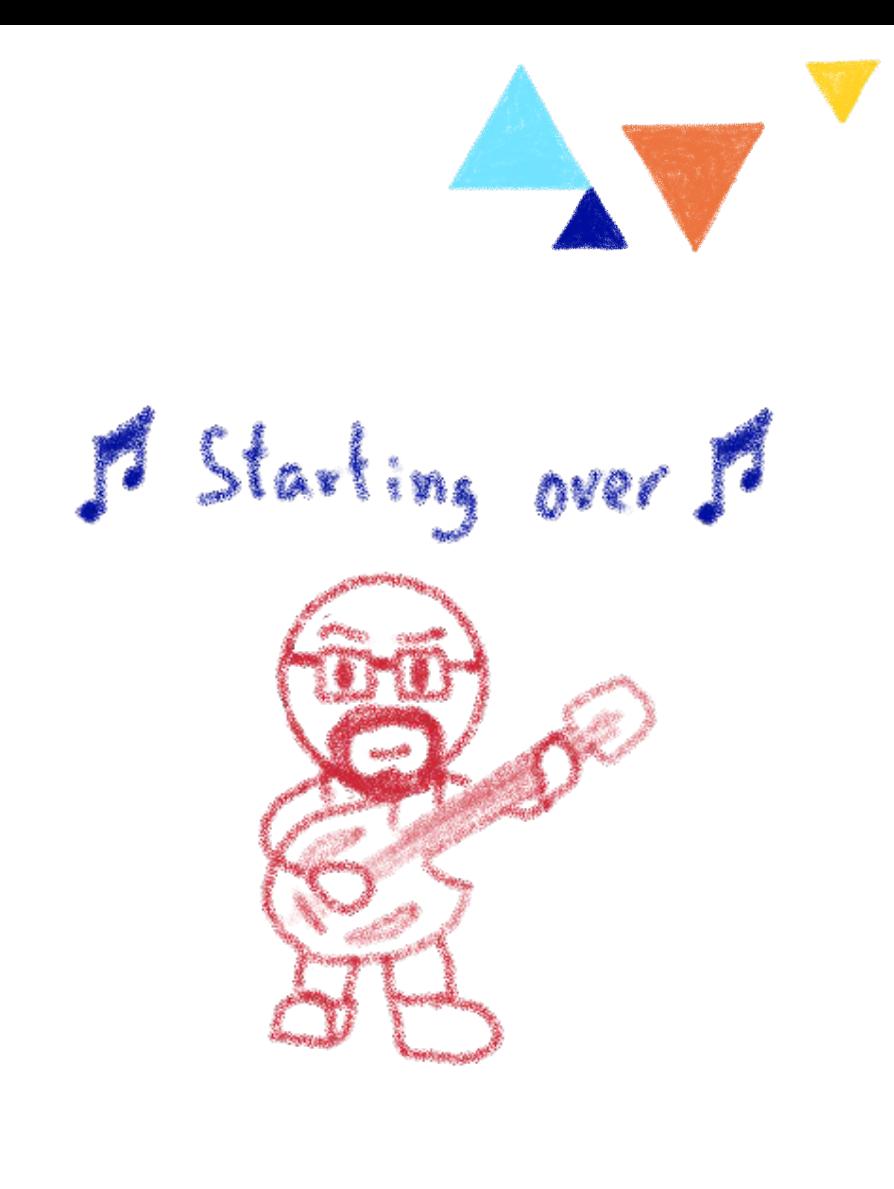

Startup probe - Hold off other probes until the pod has started V OVHcloud

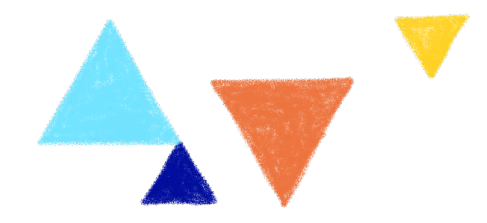

# **Defining configuration**

#### **Config maps & secrets**

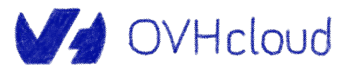

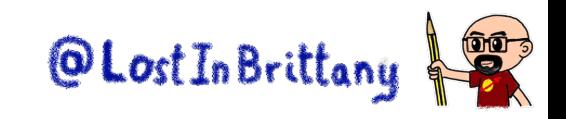

# **Config files are a bad practice**

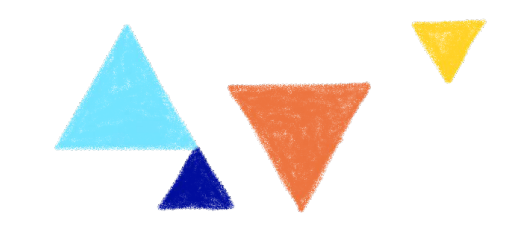

Configuration shoud be decoupled from container images to make<br>apps pirtalle But how I give the envapecific<br>configuration to the app without config files? **VG2** 

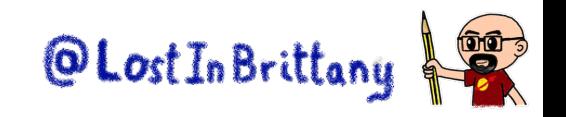

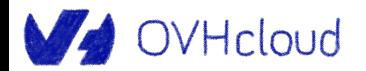

# **Config maps**

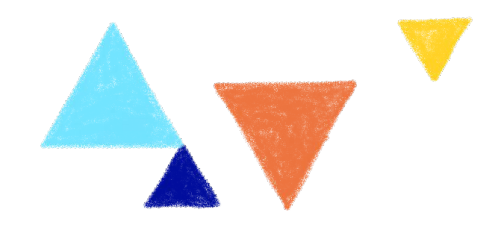

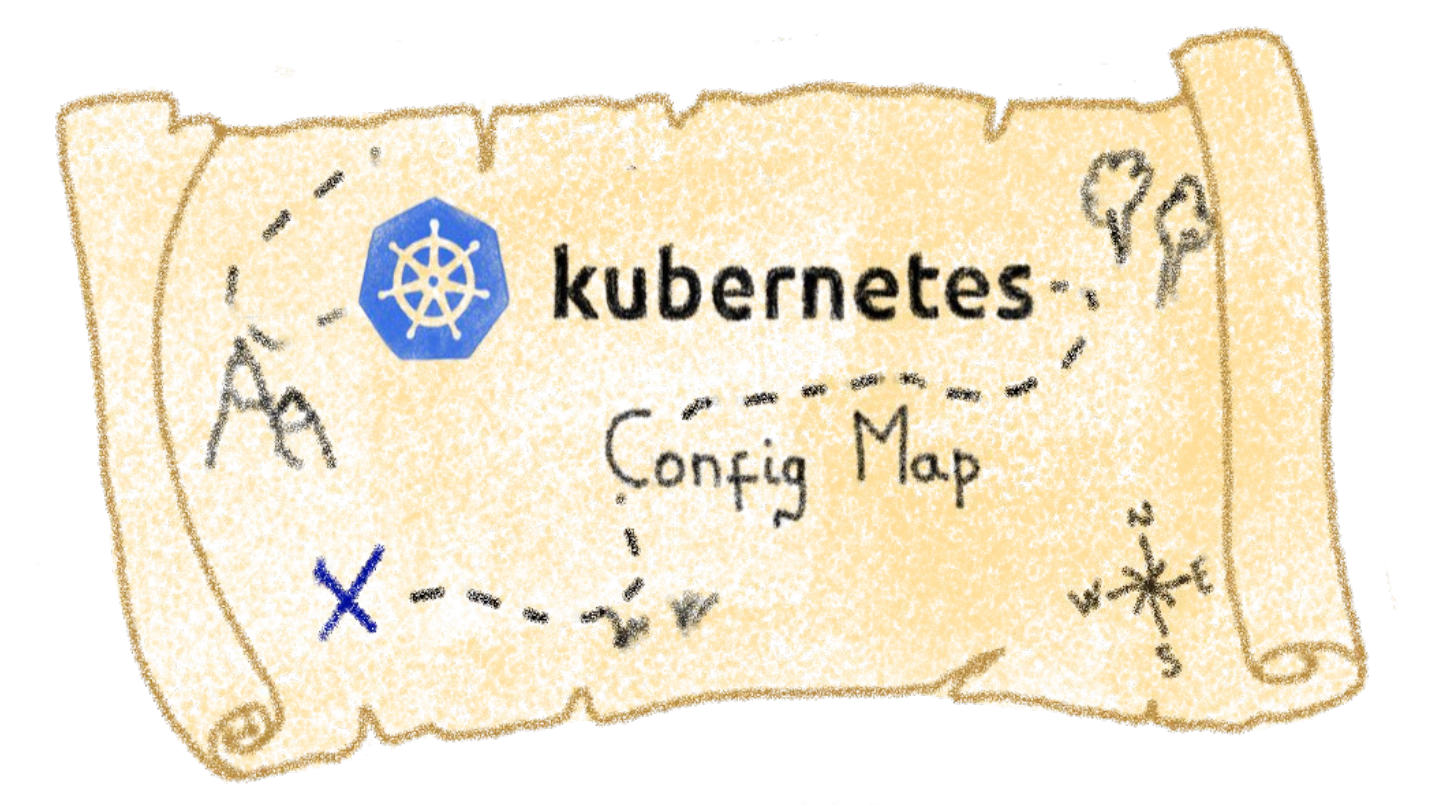

#### Storing configuration for other objects to use

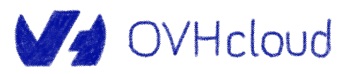

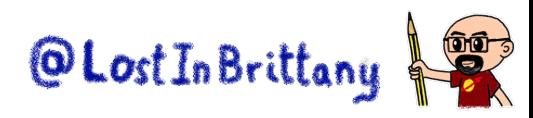
### **Creating a Config Map**

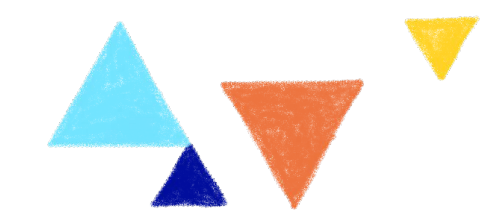

# Create a new configmap named my-config with keys for each file in folder bar \$ kubectl create configmap my-config-1 --from-file=./config/bar configmap/my-config created

# Create a new configmap named my-config with specified keys instead of names on disk \$ kubectl create configmap my-config-2 --from-file=ssh-privatekey=~/.ssh/id\_rsa --from-file=ssh-publickey=~/.ssh/id\_rsa.pub configmap/my-config created

# Create a new configMap named my-config with key1=config1 and key2=config2 \$ kubectl create configmap my-config-3 --from-literal=key1=config1 --from-literal=key2=config2 configmap/my-config created

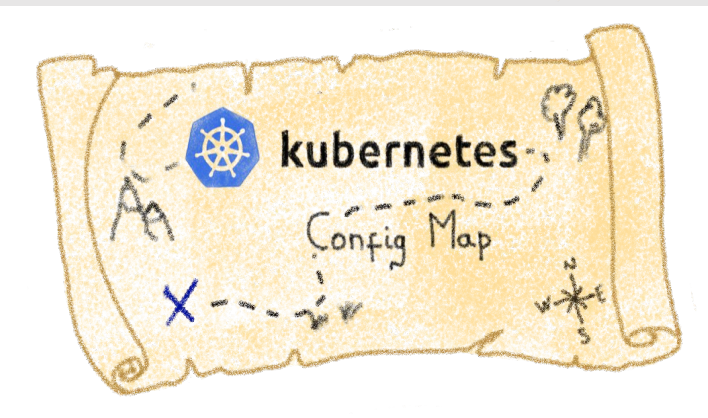

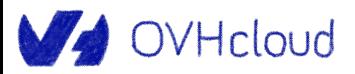

### **Describing a Config Map**

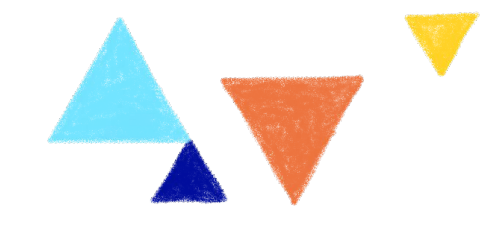

```
apiVersion: v1
kind: ConfigMap
metadata:
name: game-demo
data:
# property-like keys; each key maps to a simple value
 player_initial_lives: "3"
 ui properties file name: "user-interface.properties"
# file-like keys
 game.properties: |
    enemy.types=aliens,monsters
    player.maximum-lives=5 
 user-interface.properties: |
    color.good=purple
    color.bad=yellow
    allow.textmode=true
```
OVHcloud

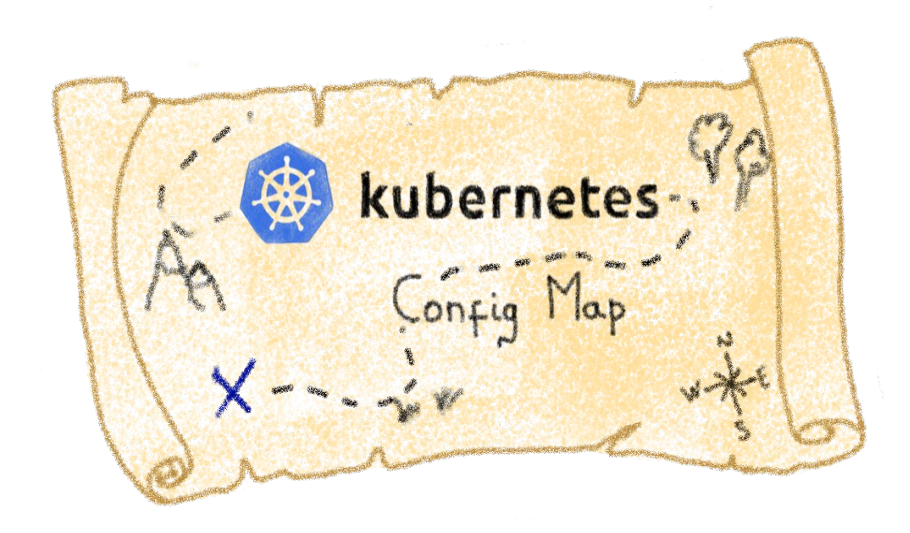

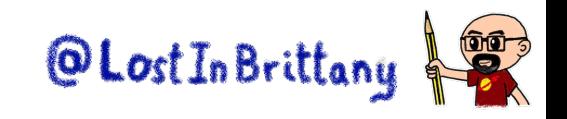

### **Using a Config Map in a Pod**

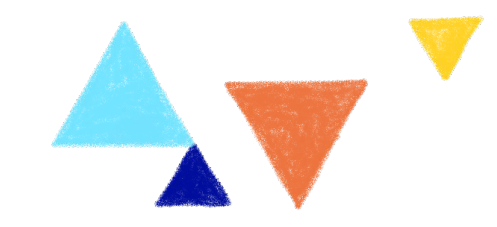

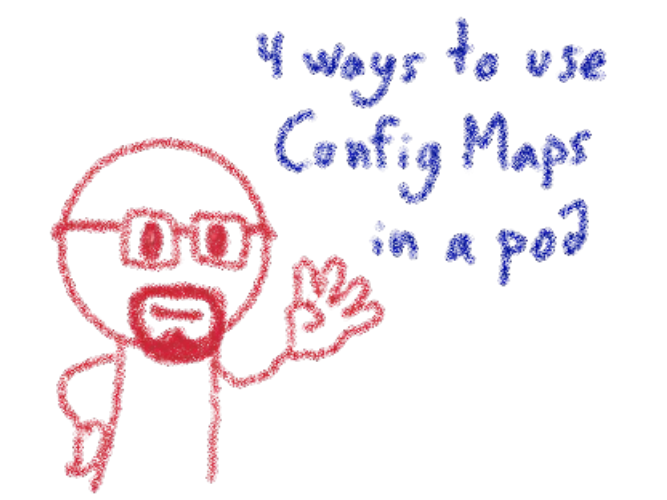

1- Inside a container command and args 2- Container env variables 3- Mounting the ConfigMup as a read-only file 4- Ving the K85 API from the container

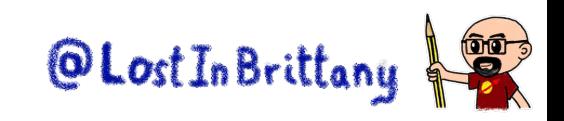

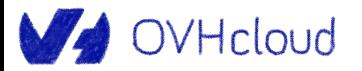

# **Using a Config Map in a Pod**

**WA OVHcloud** 

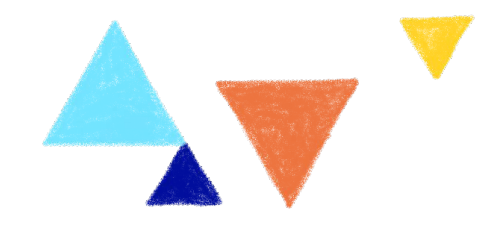

```
apiVersion: v1
kind: Pod
metadata:
 name: configmap-demo-pod
spec:
                                                                                      Using Contig Maps<br>via env variables,
 containers:
    - name: demo
      image: alpine
      command: ["sleep", "3600"]
      env:
        # Define the environment variable
       - name: PLAYER_INITIAL_LIVES # Notice that the case is different here
                                       # from the key name in the ConfigMap.
          valueFrom:
            configMapKeyRef:
              name: game-demo \# The ConfigMap this value comes from.
               key: player_initial_lives # The key to fetch.
        - name: UI_PROPERTIES_FILE_NAME
          valueFrom:
            configMapKeyRef:
               name: game-demo
               key: ui_properties_file_name
```
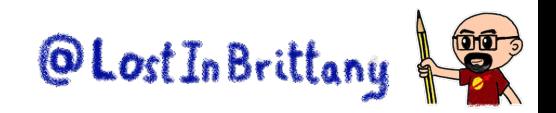

## **Using a Config Map in a Pod**

apiVersion: v1 kind: Pod metadata: name: configmap-demo-pod spec: containers: - name: demo image: alpine command: ["sleep", "3600"] volumeMounts: - name: config mountPath: "/config" readOnly: true volumes: # You set volumes at the Pod level, then mount them into containers inside that Pod - name: config configMap: # Provide the name of the ConfigMap you want to mount. name: game-demo # An array of keys from the ConfigMap to create as files items: - key: "game.properties" path: "game.properties" - key: "user-interface.properties" path: "user-interface.properties"

**WA OVHcloud** 

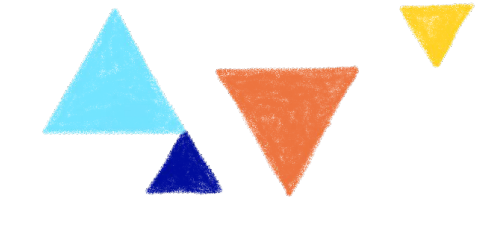

Mounting the Gootig Maps<br>as read-only files

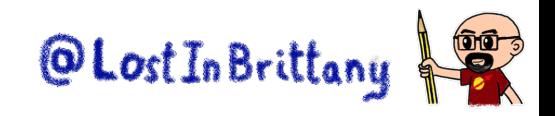

### **Kubernetes secrets**

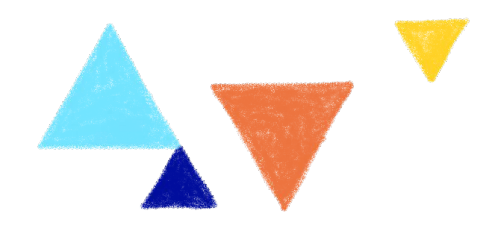

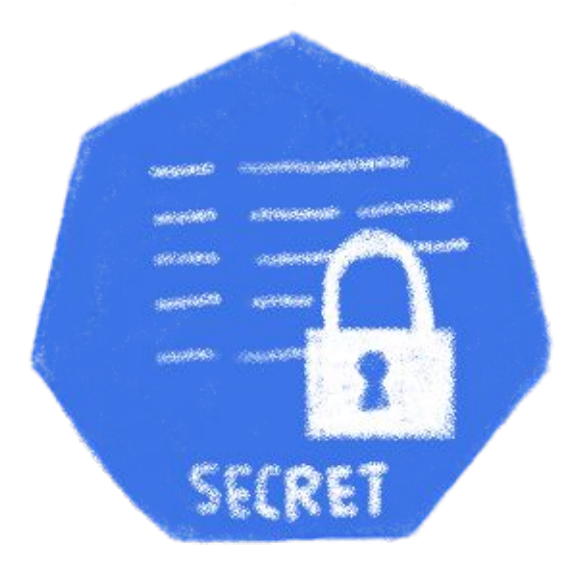

# Storing sensitive information inside the cluster Encoded in Base64, decoded when attached to a pod

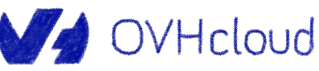

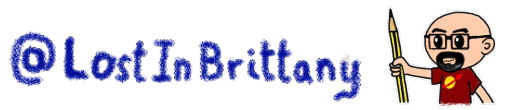

### **A warning on Kubernetes Secrets**

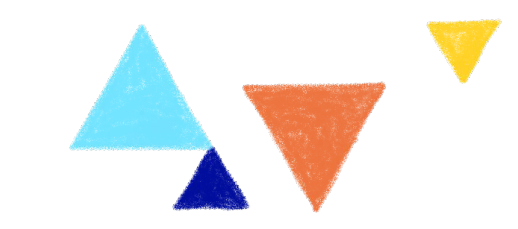

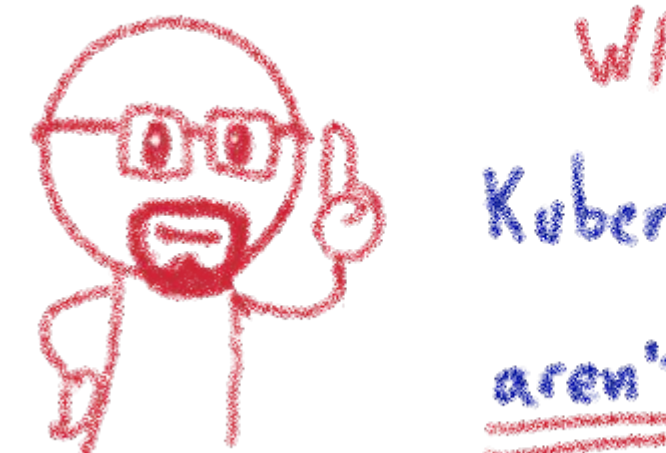

WARNING Kaberneler Secretr really secret

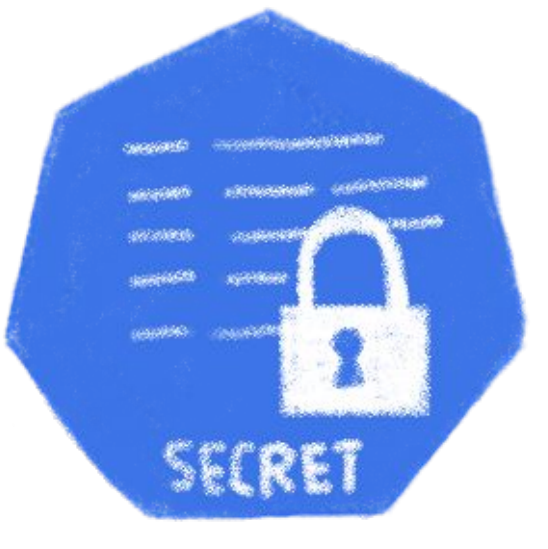

### No full encryption All YAMLs and base64

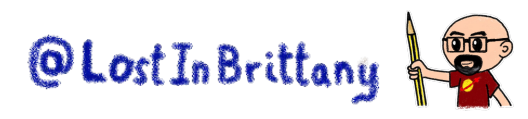

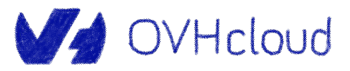

### **Creating a Secret**

# Create a new Secret named db-user-pass with username=admin and password='S!B\\*d\$zDsb=' \$ kubectl create secret generic db-user-pass \ --from-literal=username=admin \ --from-literal=password='S!B\\*d\$zDsb='

# Or store the credentials in files: \$ echo -n 'admin' > ./username.txt \$ echo -n 'S!B\\*d\$zDsb=' > ./password.txt

# And pass the file paths in the kubectl command: \$ kubectl create secret generic db-user-pass \ --from-file=username=./username.txt \ --from-file=password=./password.txt

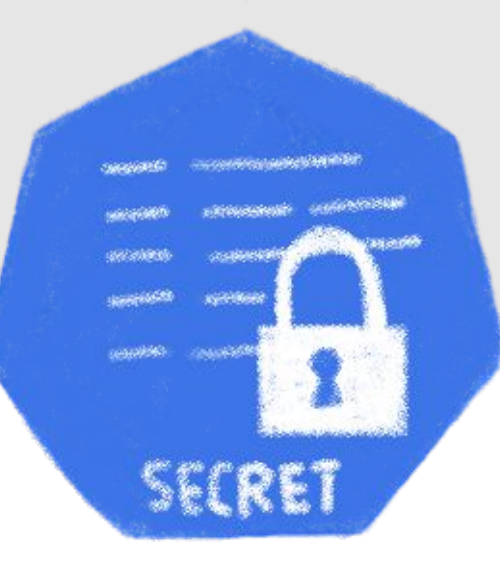

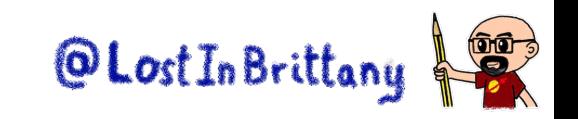

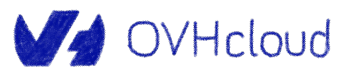

### **Verifying a Secret**

# Verify the Secret \$ kubectl get secrets NAME TYPE DATA AGE db-user-pass Opaque 2 3m34s

\$ kubectl describe secret db-user-pass Name: db-user-pass Namespace: default Labels: <none> Annotations: <none>

Type: Opaque

Data

 $=====$ password: 12 bytes username: 5 bytes

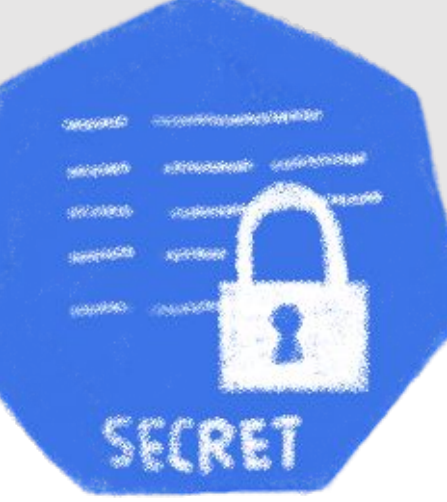

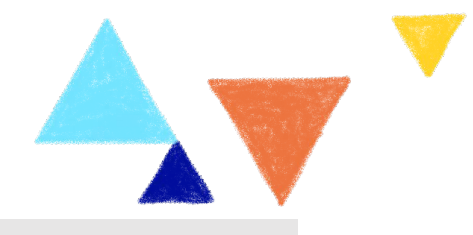

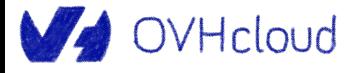

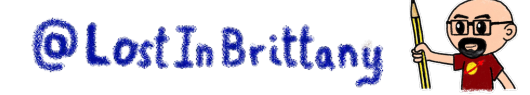

### **Decoding a Secret**

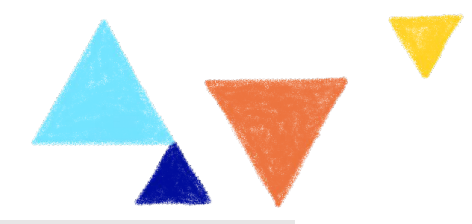

# View the contents of the Secret you created: \$ kubectl get secret db-user-pass -o jsonpath='{.data}' {"password":"UyFCXCpkJHpEc2I9","username":"YWRtaW4="}

# Decode the password data: \$ echo 'UyFCXCpkJHpEc2I9' | base64 --decode  $S!B\$   $\star$ d $$zDsb=$ 

# In one step: \$ kubectl get secret db-user-pass -o jsonpath='{.data.password}' | base64 --decode  $SIB\rtimes d$zDsb=$ 

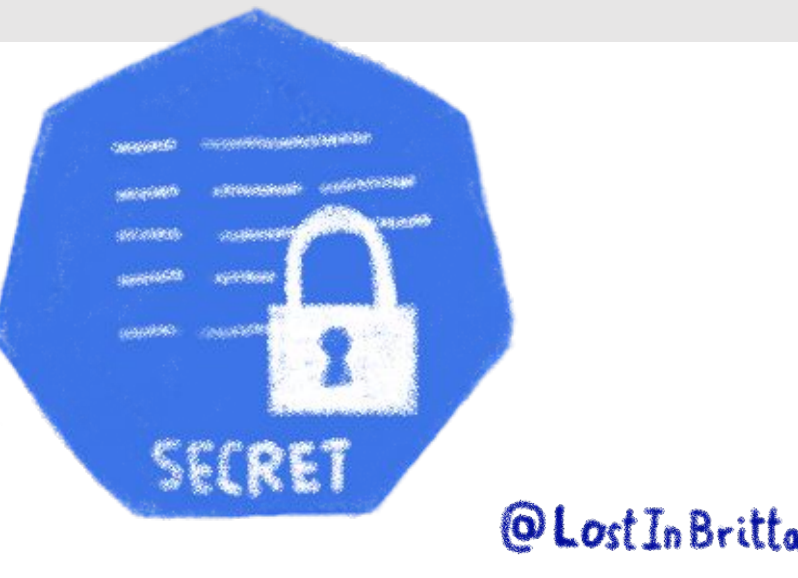

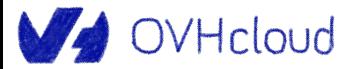

### **Using a Secret in a Pod**

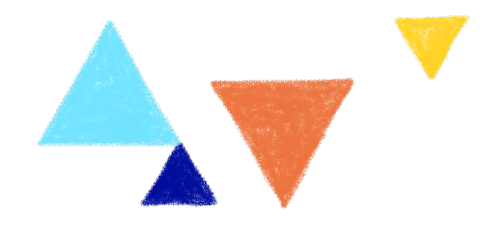

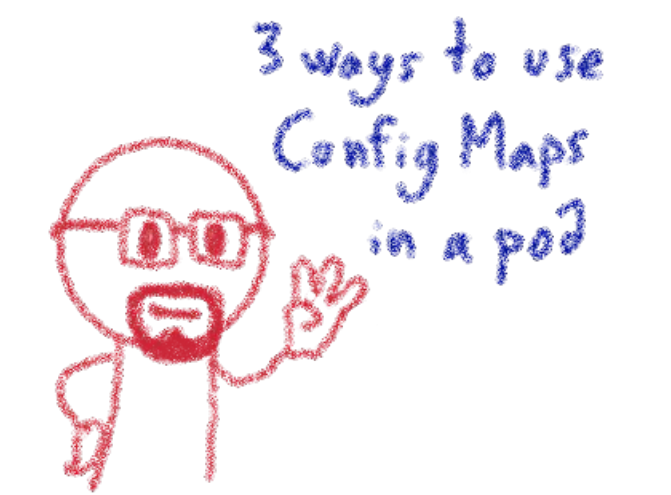

1- Container env variables 2- Mounting the ConfigMap as a read-only file 3- By the kubelet when pulling the image

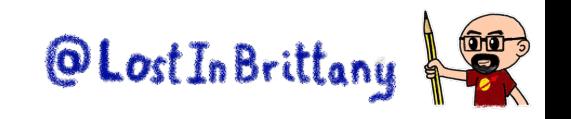

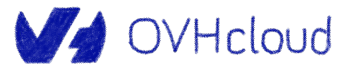

### **Using a Secret in a Pod**

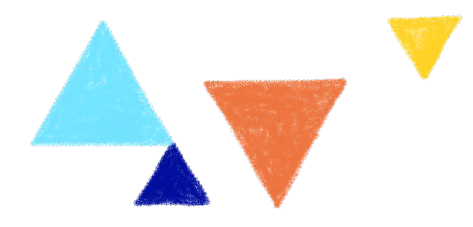

apiVersion: v1 kind: Pod metadata: name: mypod spec: containers: - name: mypod image: redis volumeMounts: - name: foo mountPath: "/etc/foo" readOnly: true volumes: - name: foo secret: secretName: mysecret optional: true

Mounting the Secret as env variables

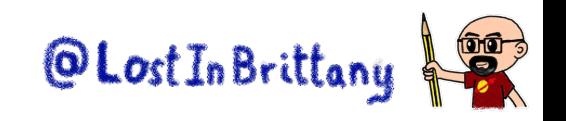

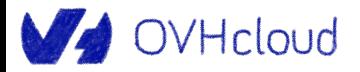

### **Using a Secret in a Pod**

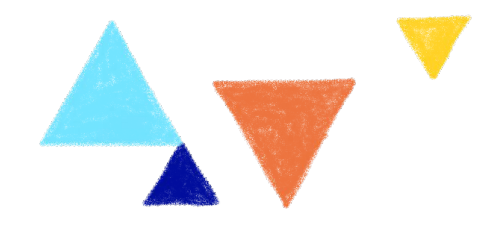

apiVersion: v1 kind: Pod metadata: name: secret-demo-pod spec: containers: - name: demo image: alpine command: ["sleep", "3600"] env: # Define the environment variable - name: PASSWORD valueFrom: SecretKeyRef: name: game-secret # The Secret this value comes from. key: game-password  $#$  The key to fetch.

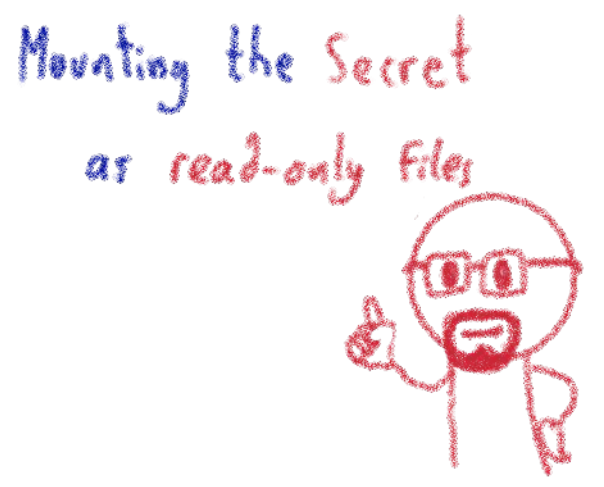

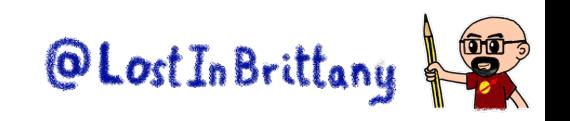

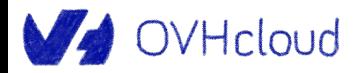

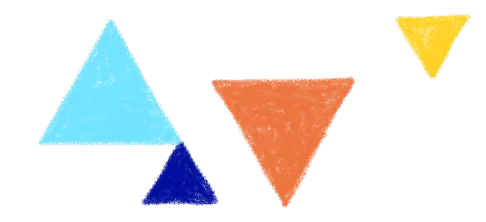

### **Taints & Tolerations**

**And Affinity & Anti-affinity**

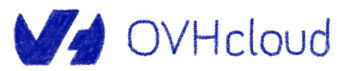

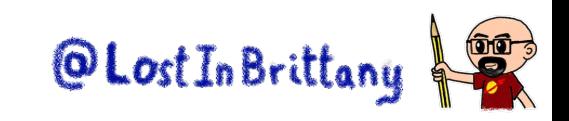

### **Taints & Tolerations**

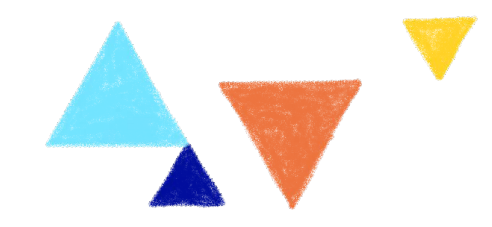

### **Taint**

applied to a Kubernetes Node that signals the scheduler to avoid or not schedule certain Pods

### **Toleration**

applied to a Pod definition and provides an exception to the taint

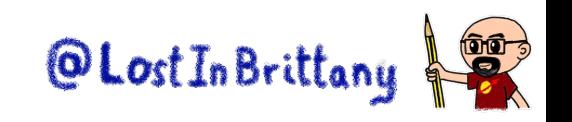

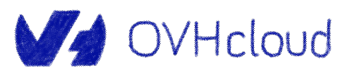

# **Using Taints & Tolerations**

# No pod will be able to schedule onto node-5c283f unless it has a matching toleration. \$ kubectl taint nodes node-5c283f type=high-cpu:NoSchedule node/node-5c283f tainted

And this Pod can deploy on the tainted Nodo beave of the Toleration

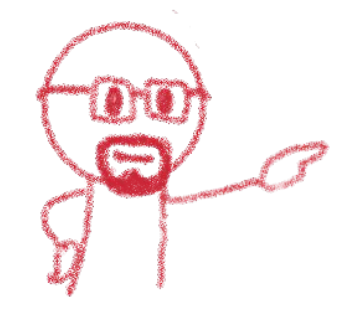

apiVersion: v1 kind: Pod metadata: name: nginx labels: env: test spec: containers: - name: nginx image: nginx imagePullPolicy: IfNotPresent tolerations: - key: "high-cpu" operator: "Exists" effect: "NoSchedule"

A Toleration matcher a Taint if the keys and effects are the same and - the operator is Exist - the operator is Equal and value is the same

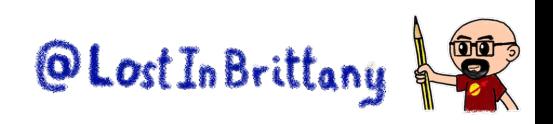

the Taint

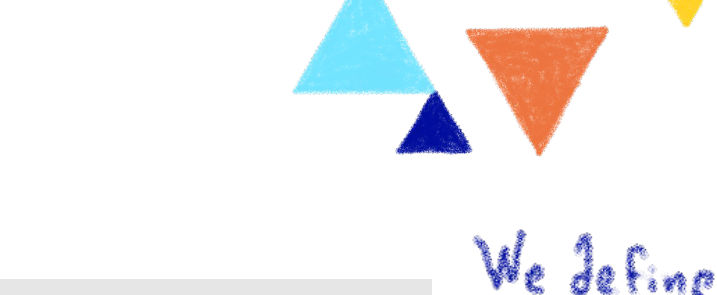

V OVHcloud

### **Example use cases for Taints**

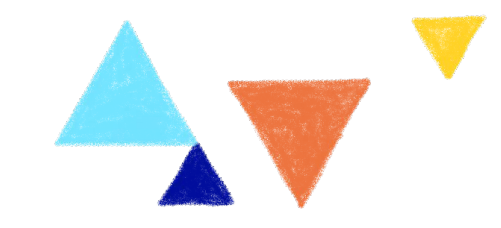

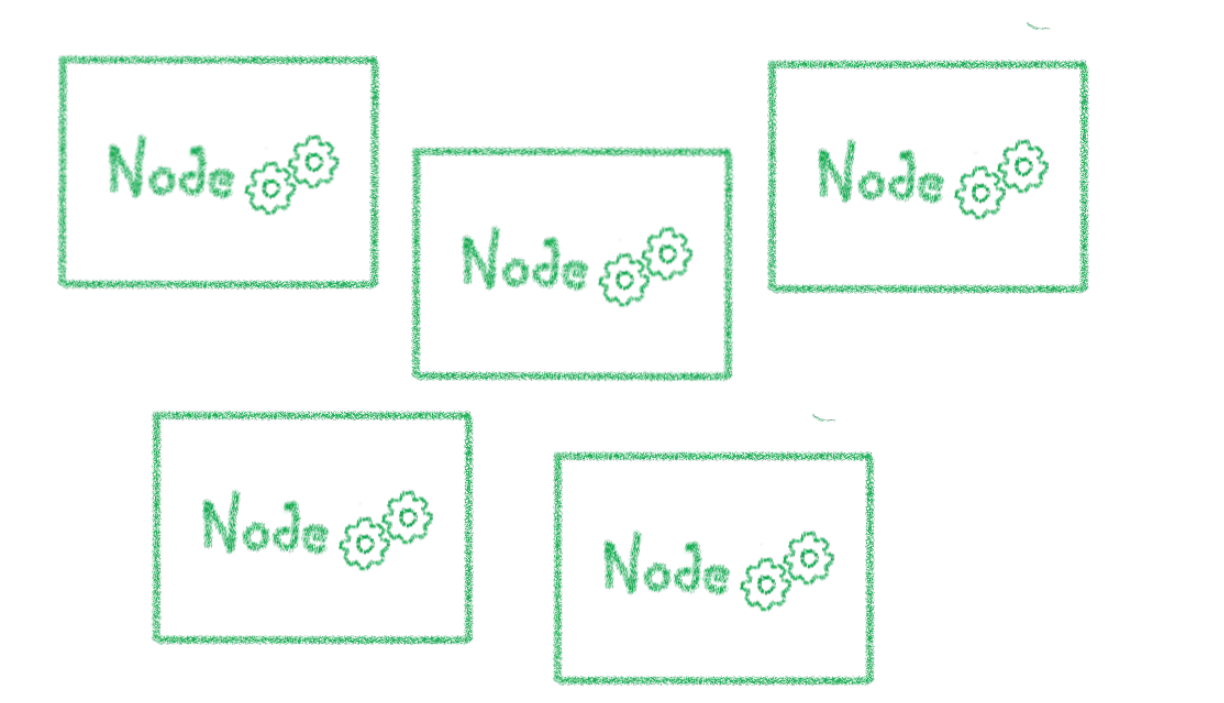

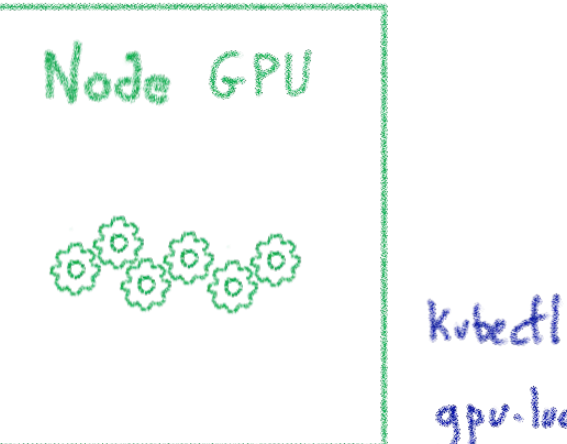

Kubectl taint node notename gpu-load = tree: No Schedele

Dedicated nodes

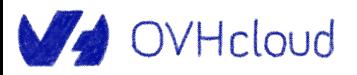

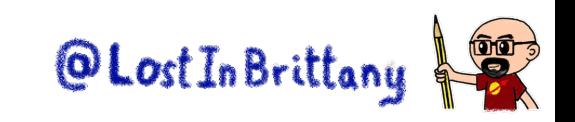

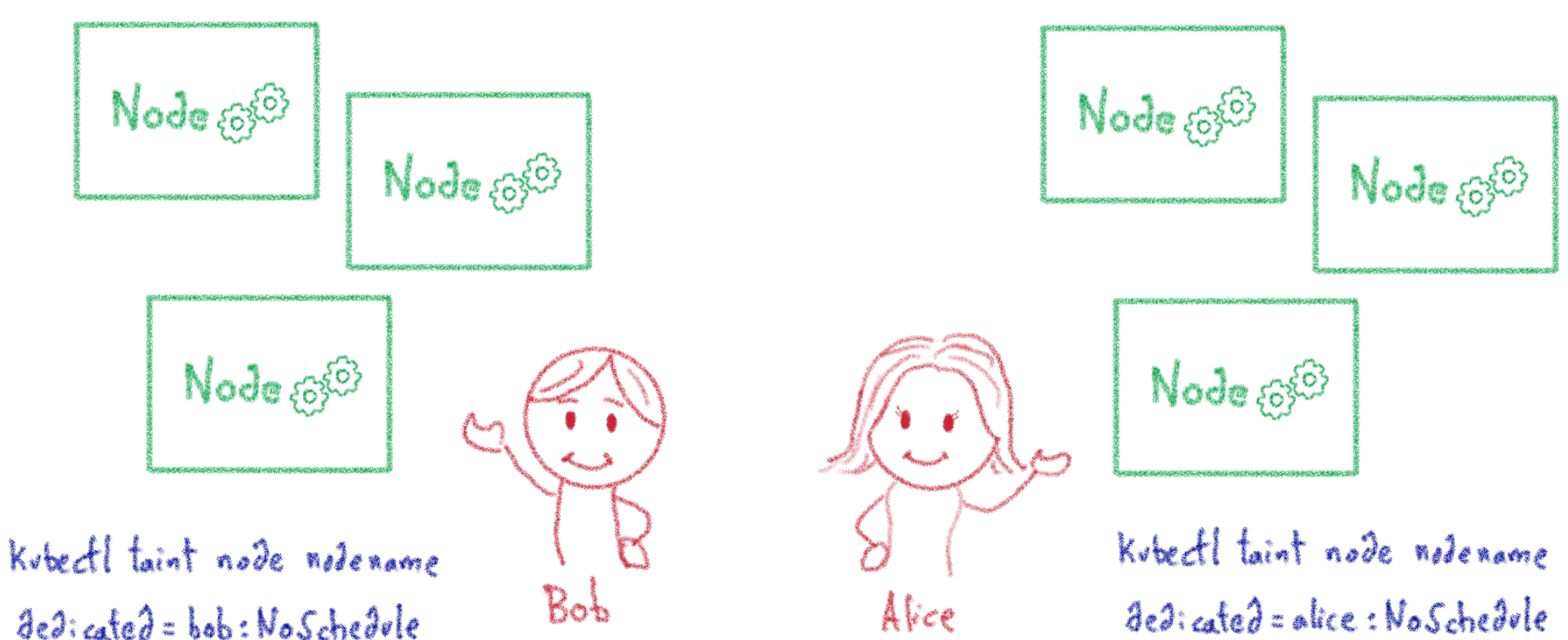

**Example use cases for Taints**

#### Nodes with Special Hardware

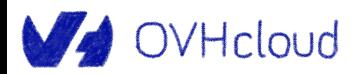

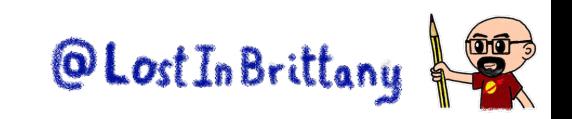

### **Affinity & Anti-affinity**

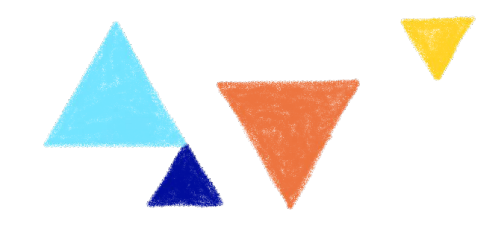

### **Node Affinity**

rules that force the pod to be deployed, either exclusively or in priority, in certains nodes

### **Pod Affinity**

indicate that a group of pods should always be deployed together on the same node (because of network communication, shared storage, etc.)

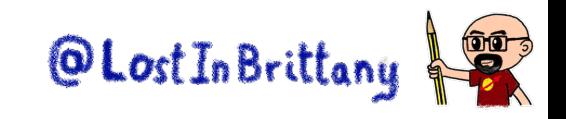

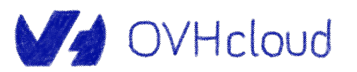

### **Deploy applications to specific Nodes**

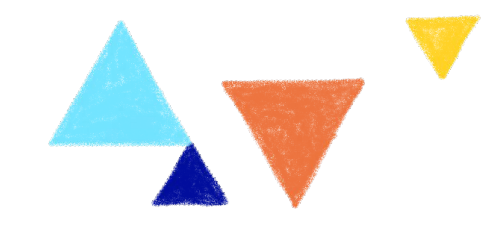

#### **Deploy applications to specific Nodes and Nodes Pools**

FREE 15.12.2021 Cloud / Managed Kubernetes Service **CD** 39 vues

#### **Objective**

OVHcloud

In this tutorial we are going to show you how to deploy your applications to specific Nodes and Nodes Pools, with labels and NodeAffinity Kubernetes concepts, on your OVH cloud Managed Kubernetes Service.

The example chosen here will take advantage of an OVH cloud billing specificity: using monthly billing for nodes that you also plan to keep for the long term can decrease your Kubernetes costs by up to 50%. We are seeing customers with varying workloads creating a first node pool with monthly billing to cover their long-term compute needs, and adding elasticity to the cluster with a second node pool using autoscaling and hourly billing.

#### <https://help.ovhcloud.com/csm/fr-public-cloud-kubernetes-label-nodeaffinity-node-pools>

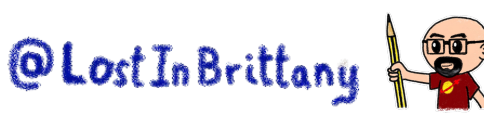

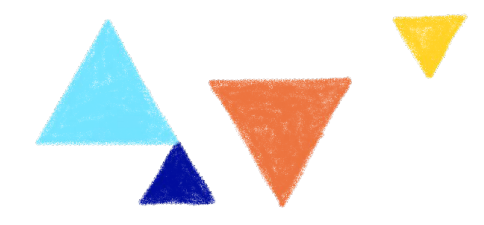

# **OVHcloud Managed Kubernetes**

### **Why would you choose ours?**

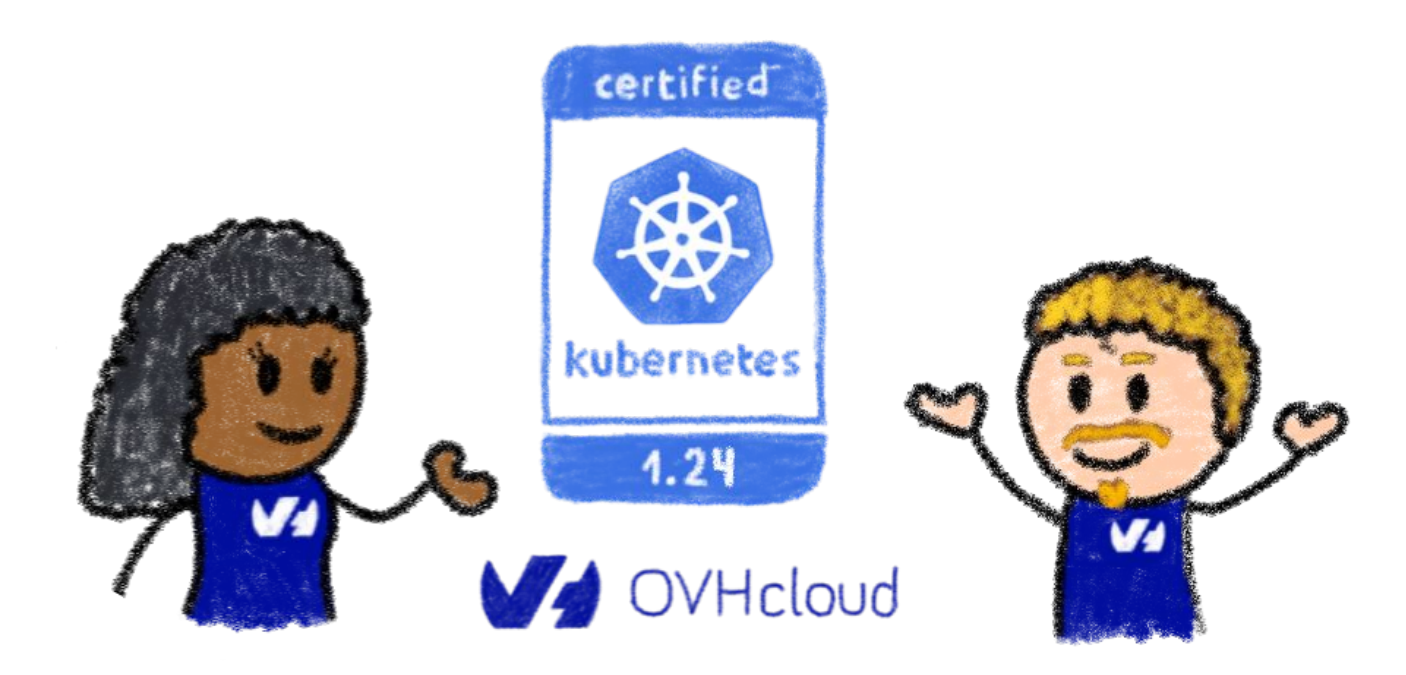

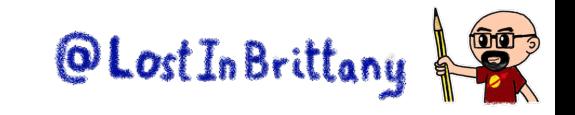

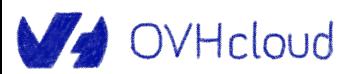

### **Certified Kubernetes platform**

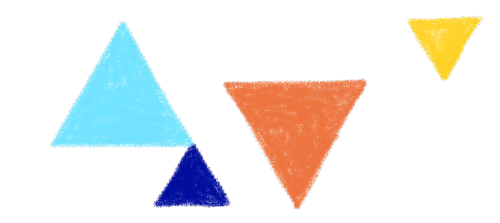

# **WA OVHcloud**

Managed Kubernetes certified Kubernetes 1.24

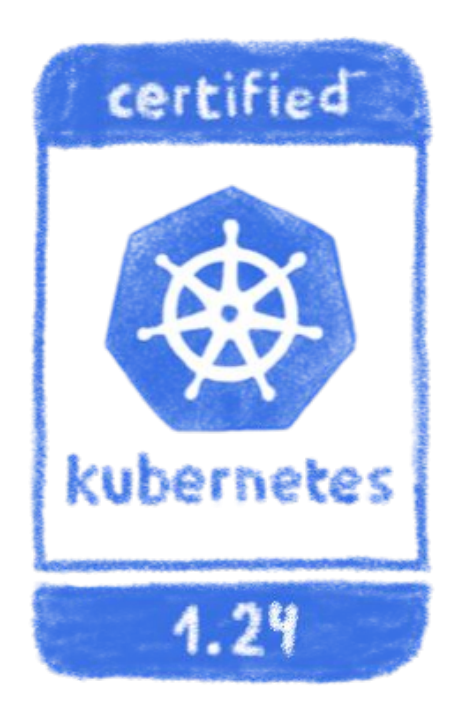

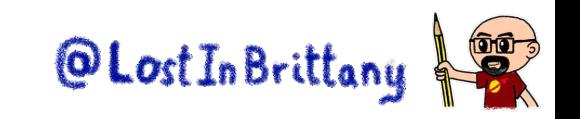

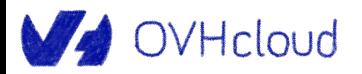

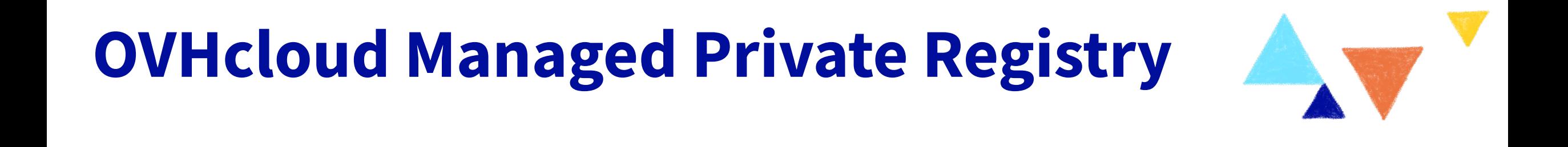

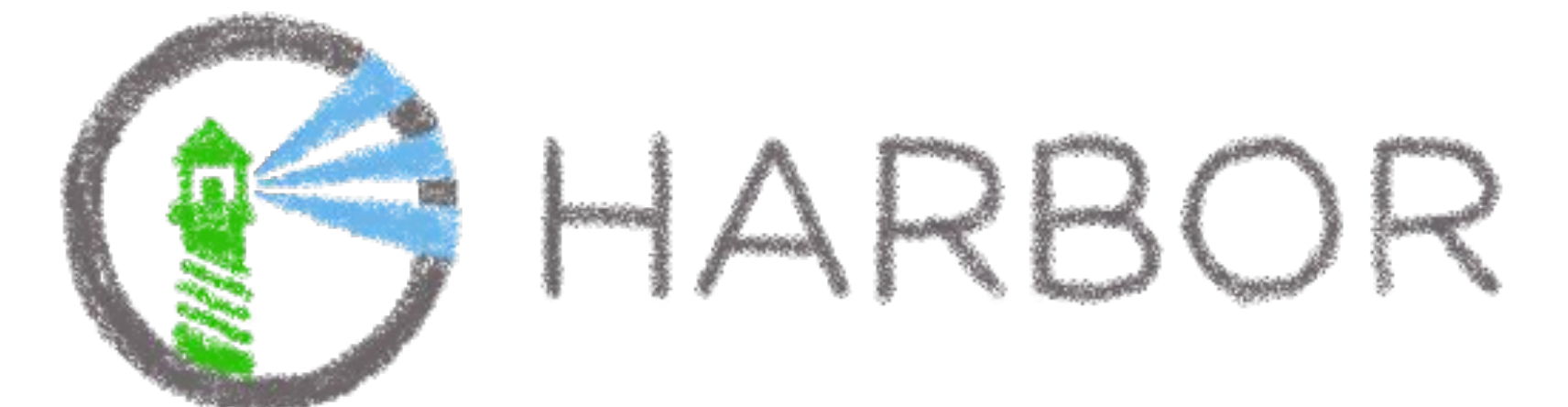

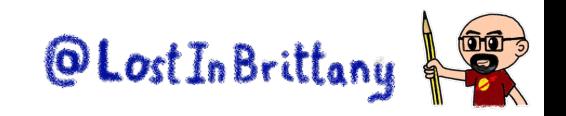

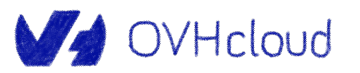

### **Node Pools**

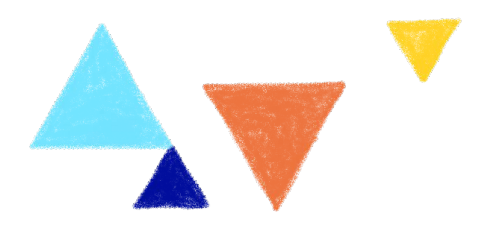

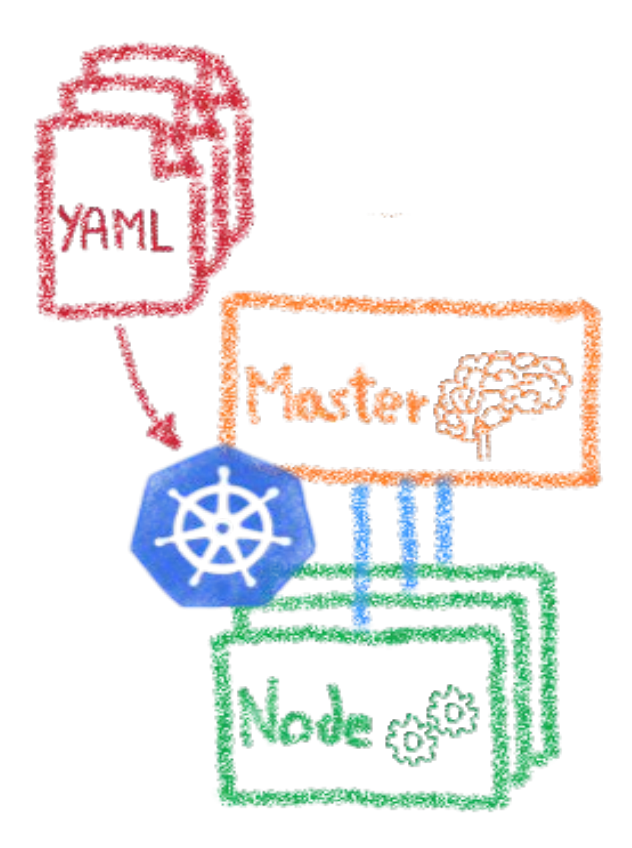

### Users can define node pools controlled from inside Kubernetes

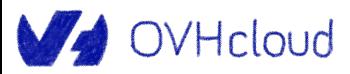

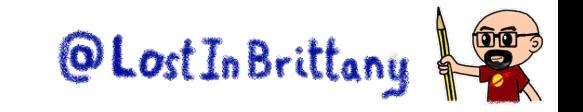

### **Autoscaling**

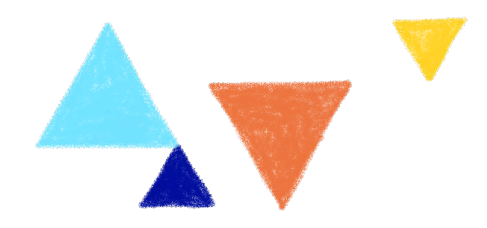

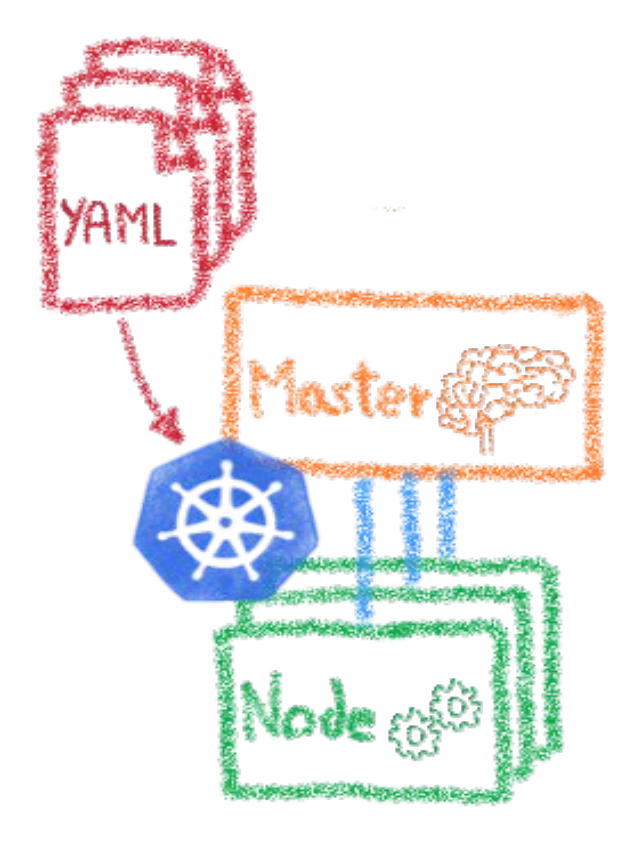

### Based on node pools

New instances are spawned or released based on load

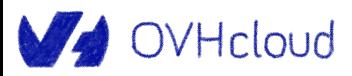

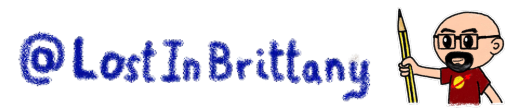

### **Kubernetes in a private network**

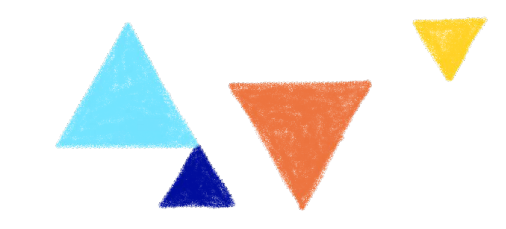

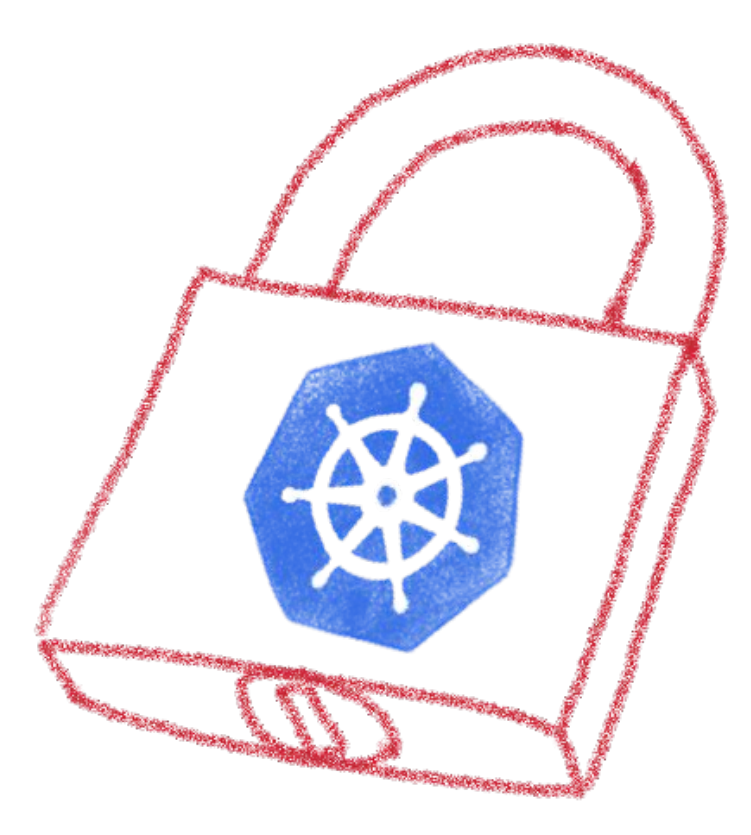

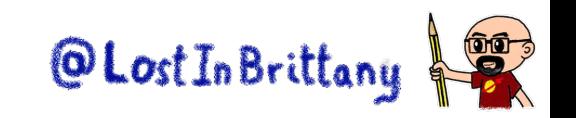

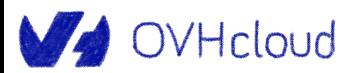

### **Other features**

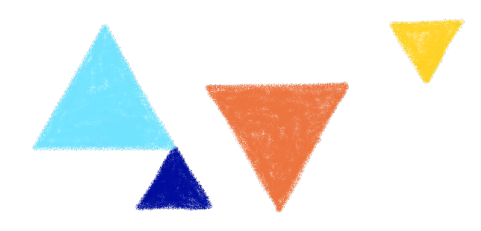

- Healthcare HDS 1 conformity
- ISO 27001/27701/27017/27018 conformity
- Terraform provider
- Control plane audit logs
- API server IP restrictions
- …

<https://github.com/ovh/public-cloud-roadmap/projects/1> https://discord.com/invite/ovhcloud

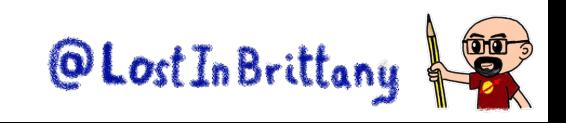

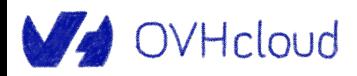

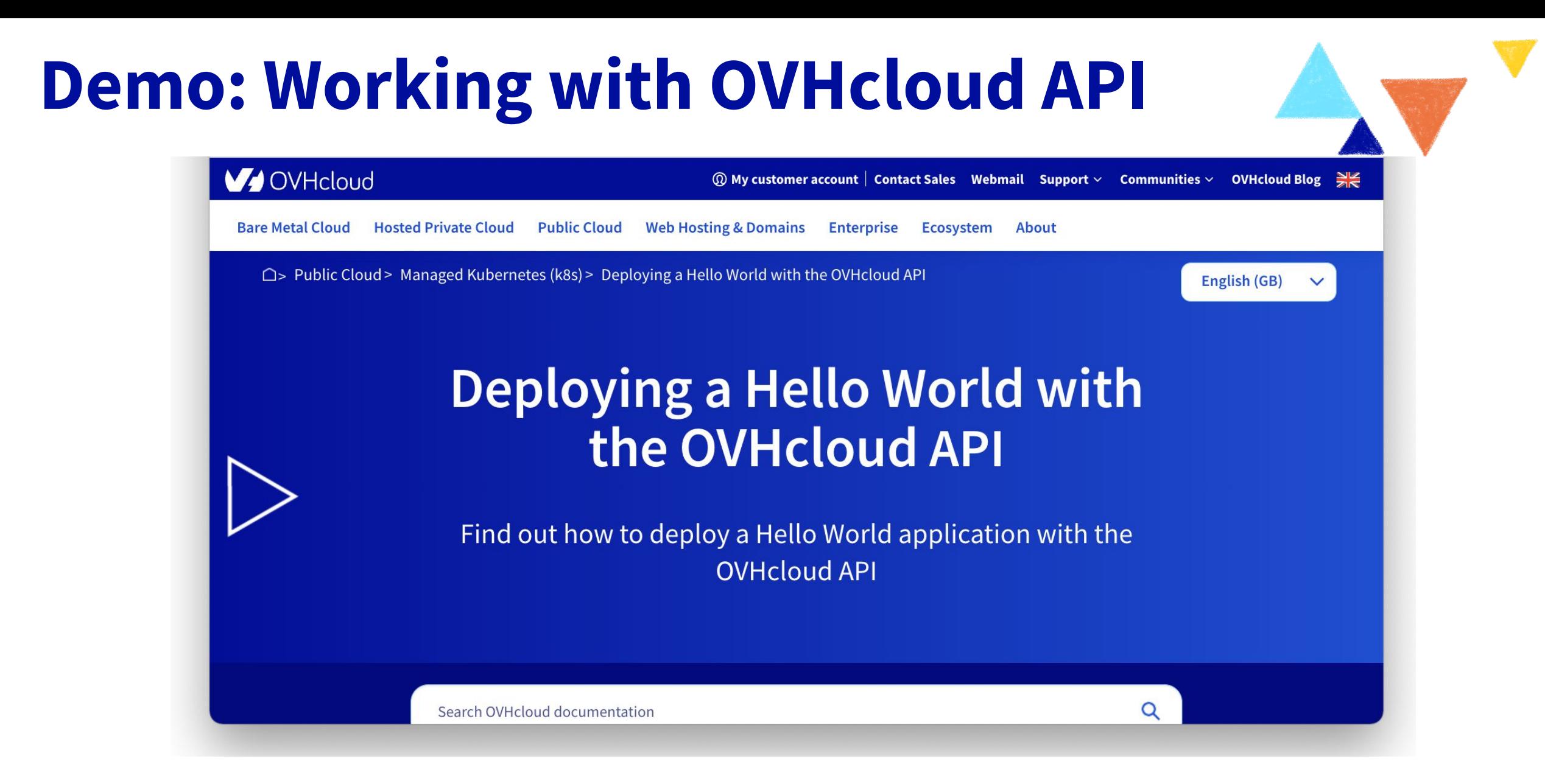

https://docs.ovh.com/gb/en/kubernetes/deploying-hello-world-ovh-api/

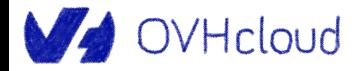

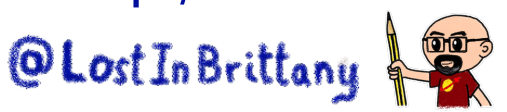

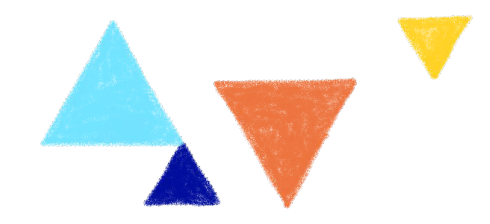

### **Infrastructure as Code**

### **The perfect companion to a cloud**

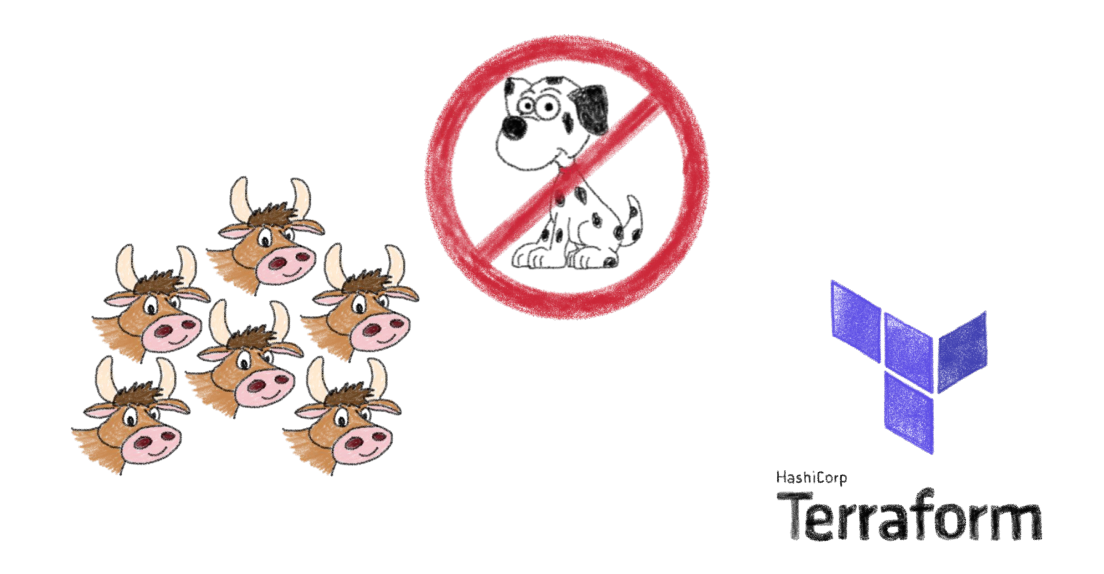

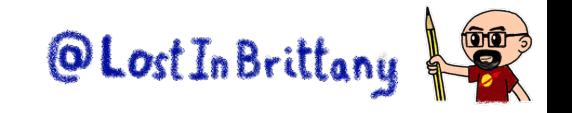

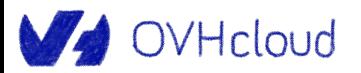

### **Infrastructure as Code (IaC)**

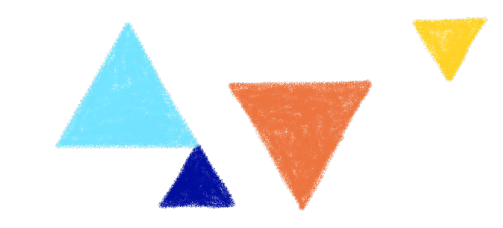

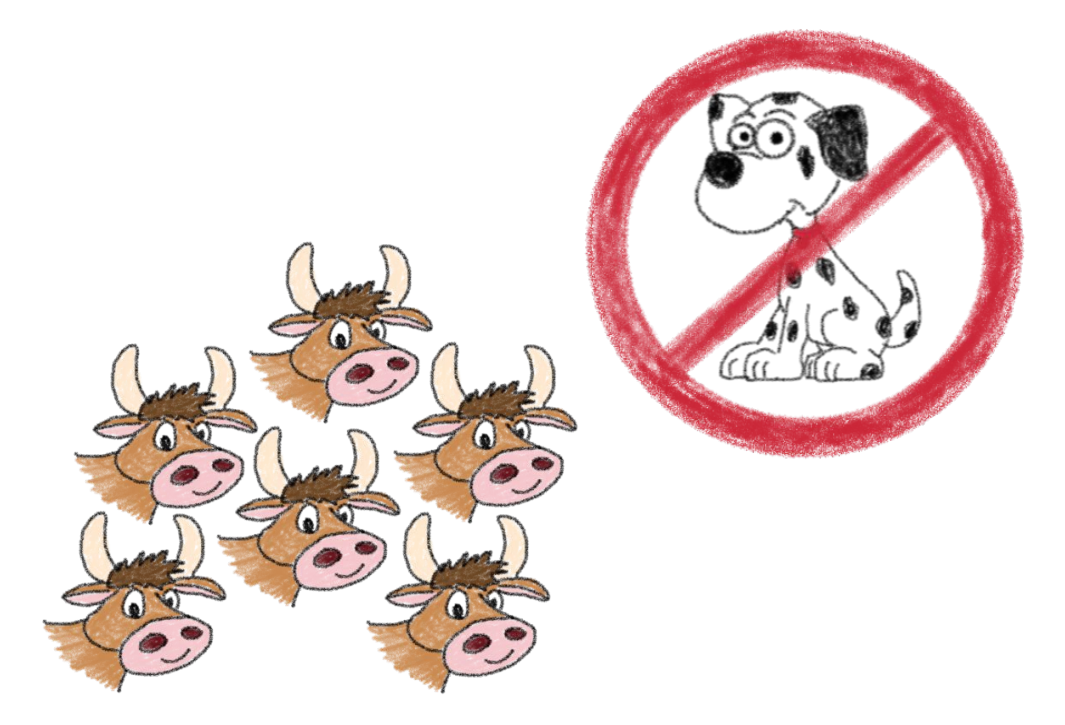

Imperative - Instructions to pollow step by step Declarative - Desired state description Environment Aware - Intelligent Jesired state management

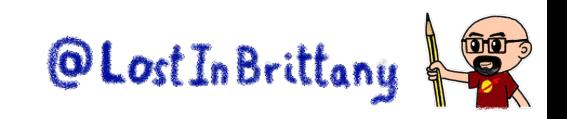

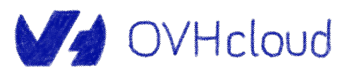

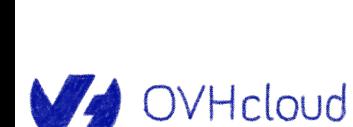

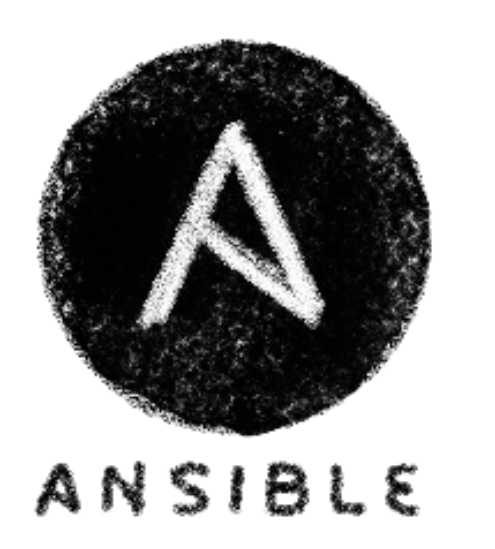

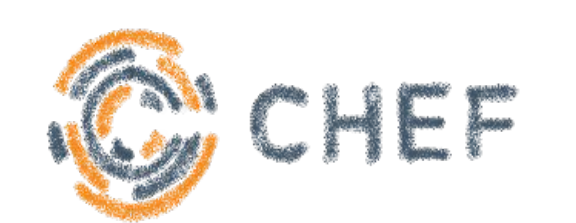

# **IaC tools**

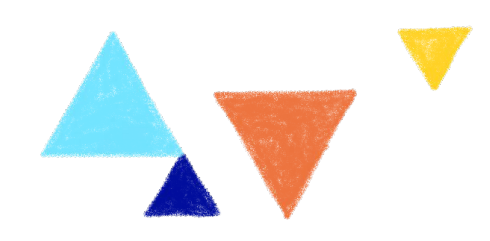

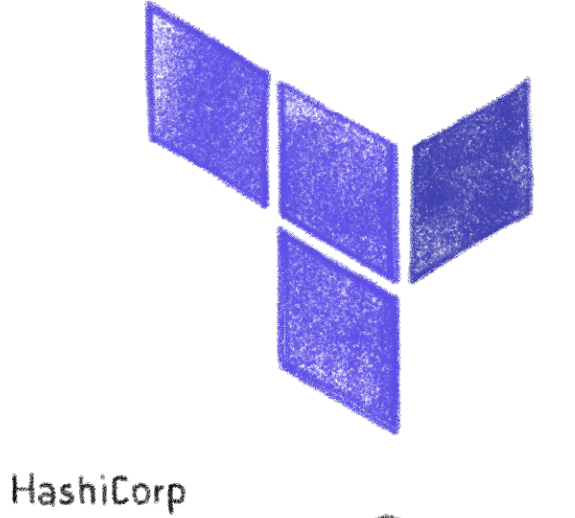

Terraform

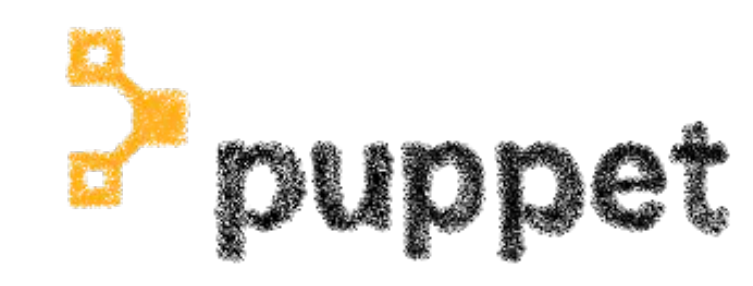

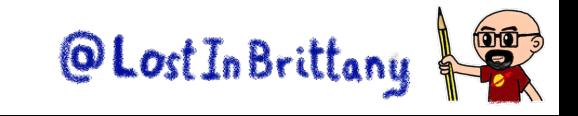

### **HashiCorp Terraform**

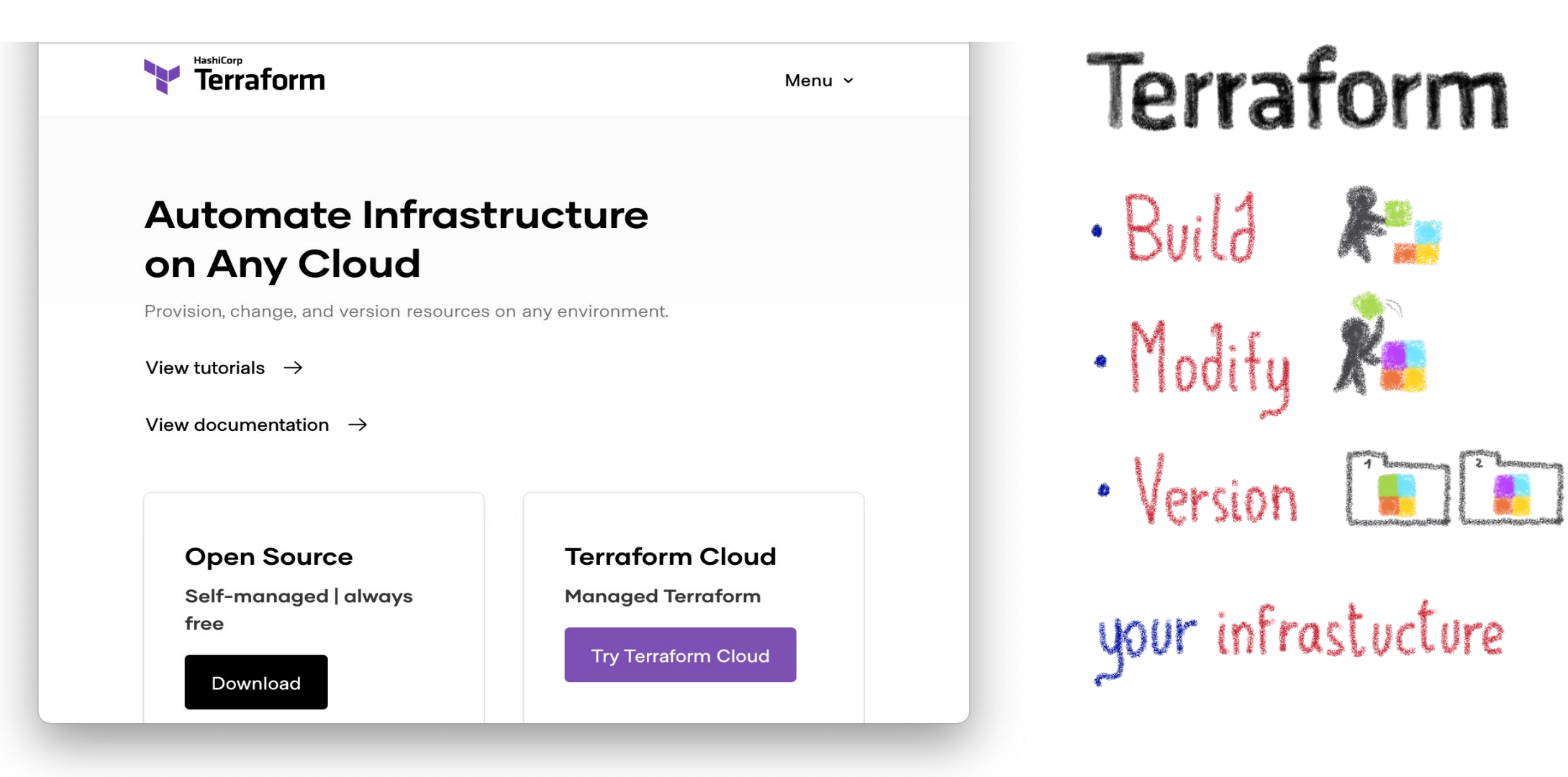

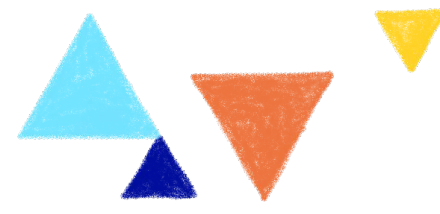

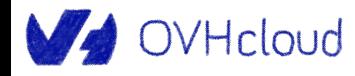

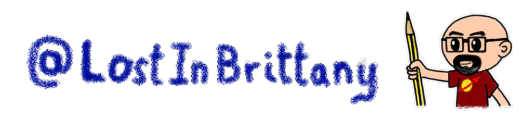

### **Modular architecture: providers**

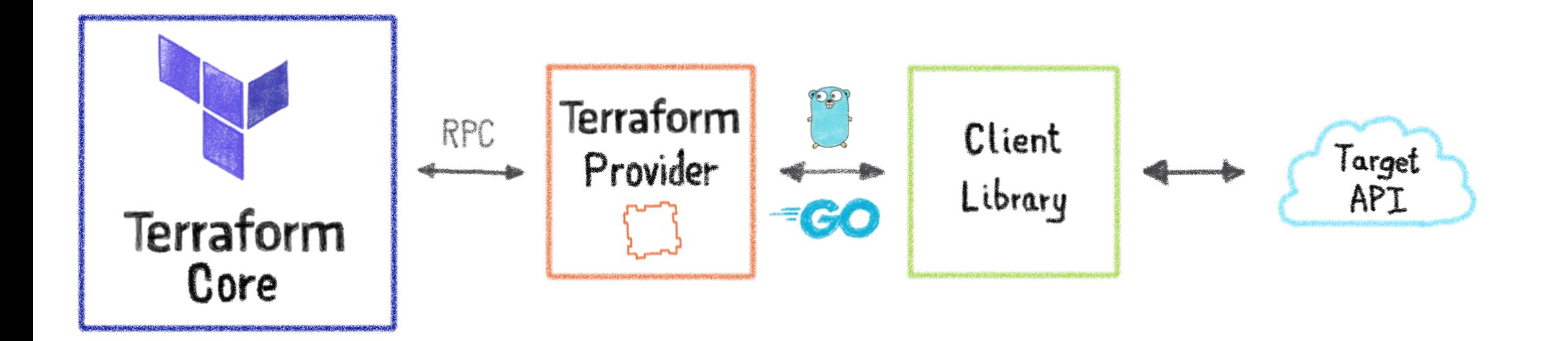

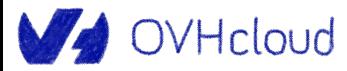

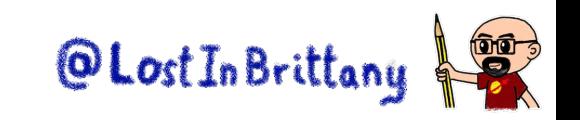

### **Configuration packages: modules**

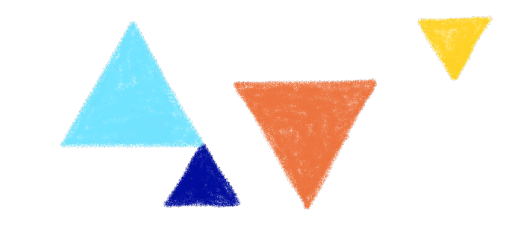

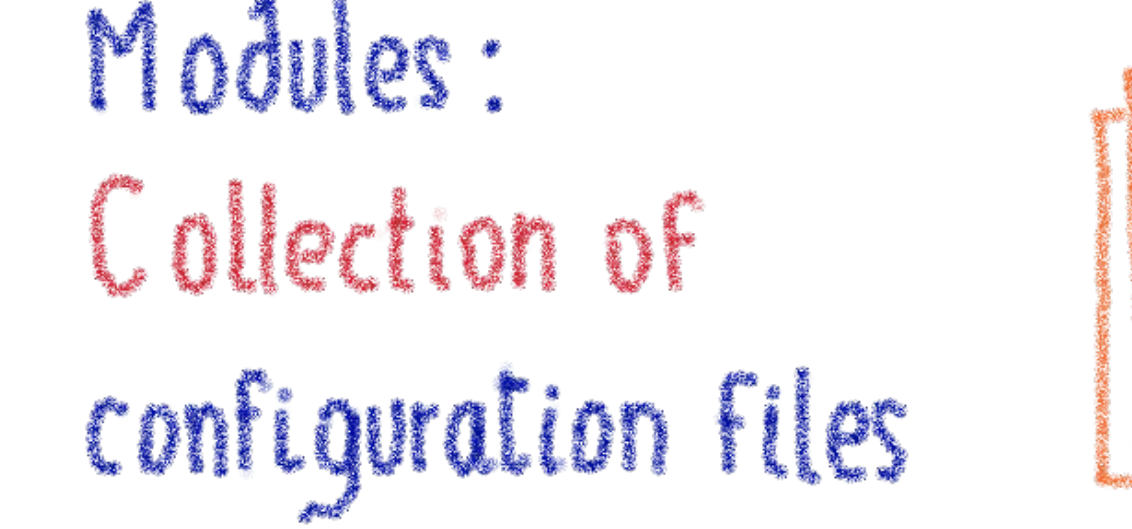

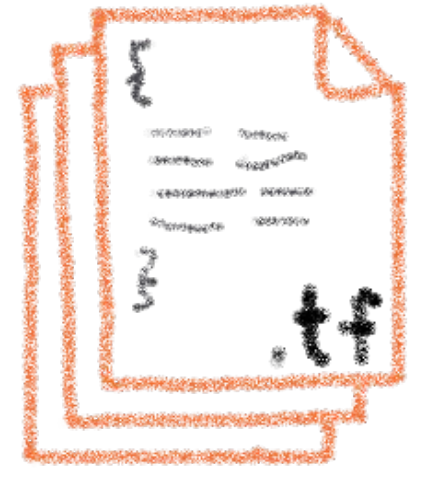

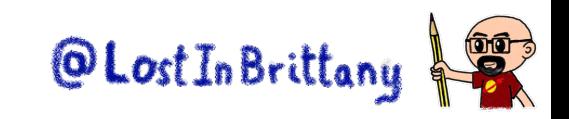

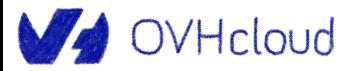

### **Terraform registry**

# Terraform Registry

Prouders Modules

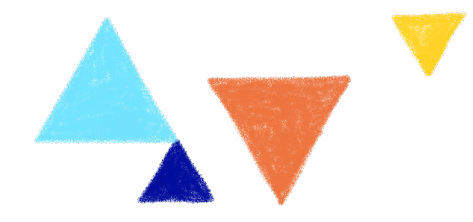

 $\equiv$ 

#### **Terraform** | Registry v

#### Search Providers and Modules  $\alpha$

#### **Terraform Registry**

Discover Terraform providers that power all of Terraform's resource types, or find modules for quickly deploying common infrastructure configurations.

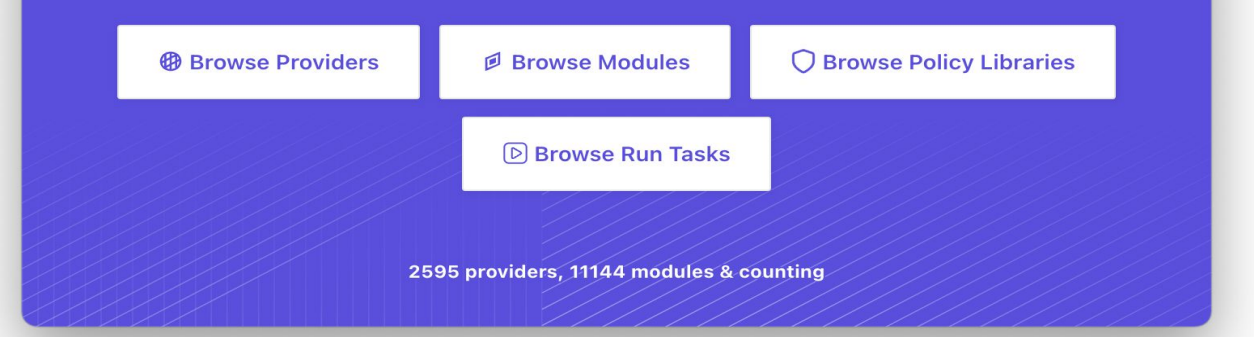

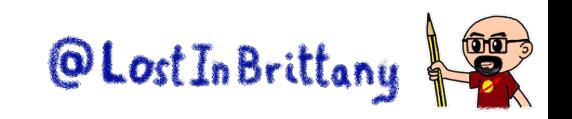

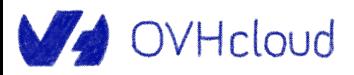

### **OVHcloud Terraform Provider**

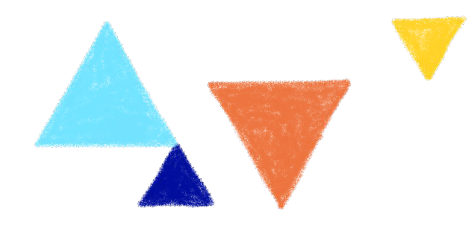

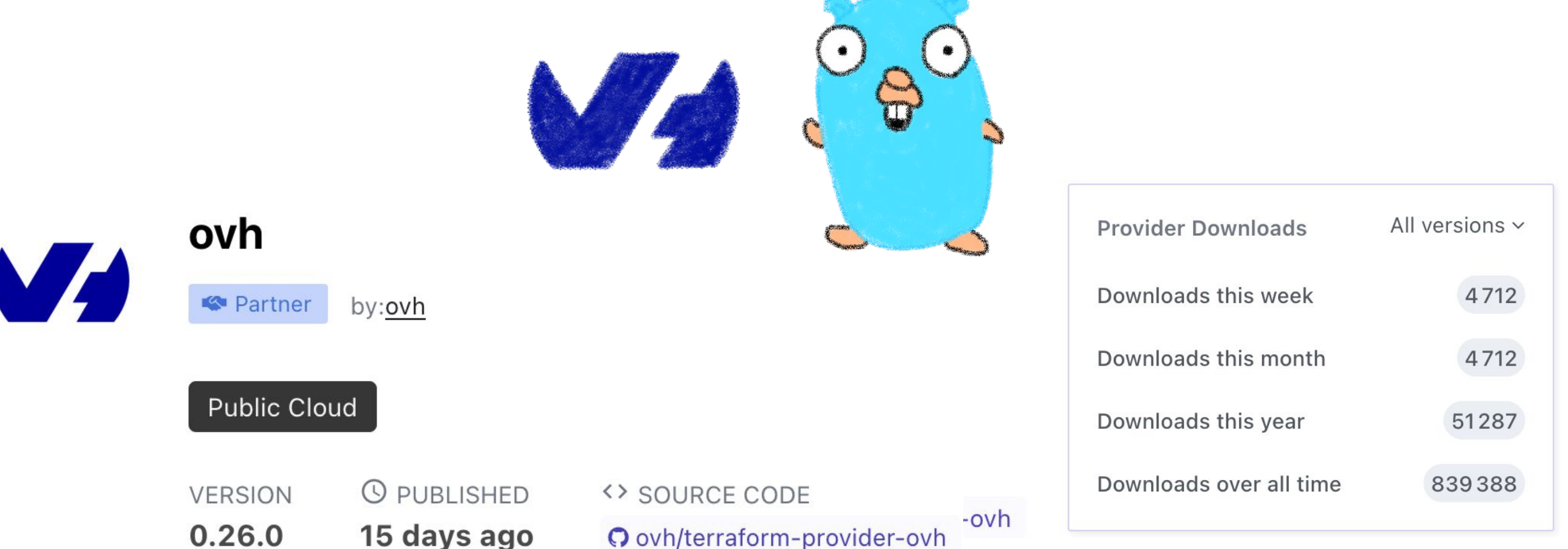

<https://registry.terraform.io/providers/ovh/ovh/latest/docs>

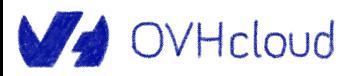

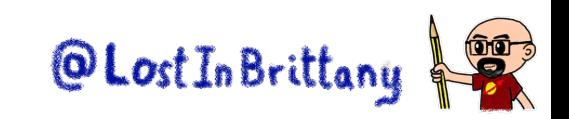
### **OVHcloud Terraform Provider**

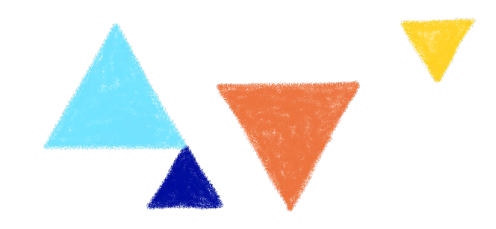

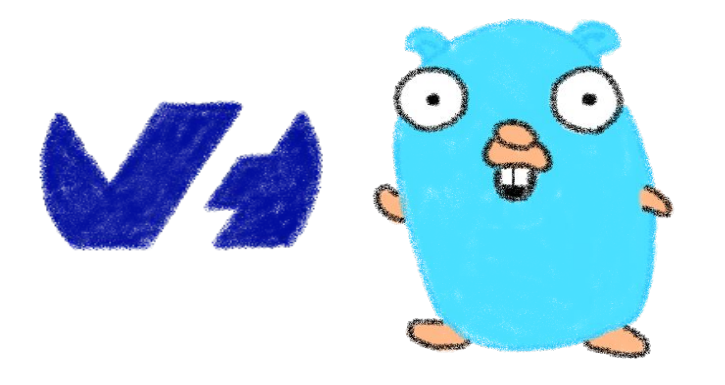

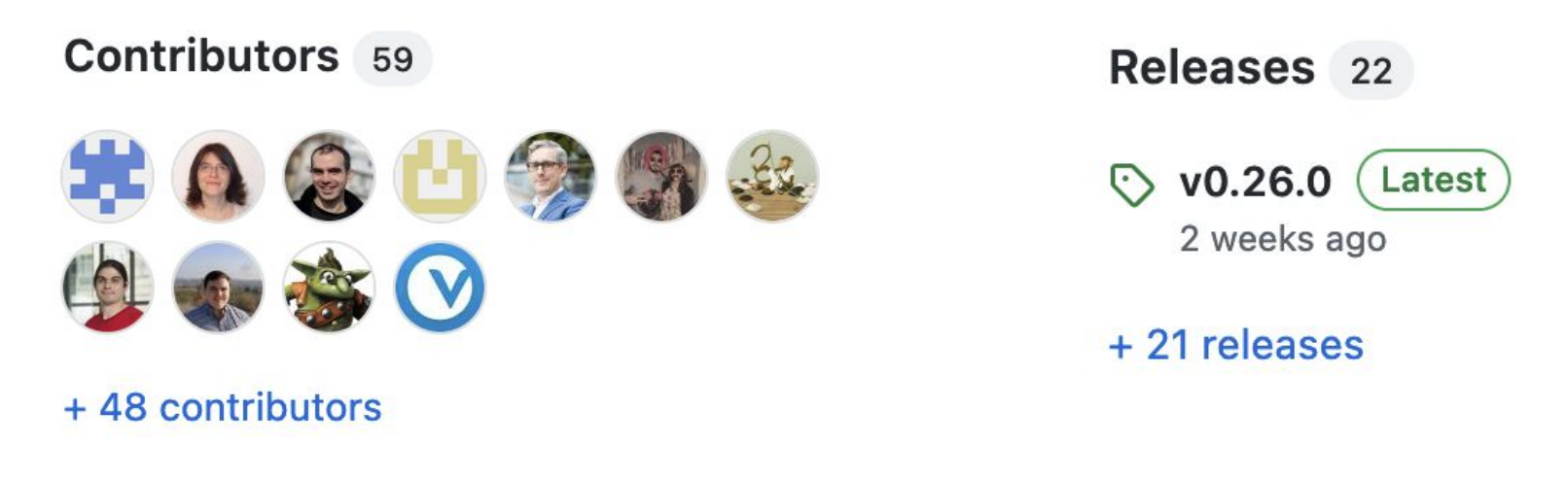

<https://github.com/ovh/terraform-provider-ovh>

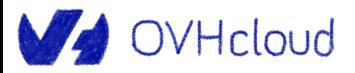

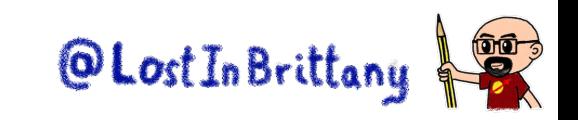

## **Demo: Using Terraform**

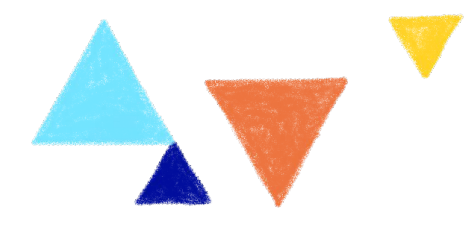

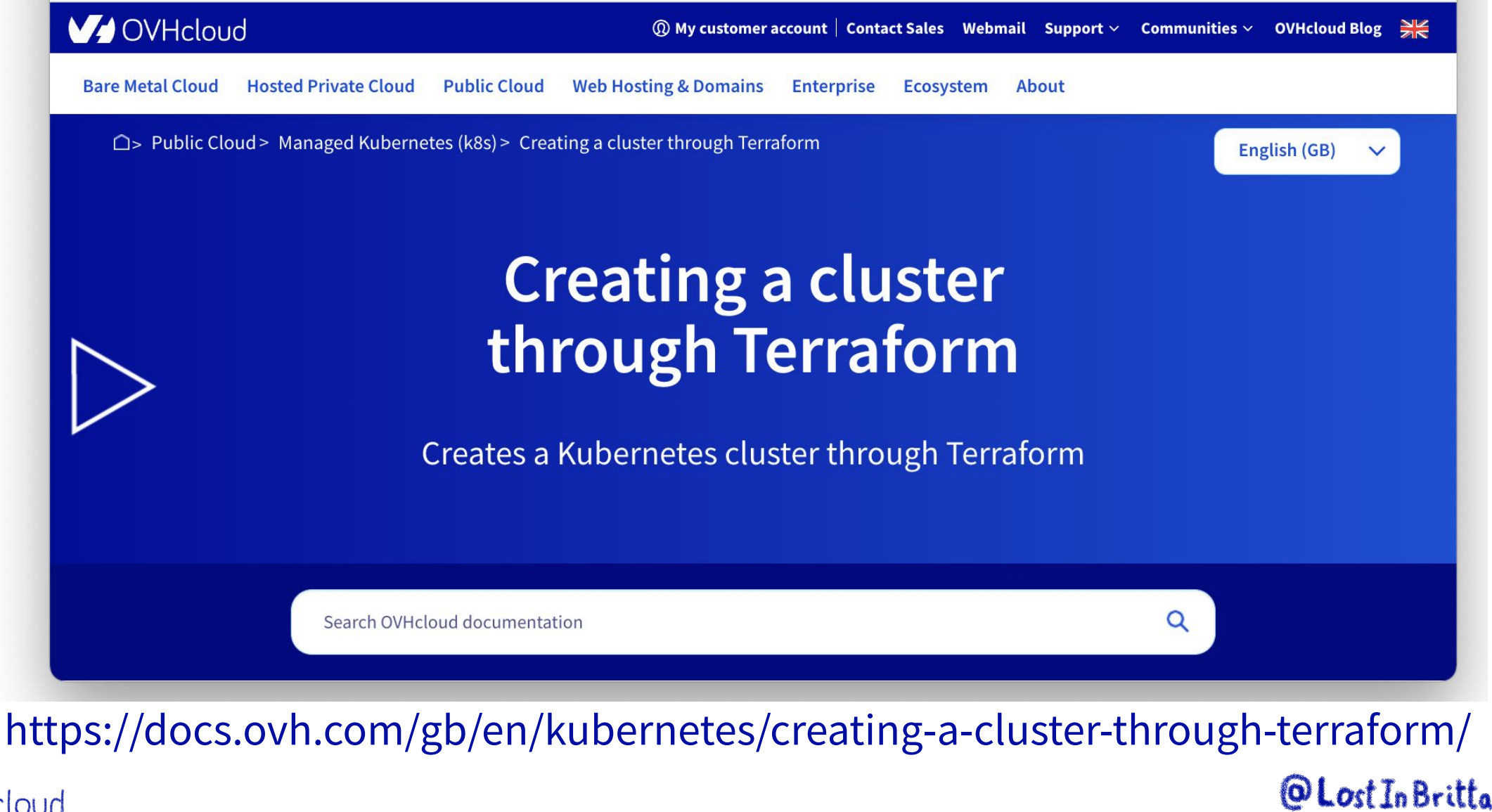

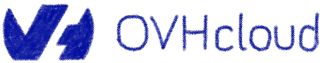

#### **Needed tools: terraform**

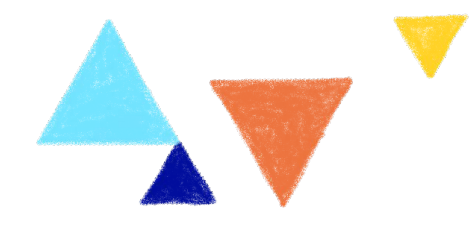

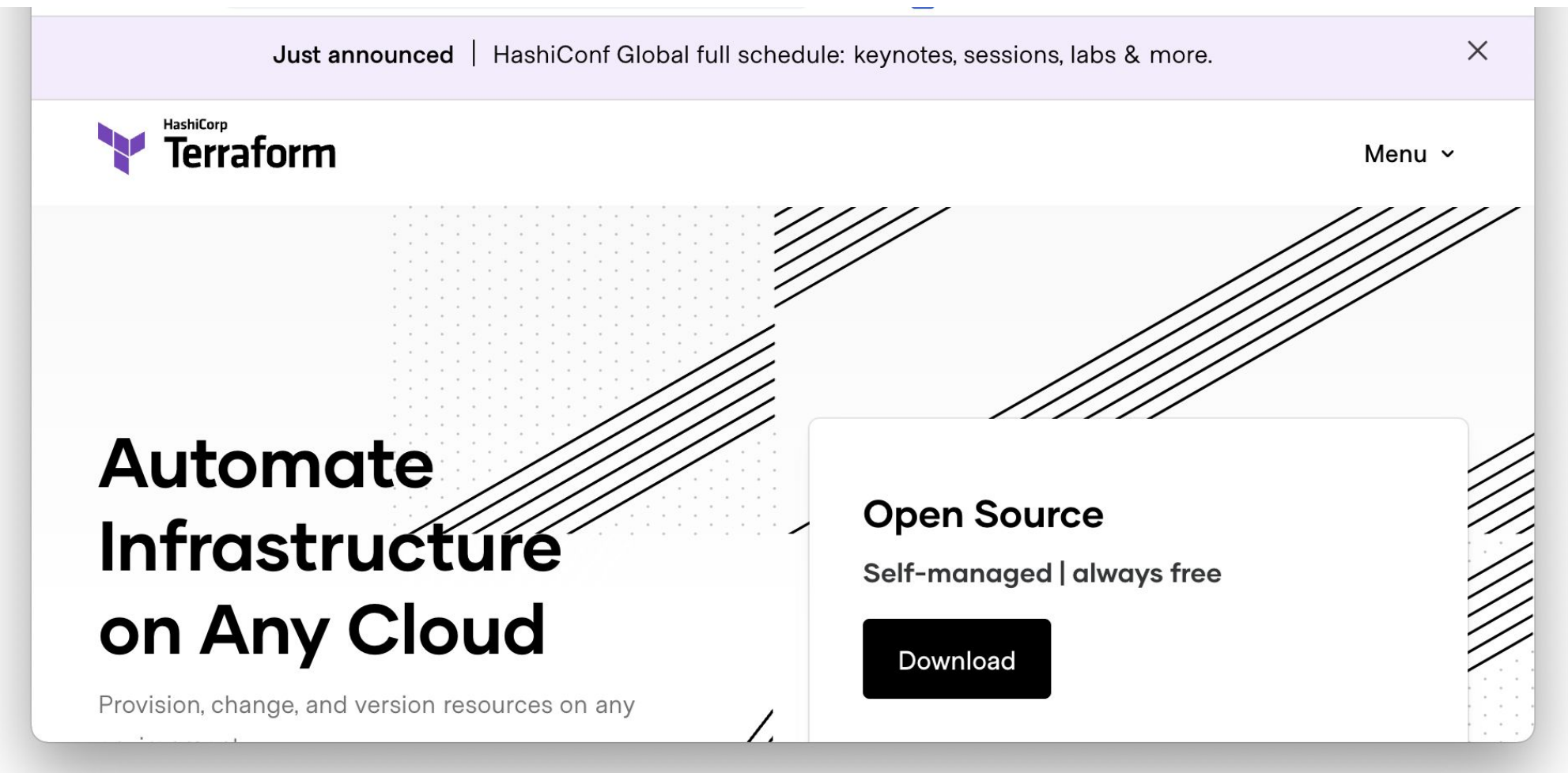

https://www.terraform.io/

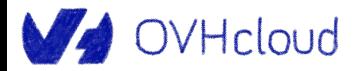

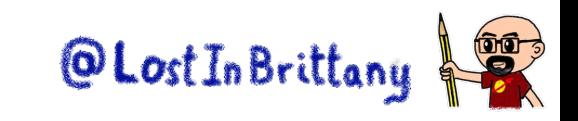

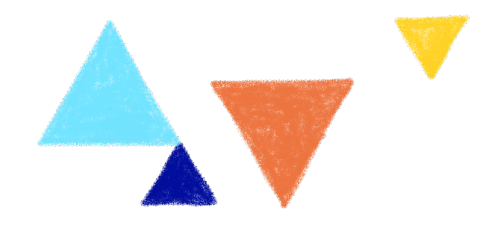

# **That's all, folks!**

#### **Thank you all!**

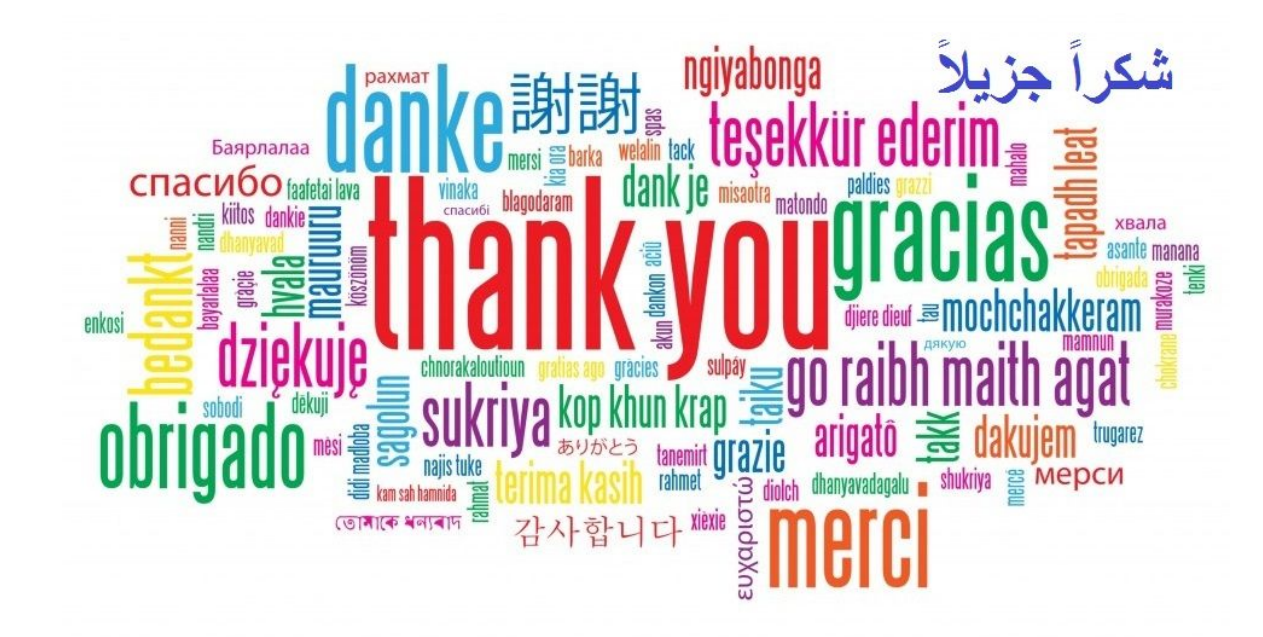

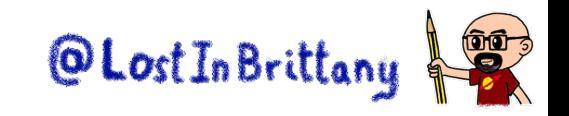

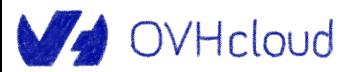